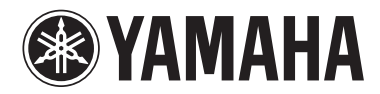

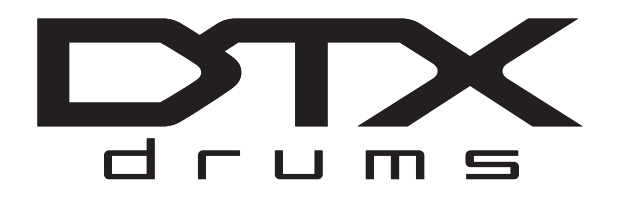

**DRUM TRIGGER MODUL DRUM TRIGGER MODULE**

**DTX502**

**Bedienungsanleitung Manuale di istruzioni**

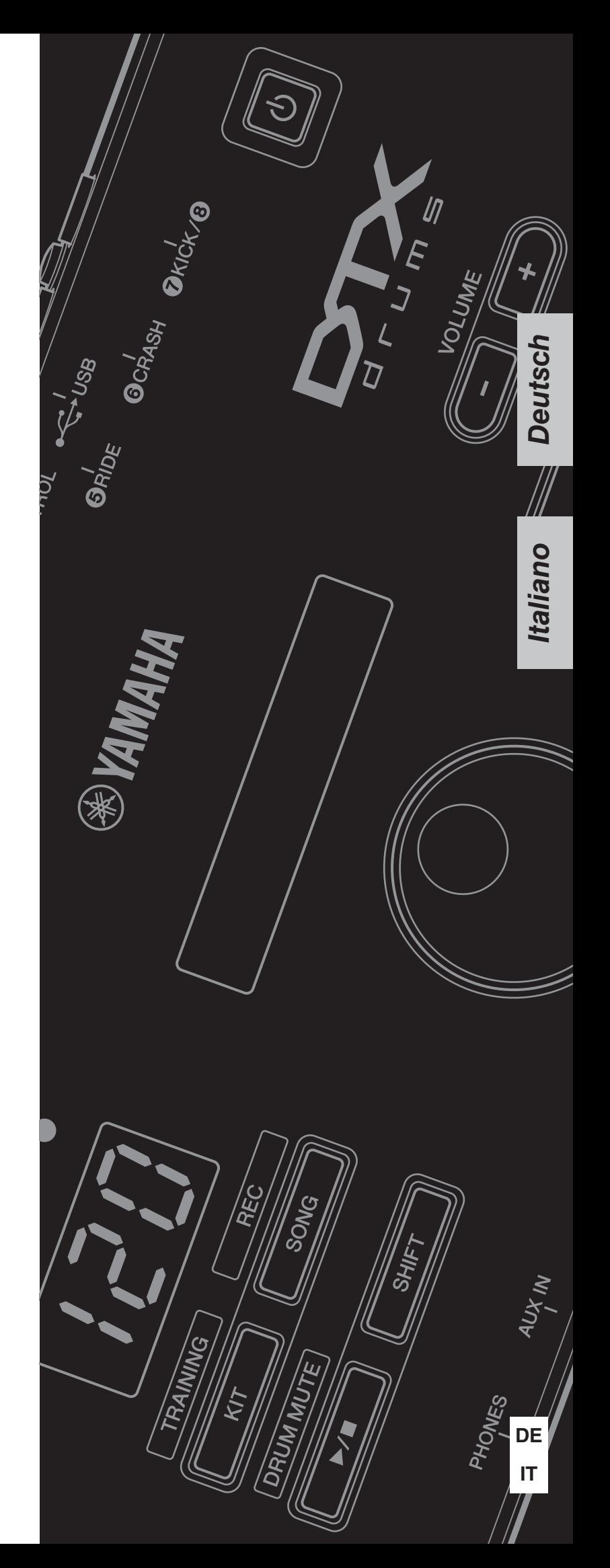

# **Inhalt**

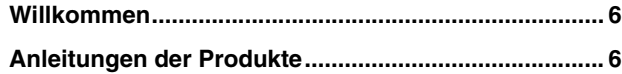

# **[Einrichtung](#page-6-0)**

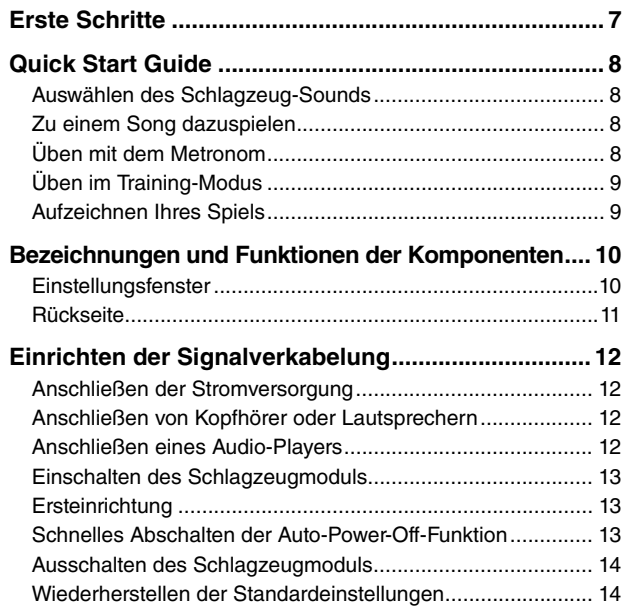

## **[Grundtechniken](#page-14-0)**

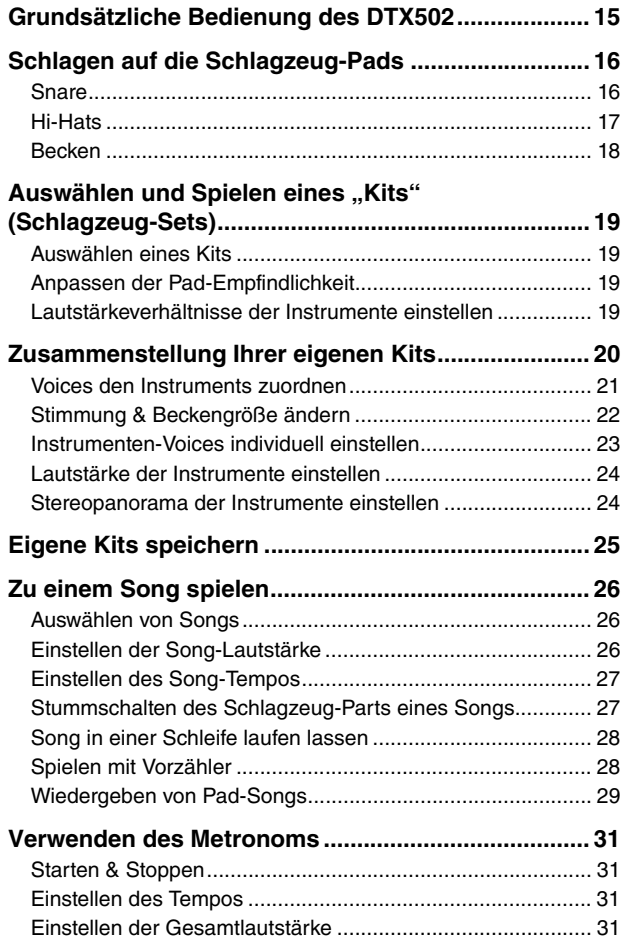

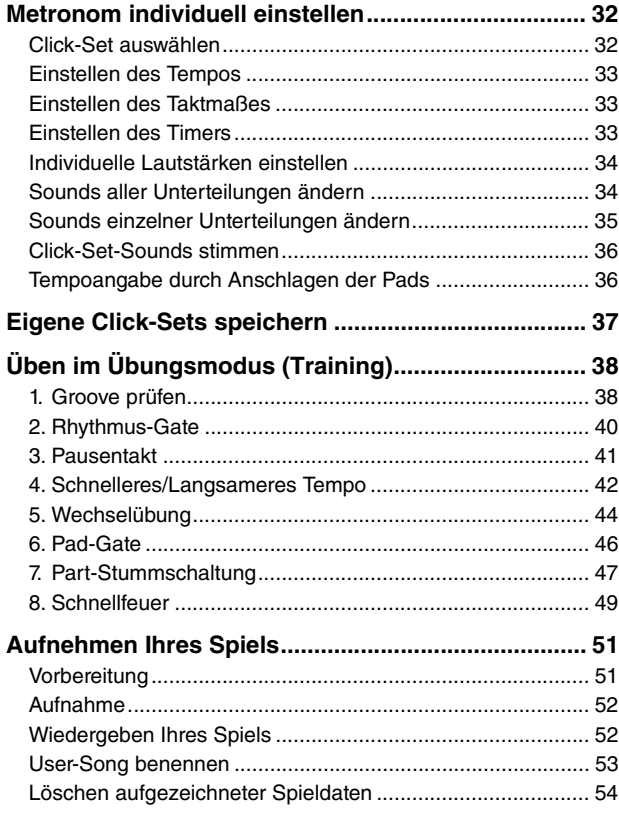

# **[Erweiterte Techniken](#page-54-0)**

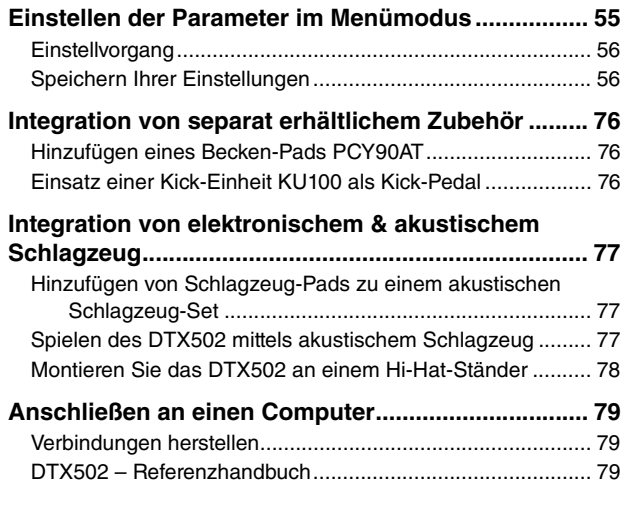

## **[Referenz](#page-79-0)**

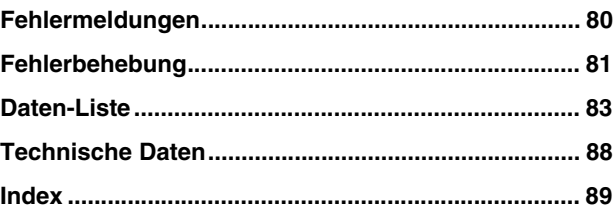

DTX502 – Bedienungsanleitung **3**

# **VORSICHTSMASSNAHMEN**

# *BITTE SORGFÄLTIG DURCHLESEN, EHE SIE FORTFAHREN*

Bitte heben Sie dieses Handbuch an einem sicheren und leicht zugänglichen Ort auf, um später wieder darin nachschlagen zu können.

# *WARNUNG*

**Beachten Sie stets die nachstehend aufgelisteten Vorsichtsmaßnahmen, um mögliche schwere Verletzungen oder sogar tödliche Unfälle infolge eines elektrischen Schlags, von Kurzschlüssen, Feuer oder anderen Gefahren zu vermeiden. Zu diesen Vorsichtsmaßnahmen gehören die folgenden Punkte, die jedoch keine abschließende Aufzählung darstellen:**

## **Stromversorgung/Netzadapter**

- Verlegen Sie das Netzkabel nicht in der Nähe von Wärmequellen wie Heizgeräten oder Radiatoren. Schützen Sie das Kabel außerdem vor übermäßigem Verknicken oder anderen Beschädigungen und stellen Sie keine schweren Gegenstände darauf ab.
- Schließen Sie das Instrument nur an die auf ihm angegebene Netzspannung an. Die erforderliche Spannung ist auf dem Typenschild des Instruments aufgedruckt.
- Verwenden Sie ausschließlich den angegebenen Adapter (Seite [88\)](#page-87-1). Die Verwendung eines nicht adäquaten Adapters kann zu einer Beschädigung oder Überhitzung des Instruments führen.
- Überprüfen Sie regelmäßig den Zustand des Netzsteckers, und entfernen Sie Schmutz oder Staub, der sich eventuell darauf angesammelt hat.

## **Öffnen verboten!**

• Dieses Instrument enthält keine vom Anwender zu wartenden Teile. Versuchen Sie nicht, das Instrument zu öffnen oder die inneren Komponenten zu entfernen oder auf irgendeine Weise zu ändern. Sollte einmal eine Fehlfunktion auftreten, so nehmen Sie es sofort außer Betrieb und lassen Sie es von einem qualifizierten Yamaha-Kundendiensttechniker prüfen.

## **Vorsicht mit Wasser**

- Achten Sie darauf, dass das Instrument nicht durch Regen nass wird, verwenden Sie es nicht in der Nähe von Wasser oder unter feuchten oder nassen Umgebungsbedingungen und stellen Sie auch keine Behälter (wie z. B. Vasen, Flaschen oder Gläser) mit Flüssigkeiten darauf, die herausschwappen und in Öffnungen hineinfließen könnte. Wenn eine Flüssigkeit wie z. B. Wasser in das Instrument gelangt, schalten Sie sofort die Stromversorgung aus und ziehen Sie das Netzkabel aus der Steckdose. Lassen Sie das Instrument anschließend von einem qualifizierten Yamaha-Kundendiensttechniker überprüfen.
- Schließen Sie den Netzstecker niemals mit nassen Händen an oder ziehen Sie ihn heraus.

## **Brandschutz**

• Stellen Sie keine brennenden Gegenstände (z. B. Kerzen) auf dem Instrument ab. Ein brennender Gegenstand könnte umfallen und einen Brand verursachen.

## **Falls Sie etwas Ungewöhnliches am Instrument bemerken**

- Wenn eines der folgenden Probleme auftritt, schalten Sie unverzüglich den Netzschalter aus und ziehen Sie den Netzstecker aus der Steckdose. Lassen Sie das Gerät anschließend von einem qualifizierten Yamaha-Kundendiensttechniker überprüfen.
	- Netzkabel oder Netzstecker sind zerfasert oder beschädigt.
	- Das Instrument sondert ungewöhnliche Gerüche oder Rauch ab.
	- Ein Gegenstand ist in das Instrument gefallen.
	- Während der Verwendung des Instruments kommt es zu einem plötzlichen Tonausfall.

# *VORSICHT*

**Beachten Sie stets die nachstehend aufgelisteten grundsätzlichen Vorsichtsmaßnahmen, um mögliche Verletzungen bei Ihnen oder anderen Personen oder aber Schäden am Instrument oder an anderen Gegenständen zu vermeiden. Zu diesen Vorsichtsmaßnahmen gehören die folgenden Punkte, die jedoch keine abschließende Aufzählung darstellen:**

## **Stromversorgung/Netzadapter Aufstellort**

- Schließen Sie das Instrument niemals über einen Mehrfachanschluss an eine Netzsteckdose an. Dies kann zu einem Verlust der Klangqualität führen und möglicherweise auch zu Überhitzung in der Netzsteckdose.
- Fassen Sie den Netzstecker nur am Stecker selbst und niemals am Kabel an, wenn Sie ihn vom Instrument oder von der Steckdose abziehen. Wenn Sie am Kabel ziehen, kann dieses beschädigt werden.
- Ziehen Sie bei Nichtbenutzung des Instruments über einen längeren Zeitraum oder während eines Gewitters den Netzstecker aus der Steckdose.

- Achten Sie auf einen sicheren Stand des Instruments, um ein unabsichtliches Umstürzen zu vermeiden.
- Ziehen Sie, bevor Sie das Instrument bewegen, alle angeschlossenen Kabel ab, um zu verhindern, dass die Kabel beschädigt werden oder jemand darüber stolpert und sich verletzt.
- Vergewissern Sie sich beim Aufstellen des Produkts, dass die von Ihnen verwendete Netzsteckdose gut erreichbar ist. Sollten Probleme auftreten oder es zu einer Fehlfunktion kommen, schalten Sie das Instrument sofort aus, und ziehen Sie den Stecker aus der Steckdose. Auch dann, wenn das Produkt ausgeschaltet ist, wird es minimal mit Strom versorgt. Falls Sie das Produkt für längere Zeit nicht nutzen möchten, sollten Sie unbedingt das Netzkabel aus der Netzsteckdose ziehen.
- Verwenden Sie für das Instrument nur das dafür vorgesehene Stativ/Rack. Verwenden Sie zur Montage von Stativ oder Rack nur die mitgelieferten Schrauben. Andernfalls kann es zu einer Beschädigung der eingebauten Komponenten kommen, oder die Standfestigkeit ist nicht gegeben.

- Bevor Sie das Instrument an andere elektronische Komponenten anschließen möchten, schalten Sie alle Geräte aus. Stellen Sie zunächst alle Lautstärkeregler an den Geräten auf Minimum, bevor Sie die Geräte ein- oder ausschalten.
- Sie sollten die Lautstärke grundsätzlich an allen Geräten zunächst auf die Minimalstufe stellen und beim Spielen des Instruments allmählich erhöhen, bis der gewünschte Pegel erreicht ist.

## **Verbindungen Vorsicht bei der Handhabung**

- Stecken Sie weder einen Finger noch eine Hand in irgendeinen Spalt des Instruments.
- Stecken Sie niemals Papier, Metallteile oder andere Gegenstände in die Schlitze am Bedienfeld. Dies könnte Verletzungen bei Ihnen oder anderen Personen, Schäden am Instrument oder an anderen Gegenständen oder Betriebsstörungen verursachen.
- Stützen Sie sich nicht mit dem Körpergewicht auf dem Instrument ab, und stellen Sie keine schweren Gegenstände darauf ab. Üben Sie keine übermäßige Gewalt auf Tasten, Schalter oder Stecker aus.
- Verwenden Sie die Kopfhörer des Instruments/Geräts nicht über eine längere Zeit mit zu hohen oder unangenehmen Lautstärken. Hierdurch können bleibende Hörschäden auftreten. Falls Sie Gehörverlust bemerken oder ein Klingeln im Ohr feststellen, lassen Sie sich von Ihrem Arzt beraten.

Yamaha haftet nicht für Schäden, die auf eine nicht ordnungsgemäße Bedienung oder Änderungen am Instrument zurückzuführen sind, oder für den Verlust oder die Zerstörung von Daten.

Schalten Sie das Instrument immer aus, wenn Sie es nicht verwenden.

Auch wenn sich der Schalter [  $\bigcup$  ] (Standby/On) in Bereitschaftsposition befindet (das Display leuchtet nicht), verbraucht das Gerät geringfügig Strom. Falls Sie das Instrument längere Zeit nicht nutzen möchten, sollten Sie unbedingt das Netzkabel aus der Steckdose ziehen.

## **ACHTUNG**

Um die Möglichkeit einer Fehlfunktion oder Beschädigung des Gerätes, Beschädigung von Daten oder anderem Eigentum auszuschließen, befolgen Sie die nachstehenden Hinweise.

## **Handhabung und Pflege**

- Betreiben Sie das Instrument nicht in der Nähe von Fernsehgeräten, Radios, Stereoanlagen, Mobiltelefonen oder anderen elektrischen Geräten. Andernfalls können das Instrument, das Fernsehgerät oder das Radio gegenseitige Störungen erzeugen.
- Setzen Sie das Instrument weder übermäßigem Staub oder Vibrationen noch extremer Kälte oder Hitze aus (beispielsweise direktem Sonnenlicht, in der Nähe einer Heizung oder tagsüber in einem Fahrzeug), um eine mögliche Gehäuseverformung, eine Beschädigung der eingebauten Komponenten oder Fehlfunktionen beim Betrieb zu vermeiden.
- Stellen Sie keine Gegenstände aus Vinyl, Kunststoff oder Gummi auf dem Instrument ab, da hierdurch Bedienfeld oder Tastatur verfärbt werden könnten.
- Verwenden Sie zur Reinigung des Instruments ein weiches, trockenes Tuch. Verwenden Sie keine Verdünnung, Lösungsmittel oder Reinigungsflüssigkeiten oder mit chemischen Substanzen imprägnierte Reinigungstücher.

## **Information**

### **Hinweise zum Urheberrecht**

- Das Kopieren von kommerziell erhältlichen Musikdaten (einschließlich, jedoch ohne darauf beschränkt zu sein, MIDI- und/oder Audio-Daten) ist mit Ausnahme für den privaten Gebrauch strengstens untersagt.
- Dieses Produkt enthält und bündelt Computerprogramme und Inhalte, die von Yamaha urheberrechtlich geschützt sind oder für die Yamaha die Lizenz zur Benutzung der urheberrechtlich geschützten Produkte von Dritten besitzt. Dieses urheberrechtlich geschützte Material umfasst ohne Einschränkung sämtliche Computersoftware, Styles-Dateien, MIDI-Dateien, WAVE-Daten, Musikpartituren und Tonaufzeichnungen. Jede nicht genehmigte Benutzung von solchen Programmen und Inhalten, die über den persönlichen Gebrauch hinausgeht, ist gemäß den entsprechenden Gesetzen nicht gestattet. Jede Verletzung des Urheberrechts wird strafrechtlich verfolgt. DAS ANFERTIGEN, WEITERGEBEN ODER VERWENDEN VON ILLEGALEN KOPIEN IST VERBOTEN.

#### **Über dieses Handbuch**

- Die Abbildungen und Display-Darstellungen in diesem Handbuch dienen nur zur Veranschaulichung und können von der Darstellung an Ihrem Instrument abweichen.
- Die in diesem Handbuch erwähnten Firmen- und Produktnamen sind Warenzeichen bzw. eingetragene Warenzeichen der betreffenden Firmen.

#### **Zusätzliche Pads**

In dieser Bedienungsanleitung werden die Modellbezeichnungen zusätzlicher externer Pads angegeben, die an das Schlagzeugmodul angeschlossen werden können. Bitte beachten Sie, dass diese Modellbezeichnungen zum Zeitpunkt des Drucks dieses Handbuchs aktuell waren. Einzelheiten zu etwaigen später veröffentlichten Modellen werden über die folgende Website zur Verfügung gestellt.

<http://www.yamaha.com/>

# **Willkommen**

<span id="page-5-0"></span>Vielen Dank für den Erwerb des elektronischen Schlagzeugmoduls DTX502 von Yamaha.

Um Ihr neues Instrument optimal nutzen zu können, lesen Sie bitte diese Bedienungsanleitung auf alle Fälle sorgfältig durch.

Achten Sie nach der Lektüre darauf, diese Anleitung an einem sicheren Ort aufzubewahren, so dass Sie bei Bedarf später darin nachschlagen können.

# <span id="page-5-1"></span>**Anleitungen der Produkte**

## **Bedienungsanleitung (dieses Heft) – Einrichtung, Grundtechniken, erweiterte Techniken, und Referenzabschnitte.**

#### **[Einrichtung](#page-6-2):**

Beschreibt, wie Sie Ihr Schlagzeugmodul DTX502 zum Spielen einrichten und die ersten Einstellungen vornehmen.

#### **[Grundtechniken:](#page-14-2)**

Beschreibt die grundsätzlichen Techniken der Bedienung und des Spielens beim DTX502.

#### **[Erweiterte Techniken:](#page-54-2)**

Beschreibt die Einstellungen der Parameter und weitere fortgeschrittene Bedienungsweisen.

### **[Referenz](#page-79-2):**

Beschreibt Techniken der Fehlerbehebung und enthält weiteres Referenzmaterial.

## **Referenzhandbuch**

**\*: Das Referenzhandbuch wird nicht zusammen mit dem Schlagzeugmodul geliefert. Siehe Seite [79](#page-78-3) für weitere Informationen.** 

Das Referenzhandbuch für Ihr DTX502 ist als PDF-Dokument verfügbar und enthält Folgendes.

- Anweisungen zur Übertragung von Schlagzeug-Set-Daten, Song-Daten und Audiodaten von Ihrem Computer zum Schlagzeugmodul.
- Referenzmaterial, das sich beim Musizieren mit dem Schlagzeugmodul und einem Computer als nützlich erweist
- Referenzinformationen über MIDI

#### **Verwenden von PDF-Anleitungen**

Das Referenzhandbuch für Ihr DTX502 ist in digitaler Form als PDF-Dokument verfügbar. Daher sind zum Lesen dieses Dokuments ein Computer und geeignete Software erforderlich. Wir empfehlen für diesen Zweck die Software Adobe® Reader®, da Sie dort schnell und einfach nach Schlüsselbegriffen suchen, bestimmte Abschnitte ausdrucken und durch Klicken auf die integrierten Links bequem von Seite zu Seite springen können. Die Suche nach Schlüsselwörtern sowie die Navigation mit Links sind besonders nützliche Funktionen, die nur bei Dokumenten in digitaler Form nutzbar sind. Die aktuelle Version von Adobe® Reader® kann von der folgenden Internetseite heruntergeladen werden.

<http://www.adobe.com/products/reader/>

#### **Lieferumfang**

- Netzadapter
	- \* Kann evtl. vertriebsbedingt nicht im Lieferumfang enthalten sein. Erfragen Sie dies bitte bei Ihrem Yamaha-Händler.
- Modulhalterung
- Schraube für Modulhalterung (x2)
- Bedienungsanleitung (dieses Heft)

# <span id="page-6-2"></span><span id="page-6-1"></span><span id="page-6-0"></span>**Erste Schritte**

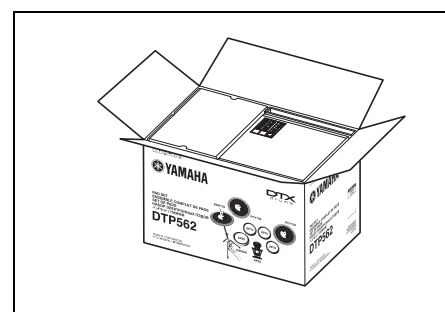

## *1.* **Öffnen Sie die Umverpackungen und betrachten Sie deren Inhalt.**

- DTX502 Schlagzeugmodul
- Rack (d. h. das RS502)
- Pad-Set (d. h. DTP522, DTP532, DTP542 oder DTP562)

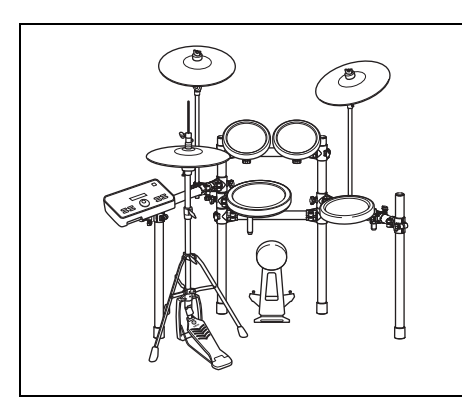

## *2.* **Bauen Sie die Teile zusammen.**

- Montieren Sie das Rack
	- $\rightarrow$  Beachten Sie die Ihrem Rack (d. h. dem RS502) beiliegende Bedienungsanleitung.
- Montieren Sie die Pads und das Modul DTX502 am Rack.
	- $\rightarrow$  Beachten Sie die Montageanleitungen, die mit Ihrem Pad-Set geliefert wurden.

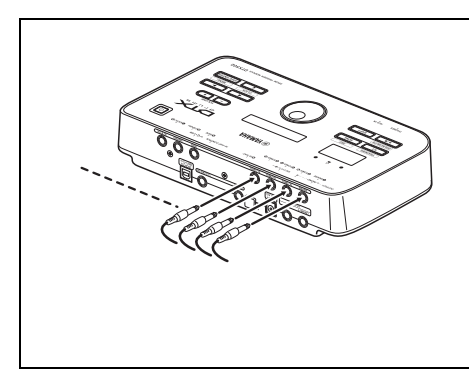

## *3.* **Stellen Sie die erforderlichen Verbindungen her.**

- Schließen Sie die Pads mit dem beiliegenden Kabel am DTX502 an.
	- $\rightarrow$  Beachten Sie die Montageanleitungen, die mit Ihrem Pad-Set geliefert wurden.
- Schließen Sie den Netzadapter am Modul DTX502 an und schalten Sie das Modul ein.
	- $\rightarrow$  Siehe Seite [12](#page-11-0) dieses Hefts.

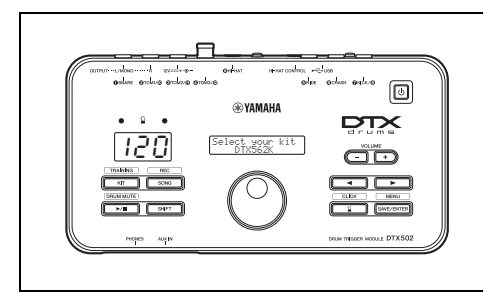

# *4.* **Schließen Sie die Ersteinrichtung ab.**

• Beachten Sie die Grundeinstellungen auf Seite [13.](#page-12-1)

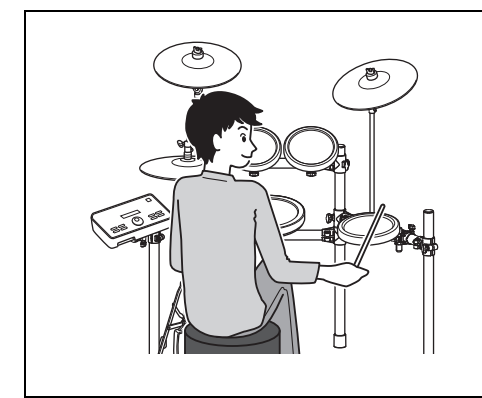

## *5.* **Spielen Sie auf Ihrem elektronischen Schlagzeug-Set.**

- Die grundsätzlichen Techniken der Bedienung und für das Spiel auf dem elektronischen Schlagzeug-Set werden im Abschnitt Grundtechniken beschrieben (Seiten [15](#page-14-3) bis [54](#page-53-1)).
- Komplexere Vorgänge werden im Abschnitt Erweiterte Techniken beschrieben (Seiten [55](#page-54-3) bis [79](#page-78-4)).

## **Einrichtung**

# <span id="page-7-0"></span>**Quick Start Guide**

120

PHONES

AUX IN

OSNARE OTOMIVO OTOM2/O OTOM3/O

 $\frac{\frac{1}{\sqrt{177.10 \times 10^{-19}}}}{100}$ 

 $\odot$ H-HA

**®YAMAHA** 

# <span id="page-7-1"></span>**Auswählen des Schlagzeug-Sounds (Seite [19](#page-18-4))**

 $\begin{array}{ccc}\n\text{H\text{-}HAT CONTROL} & \bullet & \xrightarrow{\hspace{0.5cm} \text{--}} \text{USB}\n\end{array}$ 

 $\overline{\Theta}$ RIDE  $\overline{\Theta}$ CRASH  $\overline{\Theta}$ KICK/ $\overline{\Theta}$ 

 $\boxed{\circlearrowright}$ 

DRUM TRIGGER MODULE DTX 502

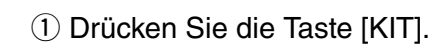

(2) Wählen Sie mit dem Datenrad ein anderes Schlagzeug-Set aus.

Sie können auch den einzelnen Pads andere Sounds (Klänge) zuweisen. (Siehe Seite [20](#page-19-1).)

# <span id="page-7-2"></span>**Zu einem Song dazuspielen (Seite [26\)](#page-25-3)**

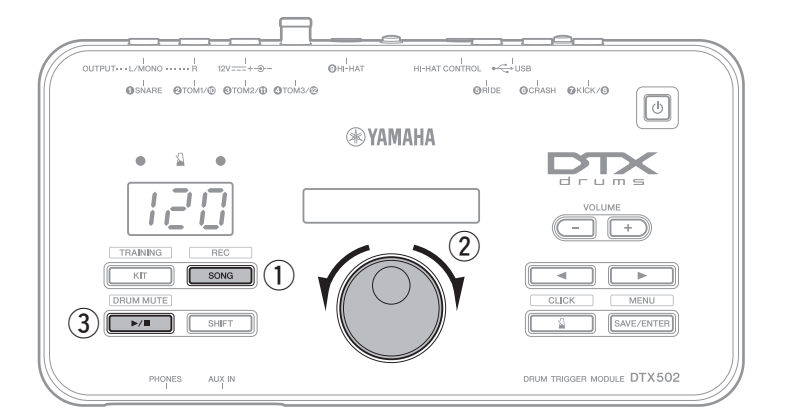

- q Drücken Sie die Taste [SONG].
- (2) Wählen Sie mit dem Datenrad einen anderen Song aus.
- **3** Drücken Sie die Taste [  $\blacktriangleright$  /  $\blacksquare$  ] zum Starten der Song-Wiedergabe.

Um die Schlagzeug-Parts des Songs stummzuschalten, halten Sie die Taste [SHIFT] gedrückt und drücken Sie erneut die Taste  $[\blacktriangleright \ell \blacksquare]$ .

# <span id="page-7-3"></span>**Üben mit dem Metronom (Seite [31\)](#page-30-4)**

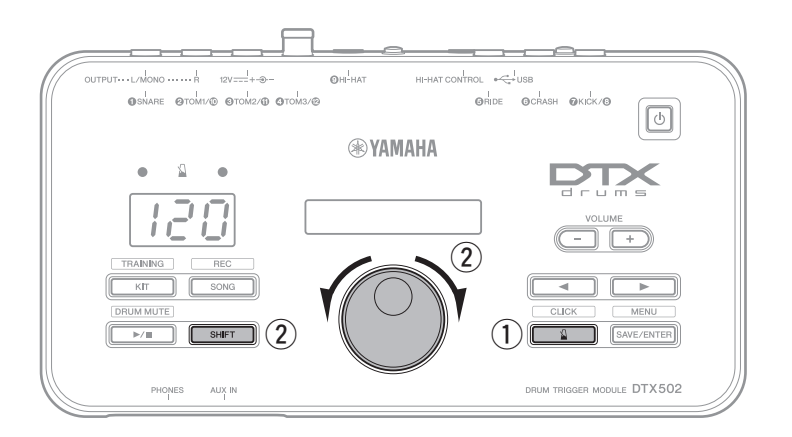

- $\circled{1}$  Drücken Sie die Taste [  $\Omega$  ].
- 2 Um das Tempo einzustellen, halten Sie die [SHIFT]-Taste gedrückt und drehen Sie gleichzeitig am Datenrad.

# <span id="page-8-0"></span>**Üben im Training-Modus (Seite [38](#page-37-2))**

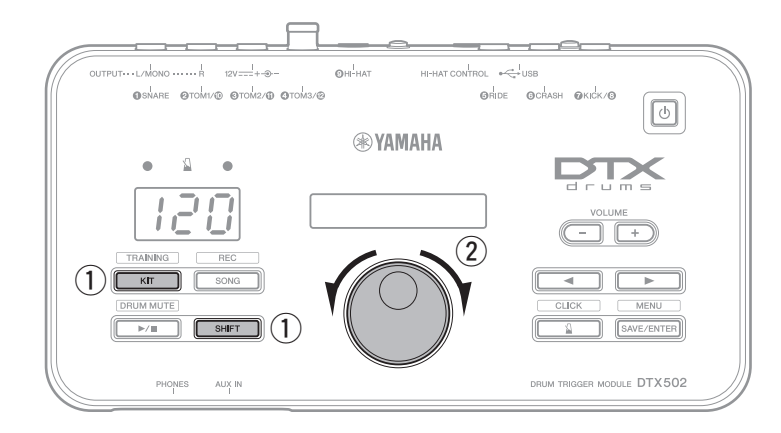

- q Halten Sie die [SHIFT]-Taste gedrückt und drücken Sie die Taste [KIT].
- (2) Wählen Sie mit dem Datenrad eine der Übungsoptionen des Schlagzeugmoduls aus.
- (3) Drücken Sie die blinkende Taste  $([ \blacktriangleright \ell \blacksquare ]$  oder  $[\ \mathbb{S} \ ]$ ), sobald Sie bereit sind.

Auf Ihrem DTX502 stehen acht verschiedene Übungsoptionen zur Verfügung. Siehe Seite [38](#page-37-2) für Näheres zu diesen Optionen.

# <span id="page-8-1"></span>**Aufzeichnen Ihres Spiels (Seite [51](#page-50-2))**

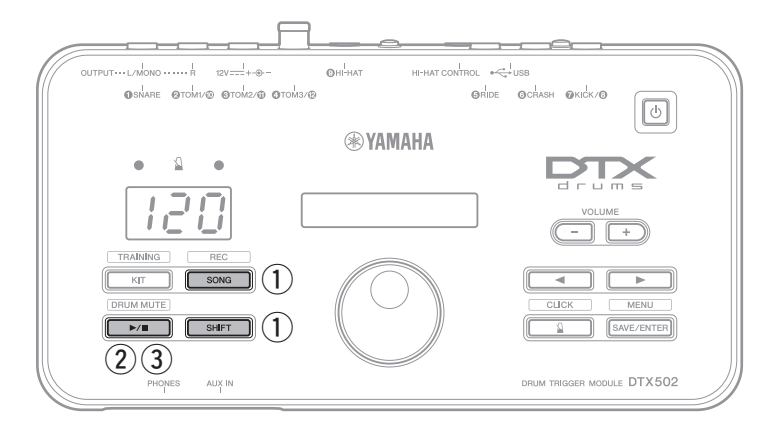

- q Halten Sie die [SHIFT]-Taste gedrückt und drücken Sie die Taste [SONG].
- (2) Drücken Sie für den Beginn der Aufnahme die Taste [  $\blacktriangleright$  / ■ ].
- 3) Wenn Sie mit dem Spielen fertig sind, drücken Sie die Taste [ ▶ / ■ ], um die Aufnahme zu stoppen.

Mit der Taste [  $\blacktriangleright$ /  $\blacksquare$ ] können Sie die Wiedergabe Ihrer Aufnahme starten und stoppen. (Siehe Seite [52.](#page-51-2))

# <span id="page-9-0"></span>**Bezeichnungen und Funktionen der Komponenten**

# <span id="page-9-1"></span>**Einstellungsfenster**

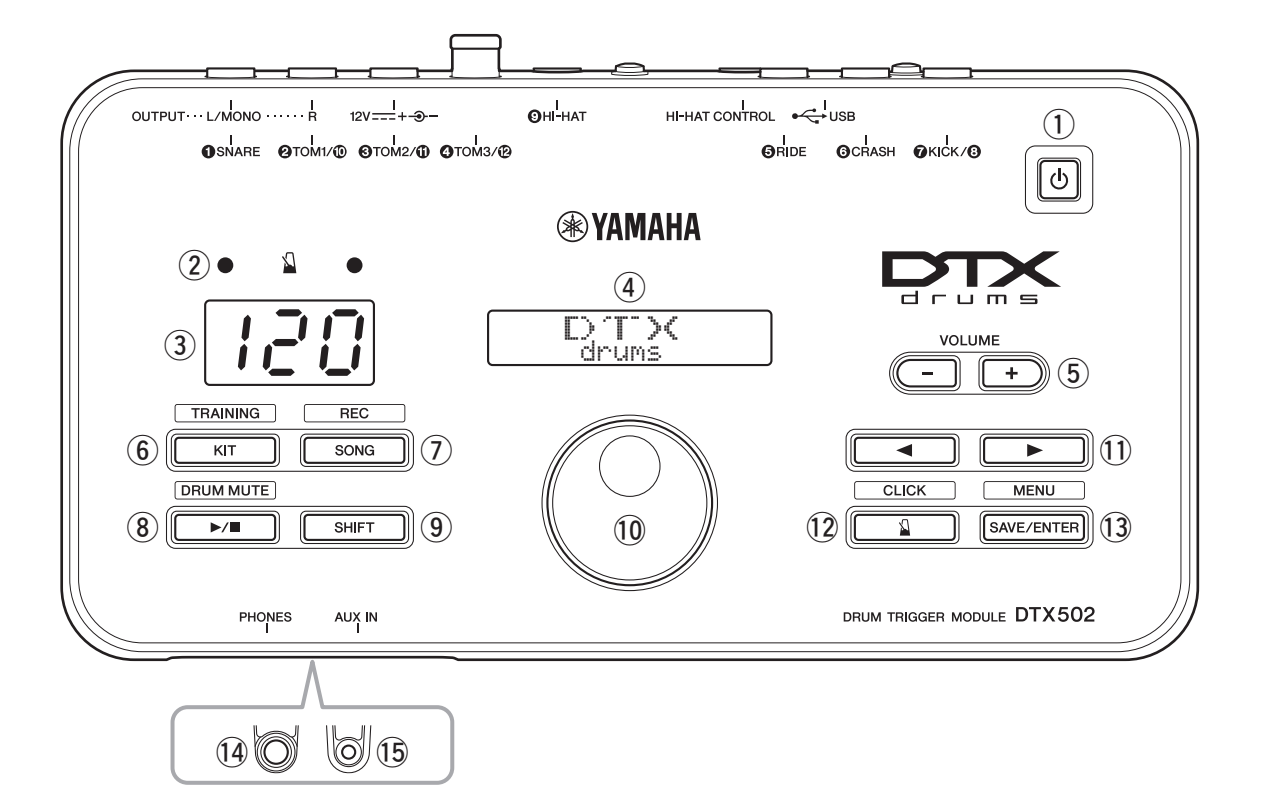

## q **Taste [ ] (Standby/On) (Seite [13](#page-12-0))**

Mit dieser Taste schalten Sie das Schlagzeugmodul ein und aus.

#### w **Metronom-Lämpchen**

Während der Metronomwiedergabe blinkt die rote Lampe auf dem ersten Taktschlag jedes Taktes; die grünen Lampe blinkt auf allen anderen Schlägen.

#### e **Ziffernanzeige**

Die Ziffernanzeige wird zur Anzeige des Tempos, modusspezifischer Zahlen und Timer-Werten genutzt. (Siehe Seite [74.](#page-73-0))

## r **LCD-Bildschirm**

Auf dem LCD-Bildschirm werden für die Bedienung des DTX502 benötigte Informationen und Daten dargestellt.

## t **VOLUME-Tasten [+] und [–] (Seite [15](#page-14-4))**

Mit diesen Tasten Regler stellen Sie die Gesamtlautstärke des DTX502 ein, d. h. den Pegel der Tonsignalausgabe an den OUTPUT-Buchsen und der Buchse [PHONES].

## y **[KIT]-Taste (Seite [19](#page-18-5))**

- Drücken Sie die [KIT]-Taste, um die Seite für die Auswahl der verschiedenen Schlagzeug-Sets (Drum Kits) aufzurufen.
- Halten Sie die [SHIFT]-Taste gedrückt und drücken Sie die [KIT]-Taste, um in den Übungsmodus zu schalten.
- Durch Drücken der Taste [KIT] können Sie sofort alle Sounds stummschalten.

## u **[SONG]-Taste (Seite [26](#page-25-4))**

- Drücken Sie die [SONG]-Taste, um die Seite für die Auswahl der verschiedenen Songs aufzurufen.
- Halten Sie die [SHIFT]-Taste gedrückt, und drücken Sie die [SONG]-Taste, um das Schlagzeugmodul in Aufnahmebereitschaft zu schalten.

## i **Taste [ ] (Seite [26\)](#page-25-4)**

- Drücken Sie die Taste [ $\blacktriangleright$ / $\blacksquare$ ], um die Song-Wiedergabe zu starten oder zu stoppen.
- Sie können auch eine Übungs-Session mit der Taste  $[\blacktriangleright]$ starten und stoppen.
- Halten Sie die [SHIFT]-Taste gedrückt und drücken Sie die Taste [ ], um die Schlagzeug-Parts des Songs stumm- und wieder einzuschalten.

#### o **[SHIFT]-Taste**

Um den über oder unter einer bestimmten Taste angezeigten Einstellbereich bzw. die angezeigte Funktion aufzurufen, drücken Sie sie bei gehaltener [SHIFT]-Taste.

#### !0**Datenrad**

- Drehen Sie am Datenrad, um den mit dem blinkenden Cursor ausgewählten Wert einzustellen. Um Werte zu erhöhen, drehen Sie im Uhrzeigersinn, um sie zu verringern, drehen Sie gegen den Uhrzeigersinn.
- Halten Sie die [SHIFT]-Taste gedrückt und drehen Sie am Datenrad, um das Tempo einzustellen.

#### !1**Tasten [**<**]/[**>**]**

- Drücken Sie die Tasten [ $\Box$ ], um den blinkenden Cursor von Wert zu Wert zu bewegen. Wenn ein Einstellbereich mehr Parameter hat, als auf eine einzelne Seite passen, können Sie mit diesen Tasten zwischen den Seiten des Bereichs umschalten.
- Halten Sie die [SHIFT]-Taste gedrückt und drücken Sie die Tasten [<]/[>], um das einzustellende Pad auszuwählen.

#### !2**Taste [ ] (Seite [31](#page-30-5))**

- Drücken Sie die Taste [  $\Omega$  ], um das integrierte Metronom zu starten oder zu stoppen.
- Im Übungsmodus können Sie mit der Taste [ $\Omega$ ] die Wiedergabe der Übungs-Session starten und stoppen.
- Halten Sie die [SHIFT]-Taste gedrückt und drücken Sie die Taste  $\lceil \sqrt{2} \rceil$ , um den Bereich für weitere Metronomeinstellungen zu erreichen.

### !3**Taste [SAVE/ENTER]**

- Drücken Sie die Taste [SAVE/ENTER], wenn Sie Ihre Daten speichern möchten.
- Halten Sie die [SHIFT]-Taste gedrückt und drücken Sie die Taste [SAVE/ENTER], um den Menümodus für weitere DTX502-Einstellungen zu erreichen.

## <span id="page-10-0"></span>**Rückseite**

#### !4**[PHONES]-Buchse**

Über diese Standard-Audiobuchse schließen Sie Stereokopfhörer an.

#### !5**[AUX IN]-Buchse (Seite [12\)](#page-11-3)**

Die Stereo-Miniklinkenbuchse des Zusatzeingangs (Auxiliary) wird verwendet, um dem DTX502 Audiosignale von externen Signalquellen zuzuführen. Sie können an dieser Buchse z. B. einen MP3-Player, einen CD-Player oder ein anderes, ähnliches Gerät anschließen und zu Ihren Lieblingstiteln spielen.

## $\ddot{6}$  $\circledR$ **OUTPU**  $H$ -HAT (НІ-НАТСТ  $(18 - (17) - (19 - 20 - 21)$  $(19 - 20)$

#### !6**Trigger-Eingangsbuchsen ([**q**SNARE] bis [**o**HI-HAT])**

Diese Trigger-Eingangsbuchsen werden verwendet, um Pads und/oder Drum-Trigger (wie Yamaha DT10 oder DT20) an Ihrem DTX502 anzuschließen, so dass dieses entsprechend der empfangenen Trigger-Signale Sounds erzeugt.

#### **• [**q**SNARE]**

Diese Buchse unterstützt Drei-Zonen-Pads und Pad-Controller.

#### **•** [@TOM1/@], [@TOM2/@], [@TOM3/@], und [OKICK/O]

- Jede dieser Buchsen enthält ein Paar monaurale Triggereingänge. Mit einem gesondert erhältlichen Y-Kabel\* können Sie die Triggersignale von Mono-Pads zu den Eingängen  $\mathbf{0}, \mathbf{0}, \mathbf{0}$  und  $\mathbf{0}$  führen. (\*: Für den Übergang zwischen einem Stereostecker auf zwei Monostecker siehe Abbildung unten.) Wenn hier ein Kick-Pad KP65 angeschlossen wird, kann ein zusätzliches Mono-Pad an der Eingangsbuchse hinten am Kick-Pad angeschlossen werden.
- Diese Buchsen unterstützen auch Pads mit doppeltem Piezoabnehmer.

#### **• [**t**RIDE] und [**y**CRASH]**

Diese Trigger-Eingangsbuchsen unterstützen Drei-Zonen-Pads.

#### **• [**o**HI-HAT]**

Diese Trigger-Eingangsbuchse unterstützt Drei-Zonen-Pads und Stereo-Pads.

#### **Y-Kabel**

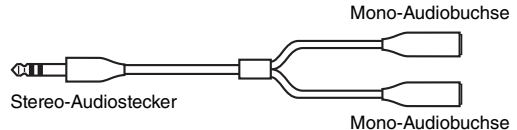

#### !7**Buchse [HI-HAT CONTROL]**

Diese Buchse ist für den Anschluss eines Hi-Hat-Controllers HH65 (Fußpedal) oder der Ausgangsbuchse [HI-HAT CONTROL] des Real-Hi-Hat-Pads RHH135.

#### !8**Buchse [USB TO HOST] (Seite [79](#page-78-5))**

Dieser Anschluss wird zum Anschließen des DTX502 über ein USB-Kabel am USB-Anschluss eines Computers verwendet.

#### !9**Kabel-Clip (Seite [12](#page-11-1))**

Wickeln Sie das Netzadapterkabel um diesen Clip, um ein versehentliches Abziehen des Kabels während des Betriebs zu vermeiden.

#### @0**[ ]-Anschluss (Seite [12\)](#page-11-1)**

Verwenden Sie diesen Anschluss ausschließlich für den Netzadapter, der mit Ihrem Schlagzeugmodul geliefert wurde.

#### @1**OUTPUT-Buchsen [L/MONO] und [R] (Seite [12](#page-11-2))**

Diese Standardbuchsen werden für die analoge Audioausgabe vom DTX502 verwendet. Wenn eine monaurale Ausgabe gewünscht ist, sollte nur die Buchse [L/MONO] belegt werden.

# <span id="page-11-0"></span>**Einrichten der Signalverkabelung**

## <span id="page-11-1"></span>**Anschließen der Stromversorgung**

- **1.** Sorgen Sie dafür, dass Ihr Schlagzeugmodul ausgeschaltet ist (d. h. keine Anzeige auf dem LCD-Bildschirm).
- **2.** Stecken Sie den Gleichspannungsstecker vom Netzadapter in den rückseitigen Anschluss [  $12V = - + \rightarrow -$ ].
- **3.** Führen Sie das Gleichspannungskabel des Netzadapters um den Kabel-Clip, um ein versehentliches Herausziehen des Kabels zu vermeiden.

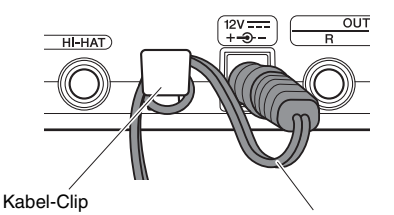

Gleichspannungskabel des Netzadapters

## **VORSICHT**

**Übermäßiges Biegen oder Knicken kann das Kabel des Netzadapters beschädigen und ein Brandrisiko erzeugen. Stellen Sie daher sicher, dass das Netzkabel nicht zu stark gebogen oder sogar geknickt ist, wenn es um die Halterung gewickelt ist.**

**4.** Schließen Sie das Wechselstromkabel vom Netzadapter an einer Haushaltssteckdose an.

#### **WARNUNG**

**Verwenden Sie ausschließlich den angegebenen Adapter. Die Benutzung eines anderen Netzteils kann zu irreparablen Schäden am Netzteil und am Instrument führen.**

## **VORSICHT**

**Auch wenn die Stromversorgung des Instruments in den Standby-Modus geschaltet ist, nimmt das Gerät noch minimale elektrische Leistung auf. Falls Sie das Instrument für längere Zeit nicht nutzen möchten, sollten Sie unbedingt den Netzstecker aus der Steckdose ziehen.**

# <span id="page-11-2"></span>**Anschließen von Kopfhörer oder Lautsprechern**

Ihr DTX502 besitzt keine integrierten Lautsprecher. Deshalb müssen Sie, um es hören zu können, einen Kopfhörer oder ein Monitorsystem der DTX-Serie, z. B. das MS40DR anschließen. Mit den VOLUME-Tasten [+] und [–] auf dem Bedienfeld können Sie den Ausgangspegel (die Lautstärke) einstellen.

## **Anschließen der Kopfhörer**

Schließen Sie Ihren Kopfhörer an der [PHONES]-Buchse an (für Standard-Stereoausgabe).

## **Anschließen von Lautsprechern**

Schließen Sie Ihre Lautsprecher an den OUTPUT-Buchsen [L/MONO] und [R] an (für Standard-Stereoausgabe).

#### **VORSICHT**

**Um einem Gehörverlust vorzubeugen, sollten Sie Kopfhörer nicht über längere Zeit mit großer Lautstärke nutzen.**

## <span id="page-11-3"></span>**Anschließen eines Audio-Players**

Sie können einen portablen Audio-Player oder eine ähnliche Audiosignalquelle an der Stereo-Miniklinkenbuchse [AUX IN] (Auxiliary-Eingang) Ihres Schlagzeugmoduls anschließen. Dadurch können Sie zu Ihren Lieblingstiteln spielen.

#### **ACHTUNG**

- **Wenn Sie andere Geräte anschließen, stellen Sie sicher, dass die Stecker der verwendeten Kabel zu den Ein-/ Ausgangsbuchsen dieser Geräte passen.**
- **Bevor Sie Verbindungen herstellen, sollten Sie außerdem darauf achten, die Lautstärke am anderen Gerät ganz herunterzuregeln.**
- **Wenn alle Verbindungen hergestellt wurden, verwenden Sie die Lautstärkeregler der einzelnen Geräte, um deren Lautstärke an die des Schlagzeugmoduls anzupassen.**

**Bedienfeld**

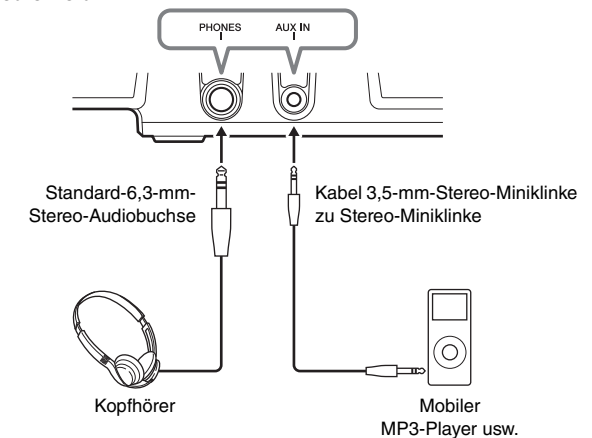

**Rückseite**

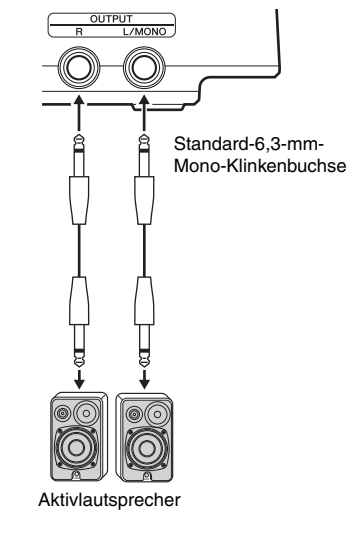

## <span id="page-12-0"></span>**Einschalten des Schlagzeugmoduls**

- **1.** Wenn Sie Ihr Schlagzeugmodul an anderen Audiogeräten wie Aktivlautsprechern angeschlossen haben, achten Sie darauf, dass die Lautstärke an diesen Geräten ganz heruntergeregelt ist.
- **2.** Drücken Sie dazu die Taste [  $($ ] (Standby/On).

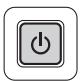

## <span id="page-12-1"></span>**Ersteinrichtung**

Wenn Sie das DTX502 zum ersten Mal einschalten, erscheint die Seite für die Ersteinrichtung (Initial Setup). Auf dieser Seite werden Sie aufgefordert, Folgendes anzugeben.

#### **Modellbezeichnung Ihres Drum-Kits**

Wenn Sie die Modellbezeichnung angeben, optimiert das DTX502 automatisch die Trigger-Ausgangspegel all Ihrer Pads.

#### **Auto-Power-Off-Zeit**

Die Funktion "Auto Power-Off" (Automatische Abschaltung) schaltet das DTX502 nach einer gewissen Zeit der Inaktivität automatisch aus. Dies hilf dabei, Energie zu sparen, falls Sie einmal vergessen sollten, das Gerät auszuschalten.

**1.** Geben Sie Ihr Drum-Kit mit dem Datenrad an, und drücken Sie die Taste [SAVE/ENTER].

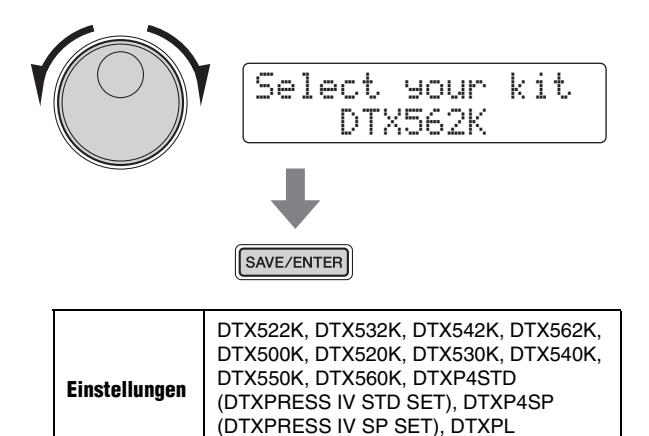

#### **HINWEIS**

• Die Modellbezeichnung ist auf der Verpackung angegeben, in der Ihr Drum-Kit geliefert wurde.

(DTXPLORER), DrumTrig und UserTrig

• Sie können das angegebene Drum-Kit nach dem Abschluss des Initial Setup jederzeit ändern. Näheres erfahren Sie in der Beschreibung der Seite [Trigger Setup \(Triggereinstellungen\)](#page-65-0)  im Menümodus (Seite [66](#page-65-0)).

**2.** Wählen Sie mit dem Datenrad, wie lange das DTX502 warten sollte, bis es sich automatisch ausschaltet, und drücken Sie dann die Taste [SAVE/ENTER].

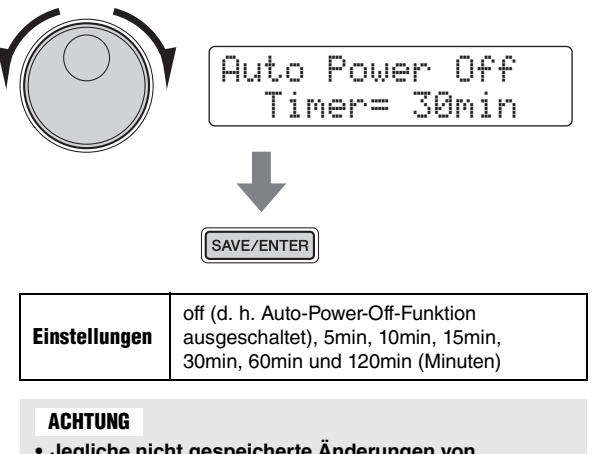

- **Jegliche nicht gespeicherte Änderungen von Parametern gehen verloren, wenn das Schlagzeugmodul durch die Auto-Power-Off-Funktion ausgeschaltet wird. Denken Sie regelmäßig daran, veränderte Einstellungen zu speichern.**
- **In einigen Betriebsarten schaltet die Funktion "Automatische Abschaltung" das Schlagzeugmodul nach der eingestellten Zeit nicht aus. Daher empfehlen wir, das Schlagzeugmodul nach der Benutzung immer von Hand auszuschalten.**
- **Wenn Sie erwarten, dass Ihr DTX502 sich abschaltet, während es an anderen Audiogeräten angeschlossen ist, empfehlen wir, die Lautstärke an den angeschlossenen Geräten ganz herunterzuregeln. Anderenfalls können Sie die Funktion Automatische Abschaltung auch ausschalten, so dass Ihr Schlagzeugmodul eingeschaltet bleibt.**

#### **HINWEIS**

- Die Einstellungen der Funktion "Automatische Abschaltung" repräsentieren keine genauen Zeiten, daher kann die tatsächliche Zeit bis zum Ausschalten variieren.
- Standardmäßig ist die Abschaltzeit auf 30 Minuten eingestellt.
- Sie können die Auto-Power-Off-Einstellung nach Abschluss des Initial Setup jederzeit ändern. Näheres erfahren Sie in der Beschreibung der Seite [Auto Power-Off \(Automatische](#page-74-0)  [Abschaltung\)](#page-74-0) im Menümodus (Seite [75](#page-74-0)).

# <span id="page-12-2"></span>**Schnelles Abschalten der Auto-Power-Off-Funktion**

Um die Auto-Power-Off-Funktion ganz einfach zu deaktivieren, schalten Sie das Schlagzeugmodul ein, während Sie die Taste [ $\blacktriangleright$ / $\blacksquare$ ] gedrückt halten.

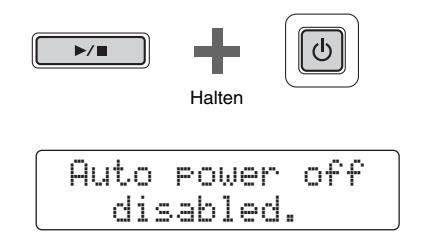

## <span id="page-13-0"></span>**Ausschalten des Schlagzeugmoduls**

- **1.** Wenn Sie Ihr DTX502 an anderen Audiogeräten angeschlossen haben, achten Sie darauf, dass die Lautstärke an diesen Geräten ganz heruntergeregelt ist.
- **2.** Drücken Sie die Taste [  $($ <sup>l</sup>) ] (Standby/On).

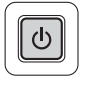

Die Shutdown-Seite (Abschalten) erscheint im LCD-Bildschirm, und das Schlagzeugmodul schaltet sich ab.

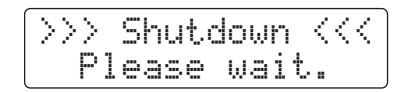

#### **ACHTUNG**

**Das Schlagzeugmodul speichert automatisch die Systemeinstellungen, bevor es sich abschaltet. Ziehen Sie daher den Netzadapter nicht heraus, bevor der LCD-Bildschirm erloschen ist. Nicht gespeicherte Einstellungen der Kits, Trigger-Einstellungen usw. gehen verloren, wenn das Schlagzeugmodul ausgeschaltet wird. Denken Sie daran, jegliche veränderten Einstellungen vorher zu speichern.** 

## <span id="page-13-1"></span>**Wiederherstellen der Standardeinstellungen**

Die Standardeinstellungen Ihres Schlagzeugmoduls – auch als Werksvoreinstellungen bezeichnet – können jederzeit bequem wiederhergestellt werden, falls Sie sie versehentlich überschrieben (gelöscht) haben, oder falls Sie alle Ihre eigenen Einstellungen löschen möchten. Stellen Sie dazu die Funktion "Werksvoreinstellung" wie folgt ein.

#### **ACHTUNG**

**Wenn Sie die Parameter wie unten beschrieben zurücksetzen, gehen jegliche Ihrer Änderungen daran verloren. Vergewissern Sie sich daher bitte vor der Ausführung, dass dabei keine unersetzlichen Daten gelöscht werden.** 

**1.** Drücken Sie die Taste [  $\bigcirc$  ] (Standby/On) und schalten Sie das DTX502 aus.

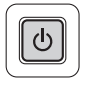

**2.** Schalten Sie das DTX502 wieder ein, während Sie die Tasten [<] und [>] gedrückt halten.

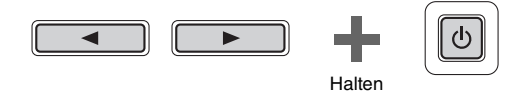

Die Factory-Set-Seite (Werkseinstellungen) erscheint im LCD-Bildschirm, und die Standardeinstellungen des Schlagzeugmoduls werden wiederhergestellt.

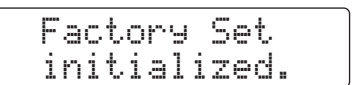

Danach erscheint die Initial-Setup-Seite mit den Ersteinstellungen (Seite [13\)](#page-12-1).

# <span id="page-14-3"></span><span id="page-14-2"></span><span id="page-14-1"></span><span id="page-14-0"></span>**Grundsätzliche Bedienung des DTX502**

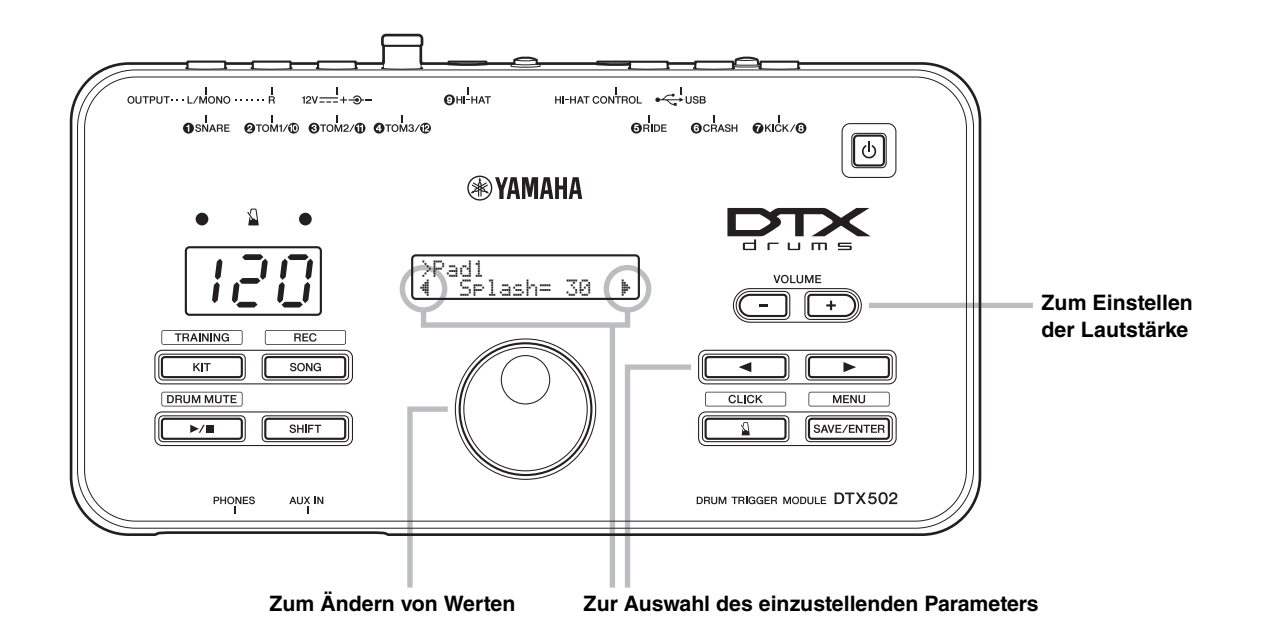

## <span id="page-14-4"></span>**Einstellen der Lautstärke**

Drücken Sie die VOLUME-Taste [+], um die Lautstärke zu erhöhen. Drücken Sie die VOLUME-Taste [–], um die Lautstärke zu verringern.

## **Auswählen des einzustellenden Parameters**

Verwenden Sie die Tasten [<]/[>], um die verschiedenen Parameter auf dem Bildschirm auszuwählen, indem Sie den blinkenden Cursor bewegen. Ein "Symbol unten rechts auf dem Bildschirm zeigt an, dass Sie nach rechts auf eine weitere Seite umschalten können. Ebenso bedeutet ein " $\frac{4}{3}$ "-Symbol unten links auf dem Bildschirm, dass Sie nach links auf eine weitere Seite umschalten können.

## **Werte ändern**

Bewegen Sie den blinkenden Cursor auf den Parameter, den Sie bearbeiten möchten, und ändern Sie dessen Wert mit dem Datenrad. Drehen Sie im Uhrzeigersinn, um Werte zu erhöhen, und drehen Sie gegen den Uhrzeigersinn, um sie zu verringern.

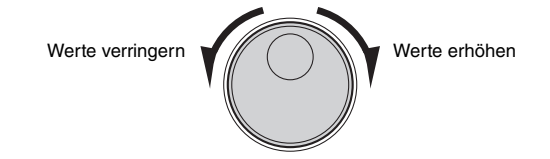

### **HINWEIS**

- Halten Sie zum Einstellen der Song-Lautstärke die [SONG]-Taste gedrückt, und drücken Sie die VOLUME-Taste [+] oder [–] (Seite [26\)](#page-25-2).
- Halten Sie zum Einstellen der Metronomlautstärke die [  $\Omega$  ]-Taste gedrückt, und drücken Sie die VOLUME-Taste [+] oder [–] (Seite [31\)](#page-30-3).

#### **HINWEIS**

Um das Tempo einzustellen, halten Sie die [SHIFT]-Taste gedrückt und drehen Sie gleichzeitig am Datenrad (Seite [31](#page-30-2)).

# <span id="page-15-0"></span>**Schlagen auf die Schlagzeug-Pads**

## <span id="page-15-1"></span>**Snare**

Wenn Sie ein Drei-Zonen-Snare-Pad wie das XP80 verwenden, können Sie je nachdem, wo Sie es anschlagen, drei unterschiedliche Sounds erzeugen (d. h. Fellschlag, freier Rimshot (Randschlag) und aufliegender Rimshot), so als würden Sie eine akustische Snare spielen.

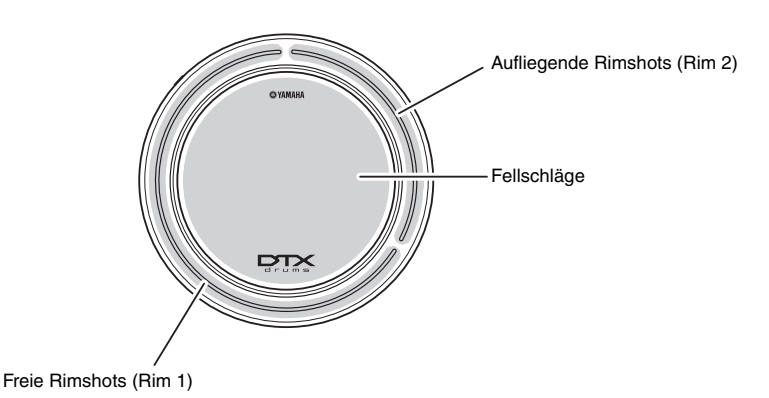

**Fellschläge**

Anschlagen der mittleren Fläche des Pads erzeugt den normalen Schlag auf das Fell der Snare.

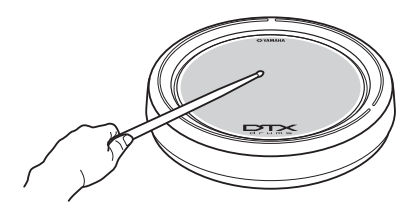

## **Freier Rimshot**

Wenn Sie auf die Freie-Rimshot-Zone des Pads schlagen, wird der Sound eines freien Rimshots erzeugt.

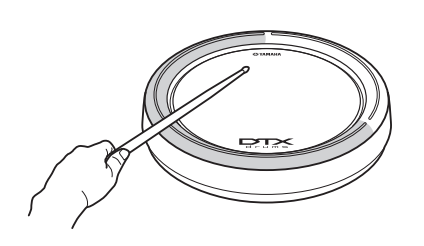

## **Aufliegende Rimshots (Cross Sticking)**

Wenn Sie auf die Aufliegende-Rimshot-Zone des Pads schlagen, wird der Sound eines aufliegenden Rimshots erzeugt.

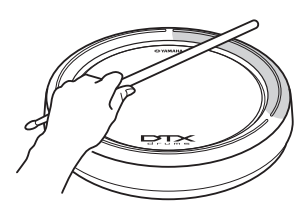

### **Schlagen auf die Schlagzeug-Pads**

## <span id="page-16-0"></span>**Hi-Hats**

Wenn Sie ein Zwei-Zonen-Hi-Hat-Pad wie das RHH135 verwenden, können Sie je nachdem, wo Sie es anschlagen, mehrere unterschiedliche Sounds erzeugen, so als würden Sie eine akustische Hi-Hat spielen.

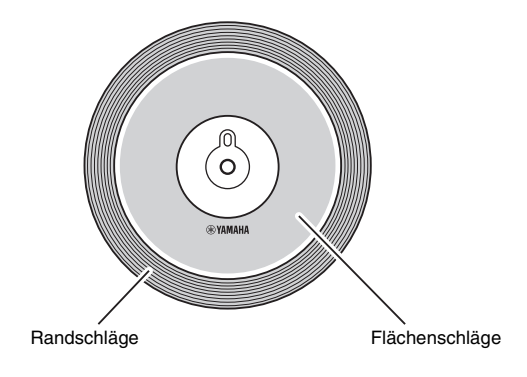

## **Sounds der geöffneten und der geschlossenen Hi-Hat**

- Sie können den Sound einer offenen Hi-Hat erzeugen, indem Sie das Hi-Hat-Pad bei nicht gedrücktem Hi-Hat-Pedal anschlagen.
- Den Sound einer geschlossenen Hi-Hat erzeugen Sie, indem Sie das Hi-Hat-Pad bei gedrücktem Hi-Hat-Pedal anschlagen.
- Durch Betätigen eines Hi-Hat-Pedals können Sie den Sound einer sich schließenden Hi-Hat erzeugen.

## **Flächenschläge**

Anschlagen der mittleren Fläche der Hi-Hat (d. h. des breiten Rings zwischen Glocke und Rand) erzeugt den Flächenschlag.

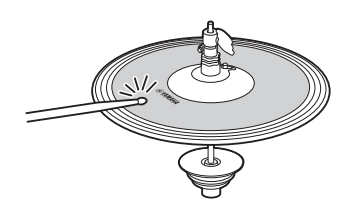

## **Randschläge**

Wenn Sie das Hi-Hat-Pad am äußeren Rand anschlagen, wird der Sound eines Randschlags erzeugt.

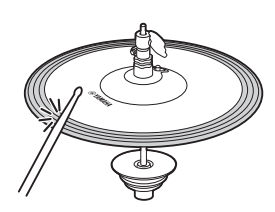

## **Sound des Schließens mit dem Fuß**

Sie können das Hi-Hat-Pedal drücken, um den Sound einer per Fußpedal geschlossenen Hi-Hat zu erzeugen, ohne das Hi-Hat-Pad anzuschlagen.

## **Splash-Sounds mittels Hi-Hat-Pedal**

Wenn Sie das Hi-Hat-Pedal treten und sofort wieder loslassen, wird der so genannte Splash-Sound der Hi-Hat erzeugt.

## **Glockenschläge (nur PCY100)**

Wenn Sie ein PCY100 als Ihre Hi-Hat verwenden, können Sie einen Glockenschlag erzeugen, indem Sie das Pad im Glockenbereich anschlagen.

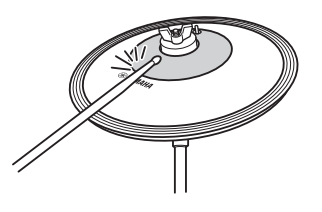

Hierzu müssen Sie den Glockenschalter (CUP SW) an der Pad-Rückseite in die Stellung ON schieben.

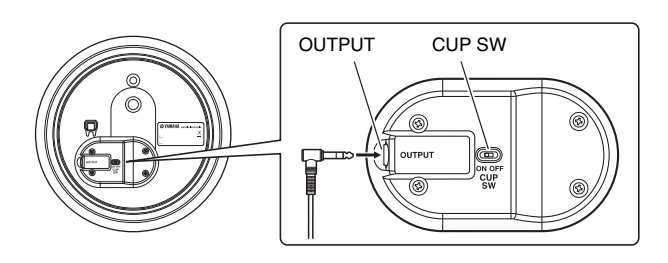

### **Schlagen auf die Schlagzeug-Pads**

## <span id="page-17-0"></span>**Becken**

Wenn Sie ein Drei-Zonen-Becken-Pad wie das PCY135 verwenden, können Sie je nachdem, wo Sie es anschlagen, mehrere unterschiedliche Sounds erzeugen, so als würden Sie ein akustisches Ride-Becken spielen.

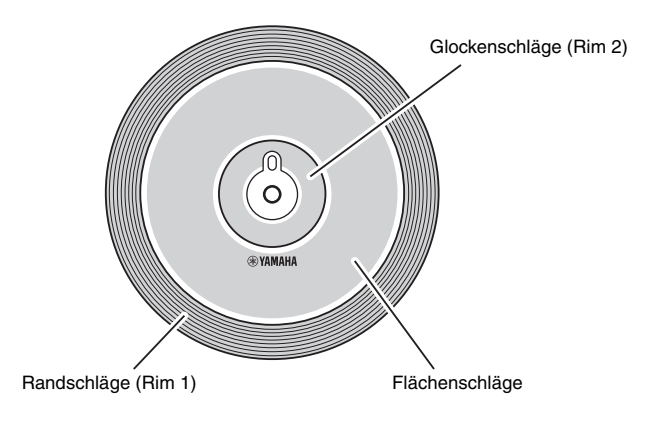

## **Flächenschläge**

Anschlagen der mittleren Fläche des Becken-Pads (d. h. des breiten Rings zwischen Glocke und Rand) erzeugt den Flächenschlag.

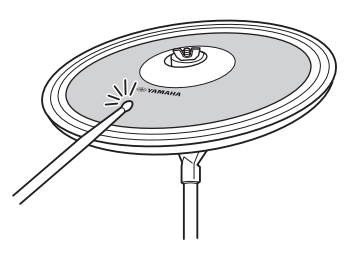

## **Randschläge**

Wenn Sie das Becken-Pad am äußeren Rand anschlagen, wird der Sound eines Randschlags erzeugt.

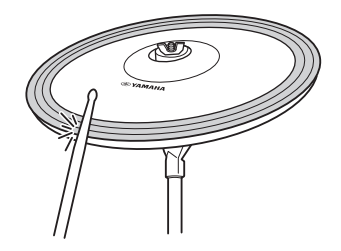

## **Glockenschläge**

Anschlagen der Glocke (Kuppe) in der Mitte erzeugt den Klang der Glocke des Beckens.

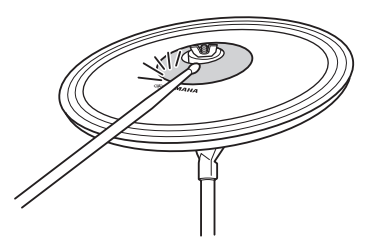

## **Choke-Sound**

Festhalten des Randes eines Becken-Pads gleich nach dem Anschlagen bringt den erzeugten Sound sofort zum Erstummen.

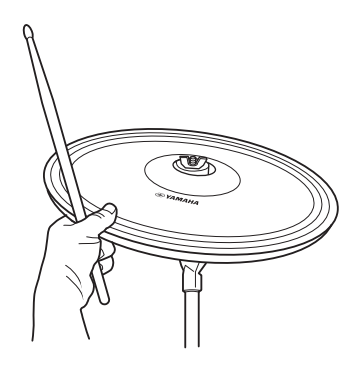

## **Stummschaltung**

Anschlagen des Pads bei bereits festgehaltenem Rand erzeugt einen abgedämpften Beckenschlag.

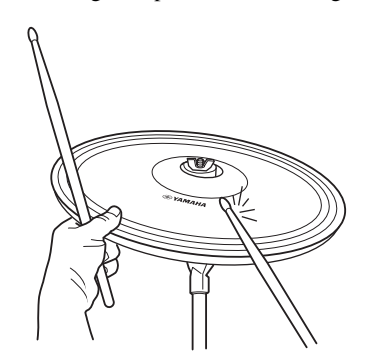

# <span id="page-18-4"></span><span id="page-18-0"></span>Auswählen und Spielen eines "Kits" (Schlagzeug-Sets)

Beim DTX502 ist ein "Kit" (Drum Kit) ein kompletter Satz von Schlaginstrumenten-Sounds **für alle Pads (d. h. ein Schlagzeug-Set). Ihr Schlagzeugmodul wird mit 50 verschiedenen, fertig eingestellten Schlagzeug- und Percussion-Kits geliefert.** 

## **KIT1**

## <span id="page-18-5"></span><span id="page-18-1"></span>**Auswählen eines Kits**

*1.* **Drücken Sie für den Zugang zum Kit-Einstellbereich die [KIT]-Taste.**

Vergewissern Sie sich, dass "KIT1" oben links im Display dargestellt wird.

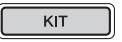

*2.* **Drehen Sie am Datenrad, um ein anderes Kit auszuwählen.**

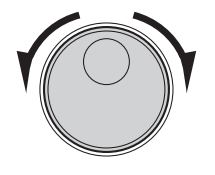

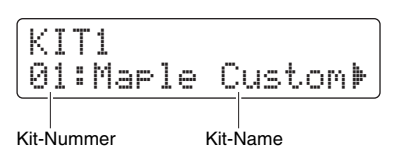

*3.* **Spielen Sie auf den Pads und hören Sie, wie das Kit klingt.**

#### **HINWEIS**

Ihre Kit-Auswahl bleibt auch dann erhalten, wenn Sie das DTX502 ausschalten.

#### **HINWEIS**

Bei bestimmten Drum Kits startet die Pad-Song-Funktion (Seite [29](#page-28-0)) automatisch die Song-Wiedergabe, wenn Sie ein Pad anschlagen.

## <span id="page-18-2"></span>**Anpassen der Pad-Empfindlichkeit**

Die Empfindlichkeit eines Pads (Sensitivity) bestimmt, wie sehr sich die Lautstärke des Schlagzeug-Sounds des Pads ändert, je nachdem, wie stark Sie auf das Pad schlagen. Sie können wie folgt die Empfindlichkeit aller Pads einstellen, damit sie die tatsächliche Dynamik Ihres Spiels genau reflektieren.

**Halten Sie die [KIT]-Taste gedrückt und drücken Sie die VOLUME-Taste [+] oder [–].** 

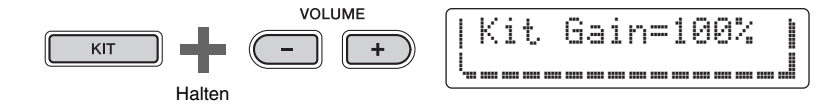

- Durch Drücken der VOLUME-Taste [+] erhöht sich die Gain-Einstellung, wodurch alle Pads empfindlicher werden. Das bedeutet, dass sich lautere Sounds bereits bei mittelstarkem Anschlag hervorbringen lassen.
- Durch Drücken der VOLUME-Taste [–] verringert sich die Gain-Einstellung, wodurch alle Pads weniger empfindlich werden. Das bedeutet, dass sich lautere Sounds nur durch hartes Anschlagen erzeugen lassen.

# <span id="page-18-3"></span>**Lautstärkeverhältnisse der Instrumente einstellen**

Falls erforderlich können Sie die Lautstärken einzelner Schlaginstrumente verändern (Seite [20](#page-19-2)). Beispielsweise möchten Sie die Lautstärke der Kickdrum verringern und die der Snare erhöhen. Näheres zur Bedienung erfahren Sie in der Beschreibung der Seite [Mixer-Einstellungen](#page-56-0) im Menümodus (Seite [57](#page-56-0)).

#### **HINWEIS**

- Durch Einstellen der Empfindlichkeit wie links gezeigt wird das gesamte Kit beeinflusst.
- Wenn Sie die Empfindlichkeit einzelner Pads einstellen möchten, lesen Sie die Beschreibungen der Seite [Gain \(Anhebung/Absenkung\)](#page-67-0)  im Menümodus (Seite [68](#page-67-0)).

# <span id="page-19-1"></span><span id="page-19-0"></span>**Zusammenstellung Ihrer eigenen Kits**

**Es ist ganz einfach, eigene Drum Kits mit dem DTX502 zu erstellen – ändern Sie einfach die den einzelnen Pads zugewiesenen Schlagzeug-Sounds auf den Seiten KIT2 bis KIT6, wie folgend beschrieben.**

#### **HINWEIS**

Die Seite KIT1 dient nur der Auswahl verschiedener Schlagzeug-Sets (Drum Kits).

<span id="page-19-2"></span>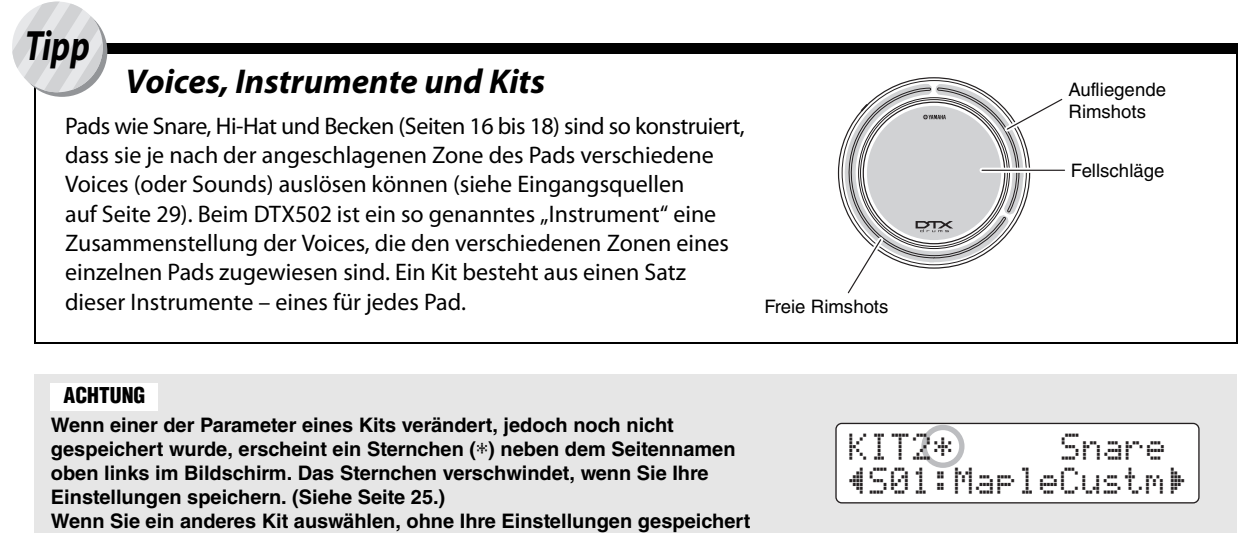

**zu haben, gehen diese verloren.**

**Um ein Kit bearbeiten zu können, müssen Sie zunächst die folgenden beiden Schritte ausführen.** 

**1. Drücken Sie für den Zugang zum Kit-Einstellbereich die [KIT]-Taste.**

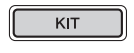

**2. Wählen Sie mit dem Datenrad das Kit aus, das Sie bearbeiten möchten.**

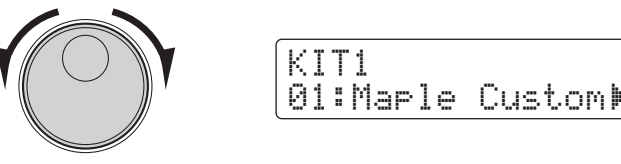

**Die Änderungen, die auf den Seiten KIT2 bis KIT6 vorgenommen werden können, werden folgend beschrieben.** 

## **KIT2**

## <span id="page-20-0"></span>**Voices den Instruments zuordnen**

*1.* **Navigieren Sie mit den Tasten [**<**]/[**>**] zur Seite KIT2.**

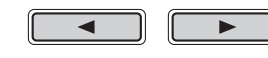

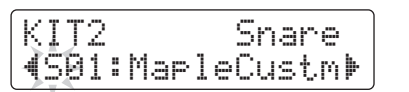

- *2.* **Schlagen Sie das Pad an, dessen Instrument-Voice Sie ändern möchten.**
- *3.* **Bewegen Sie den Cursor falls erforderlich mit den Tasten [**<**]/[**>**] auf die Voice-Kategorie.**

▼

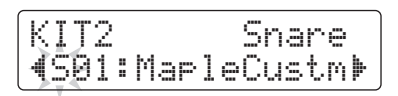

*4.* **Falls erforderlich wählen Sie mit dem Datenrad eine andere Voice-Kategorie aus.**

Voices sind beim DTX502 in folgende Kategorien eingeteilt.

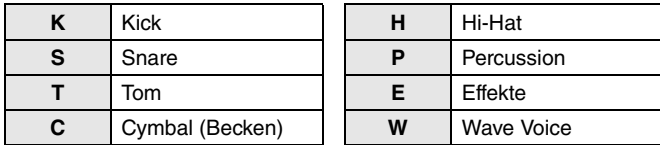

*5.* **Bewegen Sie den Cursor mit den Tasten [**<**]/[**>**] auf die Voice-Nummer.**

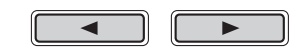

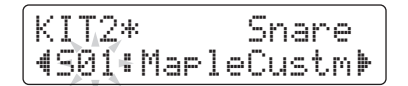

*6.* **Drehen Sie am Datenrad, um eine andere Voice auszuwählen.**

#### **HINWEIS**

Ein Pad kann anstelle durch Anschlagen auch durch Drücken der Tasten [<]/[>] bei gehaltener [SHIFT]-Taste ausgewählt werden.

#### **HINWEIS**

Der Begriff "Wave Voice" bezeichnet eine Audiodatei, die von einem Computer über USB an Ihr DTX502 übertragen wurde (Seite [79](#page-78-5)).

#### **HINWEIS**

- Wenn die Voice Nr. 0 ("No Assign") für ein Instrument gewählt wird, erzeugt es beim Pad-Anschlag keinen Sound.
- Um eine Voice einer bestimmten Zone zuzuweisen, schlagen Sie die Zone an, während Sie die [SHIFT]-Taste gedrückt halten. Näheres siehe Tipp: [Eingangsquellen](#page-28-1) auf Seite [29](#page-28-1).
- Jedem Pad oder jeder Zone können gleichzeitig zwei verschiedene Voices zugewiesen werden. Näheres erfahren Sie in der Beschreibung der Seite [Layers \(Ebenen\)](#page-56-1)  im Menümodus (Seite [57](#page-56-1)).

#### **Zusammenstellung Ihrer eigenen Kits**

## **KIT3**

## <span id="page-21-0"></span>**Stimmung & Beckengröße ändern**

*1.* **Navigieren Sie mit den Tasten [**<**]/[**>**] zur Seite KIT3.**

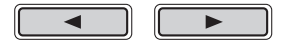

- *2.* **Schlagen Sie das Pad an, dessen Stimmung oder Beckengröße Sie ändern möchten.**
- *3.* **Drehen Sie am Datenrad, um die Stimmung oder die Beckengröße zu ändern.**

Der Inhalt der Seite hängt von der aktuell für das betreffende Instrument ausgewählten Voice-Kategorie ab.

 **Kick (K), Snare (S), Tom (T), Percussion (P), Effect (E) oder Wave-Voice (W):**

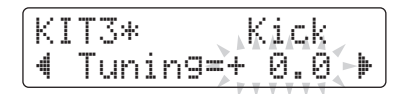

Erhöhen oder verringern Sie den Parameterwert, um die Stimmung (Tonhöhe) der Voice zu ändern.

**Cymbal (C) oder Hi-Hat (H):**

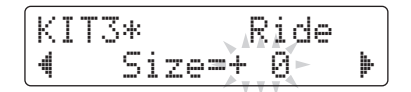

Erhöhen oder verringern Sie den Parameterwert, um die Auswirkung der Auswahl einer anderen Beckengröße zu simulieren.

#### **HINWEIS**

Ein Pad kann anstelle durch Anschlagen auch durch Drücken der Tasten [<]/[>] bei gehaltener [SHIFT]-Taste ausgewählt werden.

## **KIT4**

# <span id="page-22-0"></span>**Instrumenten-Voices individuell einstellen**

*1.* **Navigieren Sie mit den Tasten [**<**]/[**>**] zur Seite KIT4.**

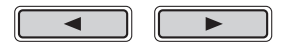

- *2.* **Schlagen Sie das Pad an, dessen Instrument-Voice Sie einstellen möchten.**
- *3.* **Drehen Sie am Datenrad, um die Voice nach Ihren Wünschen einzustellen.**

Die Art und Weise, wie die Voice verändert werden kann, hängt von der aktuell für das betreffende Instrument ausgewählten Voice-Kategorie ab.

### **Kick (K), Snare (S) und Tom (T):**

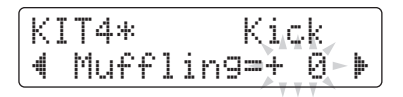

Erhöhen oder verringern Sie den Parameterwert, um die Auswirkung der Fellbedämpfung (Muffling) zu simulieren.

## **Cymbal (C):**

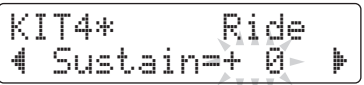

Erhöhen oder verringern Sie den Parameterwert, um die Ausklingzeit des Beckens einzustellen (d. h. wie schnell der Klang des Beckens bis zur Stille ausklingt).

## **Hi-Hat (H):**

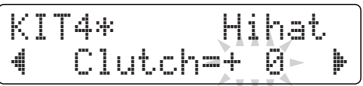

Erhöhen oder verringern Sie den Parameterwert, um die Auswirkung der Änderung der Hi-Hat-Kupplungsposition zu simulieren. Je geringer der Wert, desto schneller klingt der Sound einer offenen Hi-Hat bis zur Stille aus.

## **Percussion (P), Effect (E) oder Wave-Voice (W):**

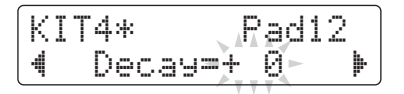

Erhöhen oder verringern Sie den Parameterwert, um die Ausklingzeit einzustellen (d. h. wie schnell der Klang bis zur Stille ausklingt).

#### **HINWEIS**

Ein Pad kann anstelle durch Anschlagen auch durch Drücken der Tasten [<]/[>] bei gehaltener [SHIFT]-Taste ausgewählt werden.

#### **HINWEIS**

Die Positionseinstellung der Hi-Hat-Kupplung gilt für alle Kits.

### **Zusammenstellung Ihrer eigenen Kits**

## **KIT5**

## <span id="page-23-0"></span>**Lautstärke der Instrumente einstellen**

*1.* **Navigieren Sie mit den Tasten [**<**]/[**>**] zur Seite KIT5.**

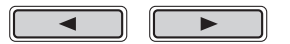

- *2.* **Schlagen Sie das Pad an, dessen Instrumentenlautstärke Sie einstellen möchten.**
- *3.* **Drehen Sie am Datenrad, um die Lautstärke des Instruments zu ändern.**

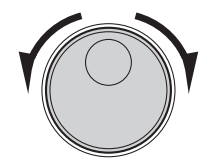

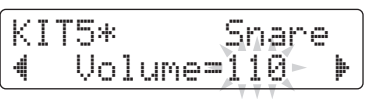

#### **HINWEIS**

Ein Pad kann anstelle durch Anschlagen auch durch Drücken der Tasten [<]/[>] bei gehaltener [SHIFT]-Taste ausgewählt werden.

## **KIT6**

## <span id="page-23-1"></span>**Stereopanorama der Instrumente einstellen**

*1.* **Navigieren Sie mit den Tasten [**<**]/[**>**] zur Seite KIT6.**

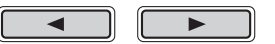

- *2.* **Schlagen Sie das Pad an, dessen Instrument-Panoramaposition Sie ändern möchten.**
- *3.* **Drehen Sie am Datenrad, um die Pan-Einstellung zu ändern.**

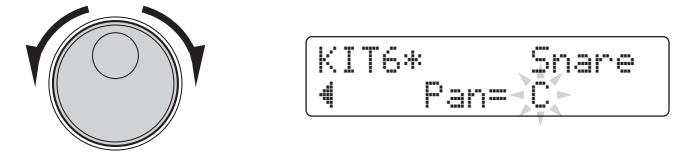

### **HINWEIS**

Ein Pad kann anstelle durch Anschlagen auch durch Drücken der Tasten [<]/[>] bei gehaltener [SHIFT]-Taste ausgewählt werden.

# <span id="page-24-0"></span>**Eigene Kits speichern**

**Sie können Ihr selbst erstelltes Kit nun als eines der User-Kits Ihres Schlagzeugmoduls speichern, die von 51 bis 100 nummeriert sind. User-Kits bleiben im Speicher auch dann erhalten, wenn das DTX502 ausgeschaltet wird.** 

*1.* **Drücken Sie die Taste [SAVE/ENTER].**

Die Taste beginnt zu blinken, und die folgende Seite erscheint.

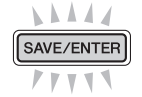

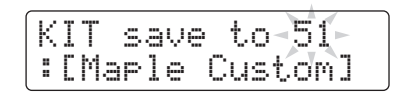

- *2.* **Wählen Sie mit dem Datenrad das gewünschte User-Kit (51 bis 100) aus, in dem Sie Ihre Einstellungen speichern möchten.**
- *3.* **Falls erforderlich, benennen Sie Ihr neues Schlagzeug-Set.**

Bewegen Sie den blinkenden Cursor mit den Tasten [ $\Box$ ] auf das Zeichen, das Sie ändern möchten, und ändern Sie es mit dem Datenrad.

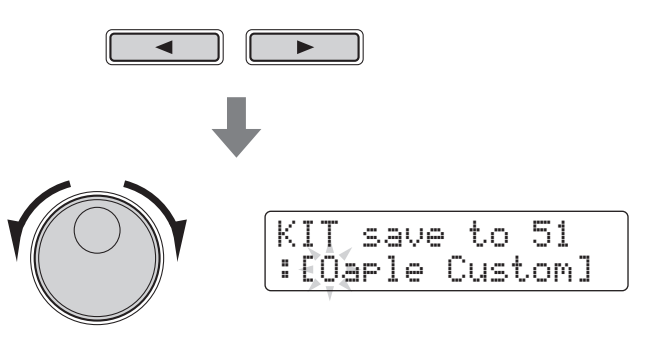

*4.* **Drücken Sie noch einmal die Taste [SAVE/ENTER].**

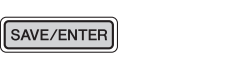

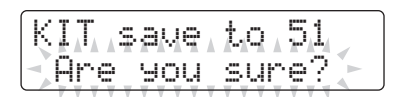

Um den Vorgang abzubrechen, ohne jegliche Einstellungen zu speichern, drücken Sie die Taste [ $\Omega$ ].

## *5.* **Drücken Sie die Taste [SAVE/ENTER], um Ihre Einstellungen zu speichern.**

**User-Kit-Daten können über USB zwischen Ihrem DTX502 und einem Computer übertragen werden. Näheres hierzu finden Sie unter [Anschließen an einen](#page-78-4)  [Computer](#page-78-4) (Seite [79\)](#page-78-4) und im Referenzhandbuch (PDF).**

### **HINWEIS**

Die selbst erstellten Kits können nicht im Bereich der Preset-Kits des Schlagzeugmoduls gespeichert werden, welche von 1 bis 50 nummeriert sind.

#### **ACHTUNG**

**Wenn Sie neue Einstellungen auf einem User-Kit speichern, werden dessen aktuelle Einstellungen überschrieben. Vergewissern Sie sich daher bitte vor der Ausführung, dass das betroffene Kit keine unersetzlichen Daten enthält.** 

# <span id="page-25-3"></span><span id="page-25-0"></span>**Zu einem Song spielen**

**Ihr DTX502 wird mit einer ganzen Reihe von Übungs-Songs geliefert. Diese decken viele Musikrichtungen ab und bieten eine praktische und anregende Art, das Schlagzeugspiel zu üben.**

**Songs werden auf der Seite SONG1 ausgewählt.** 

**Drücken Sie die [SONG]-Taste, um die Seite SONG1 auszuwählen.** 

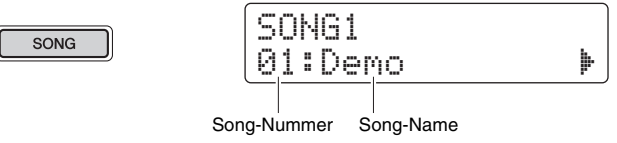

**SONG1**

<span id="page-25-4"></span><span id="page-25-1"></span>**Auswählen von Songs**

- **1.** Vergewissern Sie sich, dass "SONG1" oben links **im Display dargestellt wird.**
- *2.* **Wählen Sie mit dem Datenrad einen Song aus, zu dem Sie dazuspielen möchten.**
- $\overline{3}$ . Drücken Sie die Taste [ $\blacktriangleright$ / $\blacksquare$ ]. Die Wiedergabe des Songs beginnt. Durch erneutes Drücken der Taste [▶/■] können Sie den Song stoppen.

#### **HINWEIS**

- Ihre Song-Auswahl bleibt auch dann erhalten, wenn Sie das DTX502 ausschalten.
- Das am besten passende Kit wurde jedem der Songs des Schlagzeugmoduls zugewiesen, sobald Sie also einen anderen Song auswählen, wechselt damit auch das Kit. Um dies zu vermeiden und das aktuelle Kit zu schützen, können Sie die Kit-Lock-Funktion verwenden, wenn Sie mit mehreren Songs arbeiten. (Siehe Seite [73.](#page-72-0))

## <span id="page-25-2"></span>**Einstellen der Song-Lautstärke**

- 1. Drücken Sie die Taste [ ▶/ ], um den Song zu starten.
- *2.* **Halten Sie zum Einstellen der Song-Lautstärke die [SONG]-Taste gedrückt, und drücken Sie die VOLUME-Taste [+] oder [–].**

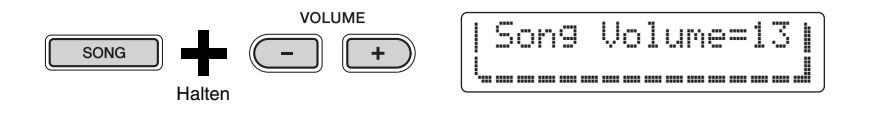

#### **Zu einem Song spielen**

## <span id="page-26-0"></span>**Einstellen des Song-Tempos**

- 1. Drücken Sie die Taste [ ►/■ ], um den Song zu starten.
- *2.* **Um das Tempo einzustellen, halten Sie die [SHIFT]-Taste gedrückt und drehen Sie gleichzeitig am Datenrad.**

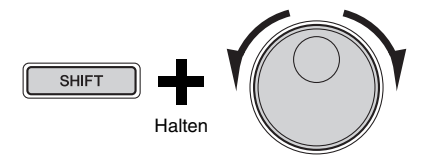

#### **HINWEIS**

- Das Tempo kann im Bereich von 30–300 BPM beliebig eingestellt werden.
- Sie können das gewünschte Tempo auch mit Hilfe der praktischen "Tap Tempo"-Funktion (Seite [36\)](#page-35-1) durch Anschlagen der Pads einstellen.

# <span id="page-26-1"></span>**Stummschalten des Schlagzeug-Parts eines Songs**

- *1.* **Drücken Sie die Taste [ ], um den Song zu starten.**
- *2.* **Halten Sie die [SHIFT]-Taste gedrückt und drücken Sie die Taste [ ], um die Schlagzeug-Parts des Songs stumm- und wieder einzuschalten.**

Wenn die Schlagzeug-Parts stummgeschaltet wurden, wird das Symbol " m<sup>1</sup> " auf dem Bildschirm angezeigt.

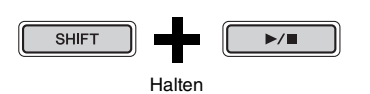

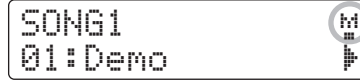

#### **HINWEIS**

Sie können auch einzelne Schlaginstrumente und Begleit-Parts stumm- und wieder einschalten. Näheres erfahren Sie in der Beschreibung der Part-Stummschaltung im Übungsmodus (Seite [47\)](#page-46-0).

## **SONG2**

## <span id="page-27-0"></span>**Song in einer Schleife laufen lassen**

Auf der Seite SONG2 können Sie den aktuellen Song so einstellen, dass er in einer Schleife (Loop) wiedergegeben wird.

- *1.* **Drücken Sie die Taste [SONG].**
- *2.* **Navigieren Sie mit den Tasten [**<**]/[**>**] zur Seite SONG2.**

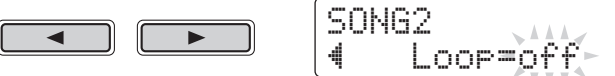

- *3.* **Drehen Sie am Datenrad, um die Loop-Einstellung zu ändern.** 
	- In der Einstellung "off" (aus) stoppt der Song automatisch, wenn das Ende des Songs erreicht ist.
	- In der Einstellung "on" (ein) startet der Song wieder von Anfang an, sobald das Ende des Songs erreicht wurde.

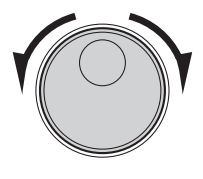

#### **HINWEIS**

Die Loop-Einstellung für User-Songs bleibt auch beim Ausschalten des DTX502 erhalten.

## **SONG3**

## <span id="page-27-1"></span>**Spielen mit Vorzähler**

Auf der Seite SONG3 können Sie einstellen, ob Sie eingezählt werden möchten, bevor der Song startet.

- *1.* **Drücken Sie die Taste [SONG].**
- *2.* **Navigieren Sie mit den Tasten [**<**]/[**>**] zur Seite SONG3.**

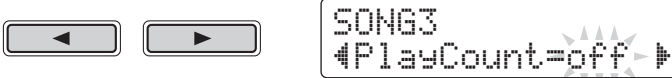

- *3.* **Drehen Sie am Datenrad, um die Vorzähler-Einstellung zu ändern.**
	- Falls bei PlayCount "off" eingestellt ist, wird nicht eingezählt.
	- Falls bei PlayCount "on" eingestellt ist, erfolgt ein Vorzähler über zwei Takte.

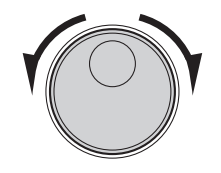

**HINWEIS** Die Einstellung des Vorzählers ist für alle Songs gültig.

## **Zu einem Song spielen**

# <span id="page-28-0"></span>**Wiedergeben von Pad-Songs**

Der Begriff "Pad-Song" bezeichnet Songs, die durch Anschlagen eines bestimmten Drum-Pads gestartet werden können. Ähnlich wie bei der Erzeugung eines Snare-Sounds, indem Sie ein Pad anschlagen, dem eine Snare-Voice zugewiesen wurde, können Sie die Pad-Song-Wiedergabe durch Anschlagen der Pads, denen der Song zugewiesen ist, starten und stoppen.

# **Zuordnen eines Pad-Songs zu einem Pad**

- *1.* **Drücken Sie für den Zugang zum Kit-Einstellbereich die [KIT]-Taste.**
- *2.* **Wählen Sie mit dem Datenrad das Kit aus, das Sie bearbeiten möchten.**

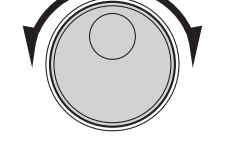

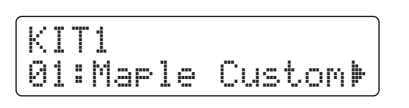

*3.* **Navigieren Sie mit den Tasten [**<**]/[**>**] zur Seite KIT2.** 

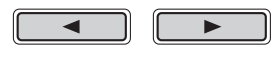

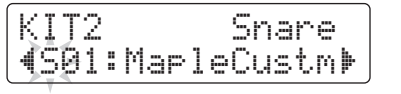

*4.* **Zum Auswählen einer Eingangsquelle halten Sie die [SHIFT]-Taste gedrückt und schlagen Sie das gewünschte Pad bzw. die Zone an.** 

<span id="page-28-1"></span>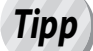

## jeweils nur eine Eingangsquelle. *Eingangsquellen*

Jede Zone eines Instruments (Seite [20\)](#page-19-2) entspricht einer der Eingangsquellen des Schlagzeugmoduls. Im Snare-Instrument sind beispielsweise drei verschiedene Eingangsquellen zusammengefasst – das Fell, der offene Randschlag und der aufliegende Randschlag. Wie in der Tabelle gezeigt, haben nur die Snare, das Ride-Becken, das Crash-Becken und die Hi-Hat mehr als eine Eingangsquelle.

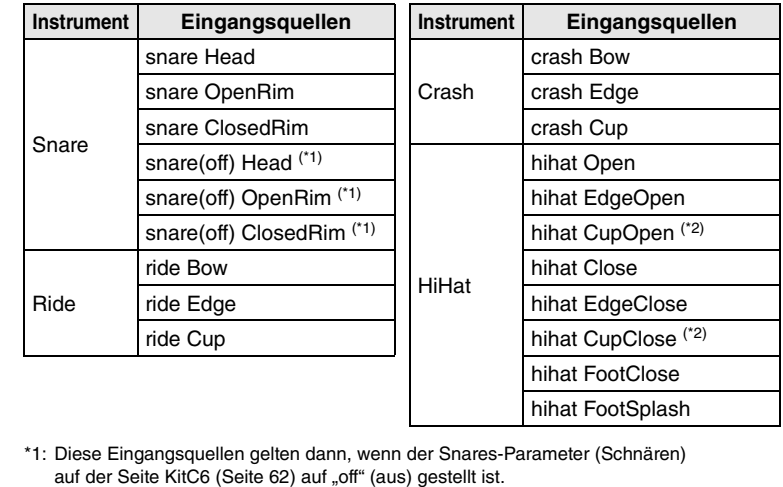

\*2: Diese Eingangsquellen gelten dann, wenn ein PCY100 als Hi-Hat verwendet wird.

#### **ACHTUNG**

**Wenn einer der Parameter eines Kits verändert, jedoch noch nicht gespeichert wurde, erscheint ein Sternchen (**\***) neben dem Seitennamen oben links im Bildschirm. Das Sternchen verschwindet, wenn Sie Ihre Einstellungen speichern. (Siehe Seite [25.](#page-24-0))**

#### **HINWEIS**

Pad-Songs sind Eingangsquellen zugewiesen, nicht Instrumenten.

#### **HINWEIS**

Tom 1, Tom 2, Tom 3, Kick, Pad 8, Pad 10, Pad 11 und Pad 12 haben<br>jeweils nur eine Eingangsguelle.

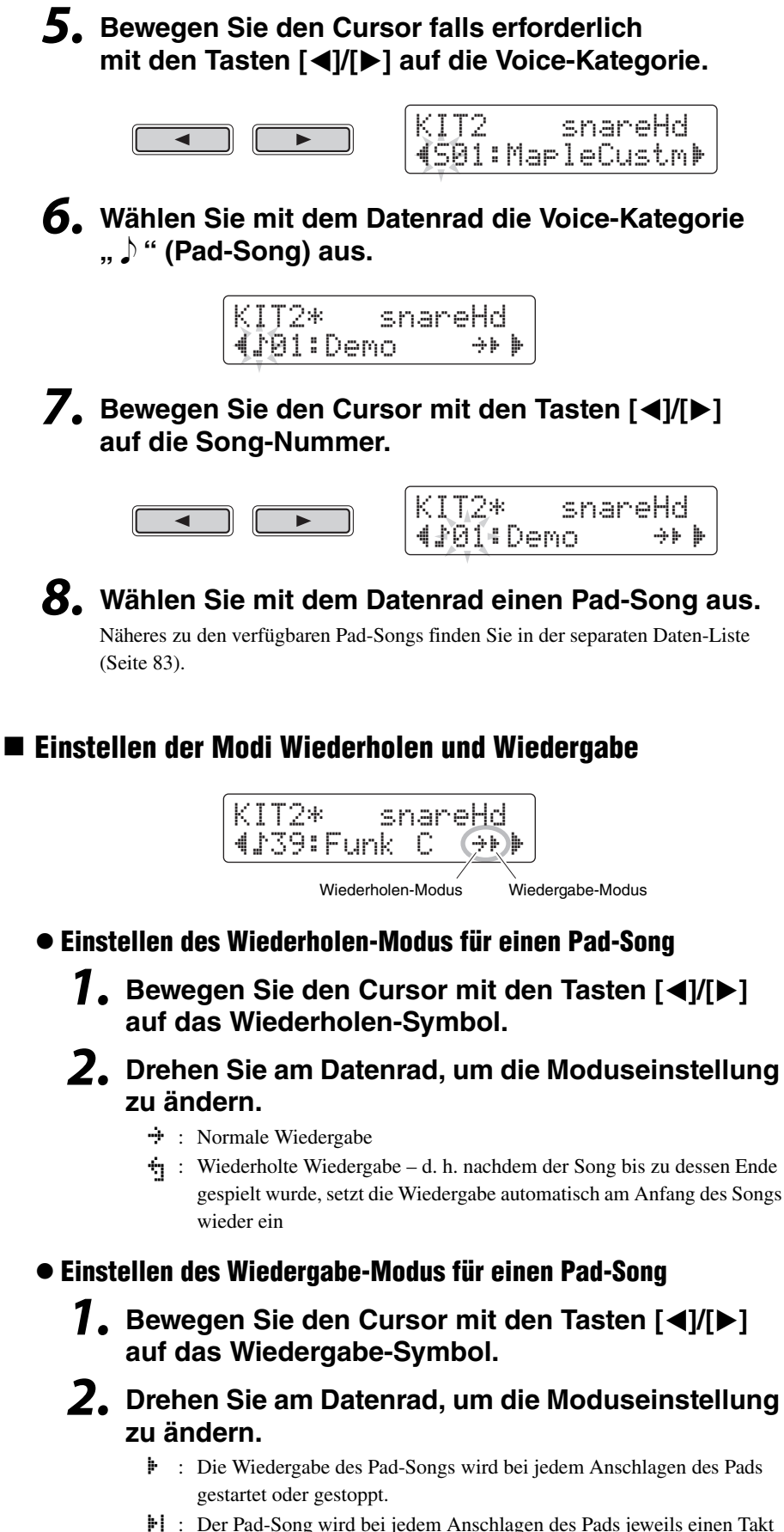

- : Der Pad-Song wird bei jedem Anschlagen des Pads jeweils einen Takt Ê lang wiedergegeben.
- : Wenn bereits ein anderer Pad-Song gleichen Typs läuft, wird er Ágestoppt, bevor der hier gewählte Pad-Song gestartet wird.

#### **HINWEIS**

- Pad-Songs werden unabhängig vom Haupt-Song (gewählt auf der Seite SONG1) wiedergegeben.
- Pad-Songs können nicht während der Song-Aufnahme oder während des Übens im Übungsmodus wiedergegeben werden.

# <span id="page-30-4"></span><span id="page-30-0"></span>**Verwenden des Metronoms**

**Das Spielen auf Ihrem elektronischen Schlagzeug-Sets zum eingebauten Metronom stellt eine großartige Methode dar, Ihr rhythmisches Spiel zu verbessern.**

# <span id="page-30-5"></span><span id="page-30-1"></span>**Starten & Stoppen**

**Drücken Sie die Taste [ ], um das Metronom zu starten.**

 $\overline{\phantom{a}}$ 

- Die rote (linke) Metronomanzeige blinkt bei jedem Taktanfang; die grüne (rechte) Anzeige blinkt auf allen anderen Schlägen.
- Das aktuelle Metronomtempo erscheint in der Ziffernanzeige.

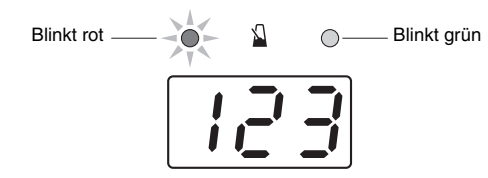

**Drücken Sie die Taste [**  $\Omega$  **] erneut, um das Metronom zu stoppen.**

## <span id="page-30-2"></span>**Einstellen des Tempos**

**Halten Sie die [SHIFT]-Taste gedrückt und drehen Sie am Datenrad.** 

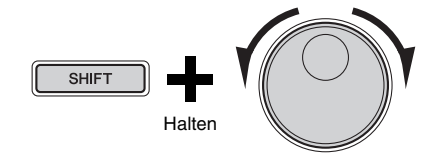

# <span id="page-30-3"></span>**Einstellen der Gesamtlautstärke**

## **Halten Sie die Taste [ ] gedrückt und drücken Sie die VOLUME-Taste [+] oder [–].**

Sie können die Lautstärke des Metronoms zwischen "0" (aus) und "16" (am lautesten) einstellen.

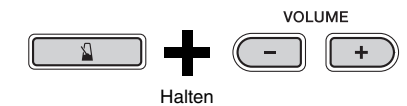

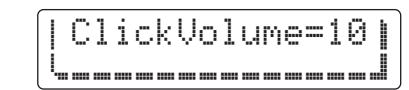

#### **HINWEIS**

Die Einstellung der Gesamtlautstärke gilt für alle Click-Sets (Metronomeinstellungen).

# <span id="page-31-0"></span>**Metronom individuell einstellen**

**In diesem Abschnitt wird beschrieben, wie Sie speziellere Metronomeinstellungen vornehmen können. Insgesamt sechs Seiten (CLK1 bis CLK6) sind für diesen Zweck vorgesehen.** 

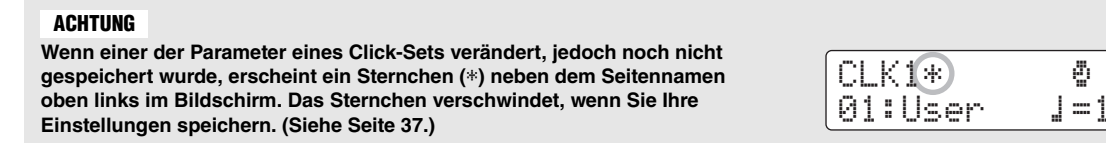

**Im Folgenden werden die einzelnen Parameter beschrieben, die auf den Seiten CLK1 bis CLK6 eingestellt werden können.**

**Die folgenden vier Einstellungen für das Metronom werden auf der Seite CLK1 vorgenommen.**

- Click-Set-Auswahl
- Tempo
- Taktmaß
- Timer

## **Um die Seite CLK1 zu öffnen, halten Sie die [SHIFT]-Taste gedrückt und drücken Sie die Taste [**  $\Omega$  **].**

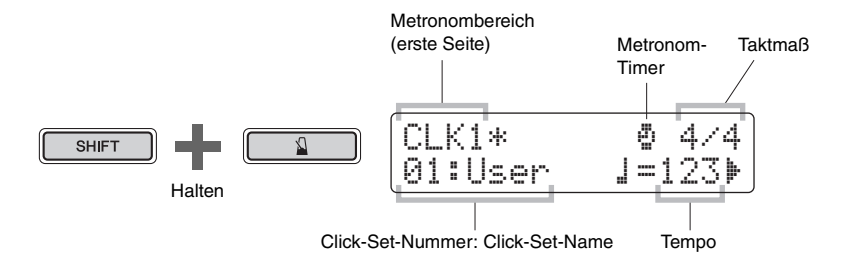

## **CLK1**

# <span id="page-31-1"></span>**Click-Set auswählen**

Der Begriff "Click-Set" bezeichnet eine Zusammenstellung von Metronomeinstellungen. Sie können diese Click-Sets beliebig einstellen, und Ihr DTX502 kann bis zu 30 davon speichern. Hier wird beschrieben, wie Sie ein bereits gespeichertes Click-Set abrufen können.

## *1.* **Bewegen Sie den Cursor mit den Tasten [**<**]/[**>**] auf die Click-Set-Nummer.**

## *2.* **Wählen Sie mit dem Datenrad ein Click-Set aus.**

Click-Sets sind von 1 bis 30 nummeriert.

Immer dann, wenn Sie Metronomparameter ändern, wie auf den folgenden Seiten beschrieben, sollten Sie diese speichern. Wie Sie dies tun können erfahren Sie unter [Eigens erstelltes Click-Set](#page-36-0)  [speichern](#page-36-0) (Seite [37\)](#page-36-0).

## **HINWEIS**

Ihre Click-Set-Auswahl bleibt auch dann erhalten, wenn Sie das DTX502 ausschalten.

d ⁄ 4 01:User ⁄=123'

## **CLK1**

## <span id="page-32-0"></span>**Einstellen des Tempos**

- *1.* **Bewegen Sie den Cursor mit den Tasten [**<**]/[**>**] auf die Zahl rechts des Symbols "** ⁄= **".**
- *2.* **Drehen Sie am Datenrad, um die Tempoeinstellung zu ändern.**

Das Tempo kann im Bereich von 30–300 BPM beliebig eingestellt werden.

#### **HINWEIS**

- Wenn Sie die [SHIFT]-Taste festhalten und am Datenrad drehen, können Sie das Tempo ändern, ohne den Cursor auf die Zahl rechts des Symbols " $\equiv$  " zu bewegen.
- Sie können das gewünschte Tempo auch mit Hilfe der praktischen "Tap Tempo"-Funktion (Seite [36\)](#page-35-1) durch Anschlagen der Pads einstellen.

## **CLK1**

## <span id="page-32-1"></span>**Einstellen des Taktmaßes**

- *1.* **Bewegen Sie den Cursor mit den Tasten [**<**]/[**>**] auf die Taktmaßangabe.**
- *2.* **Drehen Sie am Datenrad, um das Taktmaß zu ändern.**  Die verfügbaren Taktmaßeinstellungen sind 1/4 bis 16/4, 1/8 bis 16/8 und 1/16 bis 16/16.

## **CLK1**

# <span id="page-32-2"></span>**Einstellen des Timers**

Durch Einstellen des Metronom-Timers wird dieses automatisch gestoppt, nachdem die hier eingestellte Zeit abgelaufen ist.

*1.* **Bewegen Sie den Cursor mit den Tasten [**<**]/[**>**] auf das Symbol "** ∫ **".** 

Das Symbol " ∫ " wird durch eine Zahl ersetzt.

*2.* **Drehen Sie am Datenrad, um den Metronom-Timer einzustellen.** 

Die Zeit kann zwischen 0 Sekunden (d. h. der Timer ist deaktiviert) und 600 Sekunden in 30-Sekunden-Schritten beliebig eingestellt werden.

#### **HINWEIS**

- Die Einstellung des Metronom-Timers gilt für alle Click-Sets.
- Der Metronom-Timer arbeitet nicht im Übungsmodus.

#### **Metronom individuell einstellen**

## **CLK2**

## <span id="page-33-0"></span>**Individuelle Lautstärken einstellen**

Auf der Seite CLK2 können Sie die Lautstärken der einzelnen Zeitunterteilungen des Metronoms einstellen.

- *1.* **Halten Sie die [SHIFT]-Taste gedrückt und drücken Sie die Taste [ ], um in den Metronombereich zu gelangen.**
- *2.* **Navigieren Sie mit den Tasten [**<**]/[**>**] zur Seite CLK2.**

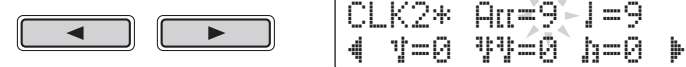

- **3.** Bewegen Sie den Cursor auf "Fiss", "I", "I", "I" " **oder "** Œ **", so dass Sie die Lautstärke der jeweiligen Unterteilung einstellen können.**
- *4.* **Drehen Sie am Datenrad, um die Lautstärke der gewählten Unterteilung einzustellen.**

Die Lautstärke jeder Untereinheit kann zwischen "0" (stumm) und "9" (am lautesten) beliebig eingestellt werden. Im Folgenden wird das Timing der einzelnen Metronom-Unterteilungen bei vier Schlägen pro Takt dargestellt.

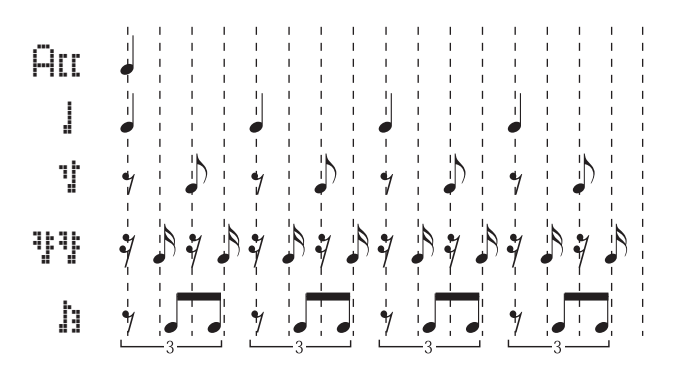

## **CLK3**

## <span id="page-33-1"></span>**Sounds aller Unterteilungen ändern**

Auf der Seite CLK3 können Sie die Sounds der einzelnen Zeitunterteilungen des Metronoms einstellen (d. h. " $\overline{H}$   $\mathbf{I}$  ", " $\mathbf{I}$  ", " $\mathbf{I}$ ", " $\mathbf{I}$ " " und " $\mathbf{I}$ ").

- *1.* **Halten Sie die [SHIFT]-Taste gedrückt und drücken Sie die Taste [ ], um in den Metronombereich zu gelangen.**
- *2.* **Navigieren Sie mit den Tasten [**<**]/[**>**] zur Seite CLK3.**

CLK3\* Sound

" 1:Metronome '

### **HINWEIS**

Die Unterteilungen " Att ", " " " ", " " i und  $\sqrt{1 + \frac{1}{n}}$  " lassen sich einstellen, wenn das Taktmaß auf 3/8, 6/8, 9/8, 12/8 oder 15/8 eingestellt ist.

## *3.* **Wählen Sie mit dem Datenrad ein Metronom-Sound-Set aus.**

Die folgenden sechs Sets sind auf Ihrem DTX502 verfügbar.

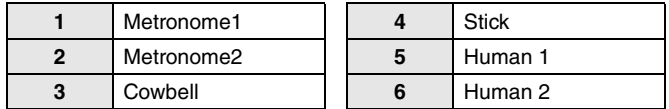

## **CLK4**

## <span id="page-34-0"></span>**Sounds einzelner Unterteilungen ändern**

Auf der Seite CLK4 können Sie die Sounds der einzelnen Zeitunterteilungen des Metronoms einstellen (d. h.,  $\overline{H}$   $\overline{H}$  ",  $\overline{H}$ ",  $\overline{H}$ ",  $\overline{H}$ " und  $\overline{H}$ ").

- *1.* **Halten Sie die [SHIFT]-Taste gedrückt und drücken Sie die Taste [ ], um in den Metronombereich zu gelangen.**
- *2.* **Navigieren Sie mit den Tasten [**<**]/[**>**] zur Seite CLK4.**

"E01:Click1 Acc'

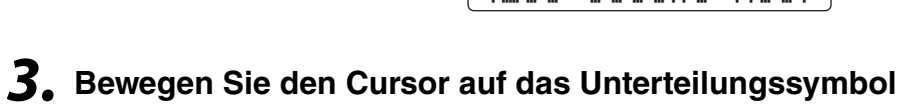

Sound=Att-

- **rechts von "Sound=" (d. h. auf "**  $\exists$  **Lt. ", "**  $\exists$  **", " "** $\sharp$  **", "**,  $\mathbb{R}^n$  " oder ,  $\mathbb{R}^n$  "), und drehen Sie am Datenrad, **um die Unterteilung auszuwählen.**
- *4.* **Bewegen Sie den Cursor auf die Sound-Kategorie und drehen Sie ggf. am Datenrad, um eine andere Kategorie zu wählen.**

Voices sind beim DTX502 in folgende Kategorien eingeteilt.

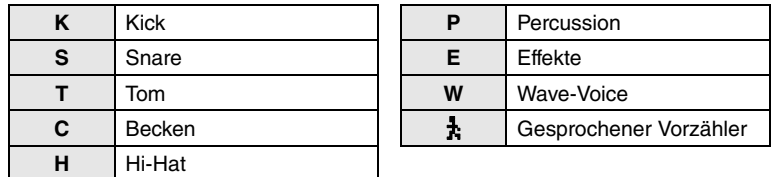

*5.* **Bewegen Sie den Cursor auf die Sound-Nummer und drehen Sie ggf. am Datenrad, um einen anderen Sound auszuwählen.**

#### **HINWEIS**

,  $\frac{1}{\sqrt{2}}$  " lässt sich nur bei " ALL " und " | " auswählen.

#### **HINWEIS**

Wenn die Voice Nr. 0 ("No Assign") für ein Instrument gewählt wird, erzeugt die entsprechende Metronom-Unterteilung keinen Sound.

#### **Metronom individuell einstellen**

## **CLK5**

## <span id="page-35-0"></span>**Click-Set-Sounds stimmen**

Auf der Seite CLK5 können Sie die Sounds der einzelnen Zeitunterteilungen des Metronoms stimmen (d. h. " $\overline{H}$ EE", " d<sup>o</sup>", " "I<sup>n</sup>", " "I<sup>n</sup> " und " In ").

- *1.* **Halten Sie die [SHIFT]-Taste gedrückt und drücken Sie die Taste [ ], um in den Metronombereich zu gelangen.**
- *2.* **Navigieren Sie mit den Tasten [**<**]/[**>**] zur Seite CLK5.**

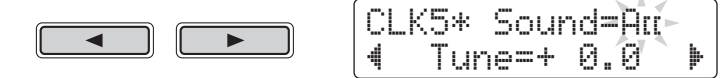

- *3.* **Bewegen Sie den Cursor auf das Unterteilungssymbol rechts von "Sound=" (d. h. auf "**  $\exists$  **Lt. ", "**  $\exists$  **", " "** $\sharp$  **", ...**  $\mathbb{I}^{\mathbb{I}}$  **" oder ...**  $\mathbb{I}$  **"), und drehen Sie am Datenrad, um die Unterteilung auszuwählen.**
- **4.** Bewegen Sie den Cursor auf die Zahl rechts von "Tune=", **und ändern Sie die Stimmung mit dem Datenrad.**

Die Sounds der Metronom-Unterteilungen lassen sich um –24,0 und +24,0 Halbtöne verstimmen.

## **CLK6**

## <span id="page-35-1"></span>**Tempoangabe durch Anschlagen der Pads**

Auf der Seite CLK6 können Sie mit der Tap-Tempo-Funktion das Tempo durch Anschlagen der Pads einstellen.

- *1.* **Halten Sie die [SHIFT]-Taste gedrückt und drücken Sie die Taste [ ], um in den Metronombereich zu gelangen.**
- *2.* **Navigieren Sie mit den Tasten [**<**]/[**>**] zur Seite CLK6.**

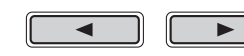

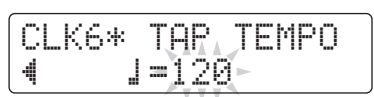

*3.* **Schlagen Sie mindestens dreimal nacheinander im gewünschten Tempo auf ein Pad.**

Das anhand der Schläge ermittelte Tempo wird auf dem Bildschirm angezeigt.

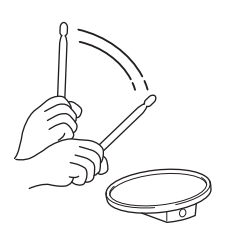
# **Eigene Click-Sets speichern**

**Nachdem Sie ein Click-Set erstellt haben (wie auf Seiten [32](#page-31-0) bis [36](#page-35-0) beschrieben), sollten Sie es speichern, damit Ihre Einstellungen beim Ausschalten des DTX502 nicht verlorengehen.** 

*1.* **Drücken Sie die Taste [SAVE/ENTER].**

Die Taste beginnt zu blinken, und die folgende Seite erscheint.

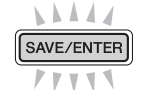

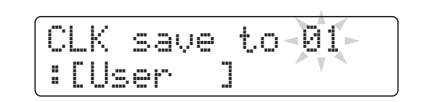

- *2.* **Wählen Sie mit dem Datenrad das gewünschte Click-Set (1 bis 30) aus, in dem Sie Ihre Einstellungen speichern möchten.**
- *3.* **Falls erforderlich, benennen Sie Ihr neues Click-Set.**  Bewegen Sie den blinkenden Cursor mit den Tasten [<]/[>] auf das Zeichen, das Sie ändern möchten, und ändern Sie es mit dem Datenrad.

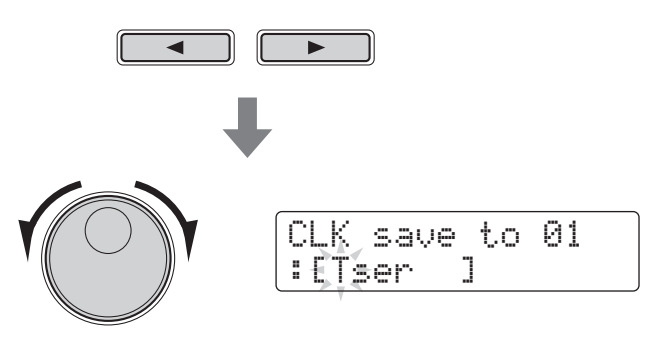

*4.* **Drücken Sie noch einmal die Taste [SAVE/ENTER].**

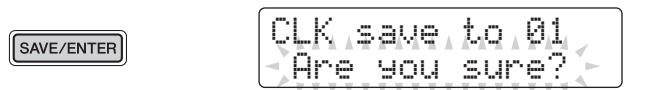

Um den Vorgang abzubrechen, ohne jegliche Einstellungen zu speichern, drücken Sie die Taste [ $\Omega$ ].

*5.* **Drücken Sie die Taste [SAVE/ENTER], um Ihre Einstellungen zu speichern.**

### **ACHTUNG**

**Wenn Sie neue Einstellungen in einem Click-Set speichern, werden dessen aktuelle Einstellungen überschrieben. Vergewissern Sie sich daher bitte vor der Ausführung, dass das betroffene Click-Set keine unersetzlichen Daten enthält.** 

**Ihr DTX502 wird mit acht vorinstallierten Übungsmodulen (Training) ausgeliefert, mit denen Sie verschiedene Schlagzeug-Spieltechniken üben und verbessern können, und es macht sogar Spaß. Sie können an Ihrem Rhythmusgefühl arbeiten, Schlagzeug-Patterns aus einer großen Zahl musikalischer Stilrichtungen erlernen, und sogar so wild zu spielen üben wie Sie können.**

### **Übungsmodus**

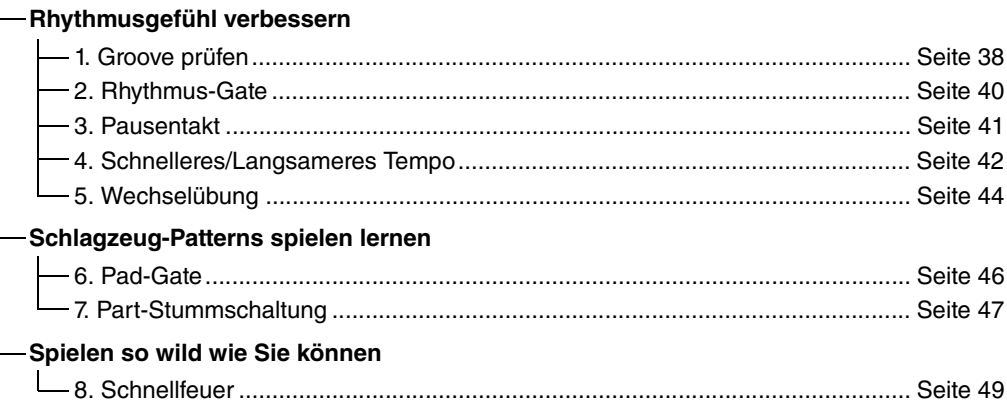

- Wenn Sie zu einem bestimmten Song dazuspielen möchten, sollten Sie vorher diesen Song im Song-Bereich auswählen (Seite [26\)](#page-25-0).
- Um vor Beginn das Übungstempo einzustellen, halten Sie die [SHIFT]-Taste gedrückt und drehen Sie gleichzeitig am Datenrad (Seite [31](#page-30-0)).

#### **HINWEIS**

Folgende Funktionen können im Übungsmodus nicht verwendet werden.

• Pad-Song

• Pad-Function

# <span id="page-37-0"></span>**1. Groove prüfen**

Als Hilfe zur Verbesserung Ihres Timings zeigt Groove Check auf dem Bildschirm, wie sehr Sie vor/hinter dem Beat spielen. Es sind zwei verschiedene Übungsarten vorhanden – die erste verwendet das Metronom; bei der zweiten spielen Sie zu einem Song. Wenn Sie Ihre Übungssession beendet haben, werden Ihre Ergebnisse auf dem Bildschirm angezeigt.

# **Übungsablauf**

- *1.* **Halten Sie die [SHIFT]-Taste gedrückt und drücken Sie die [KIT]-Taste, um in den Übungsmodus zu schalten.**
- **2.** Drehen Sie am Datenrad, um "01: Groove Check" **auszuwählen.**

Die Tasten [ $\blacktriangleright$ / $\blacksquare$ ] und [ $\blacktriangle$ ] beginnen zu blinken und zeigen so an, dass das Schlagzeugmodul bereit ist zum Üben.

# **3.** Drücken Sie eine der Tasten  $[\triangleright/\square]$  und  $[\square]$ , **sobald Sie bereit sind.**

Wenn Sie die Taste [ $\blacktriangleright$ / $\blacksquare$ ] drücken, wird der aktuelle Song zum Üben verwendet. Wenn Sie die Taste [ $\Omega$ ] drücken, wird das Metronom zum Üben benutzt.

### **Grundtechniken**

### **Üben im Übungsmodus (Training)**

# *4.* **Spielen Sie so genau wie möglich zum Metronom oder zur Song-Wiedergabe auf den Pads.**

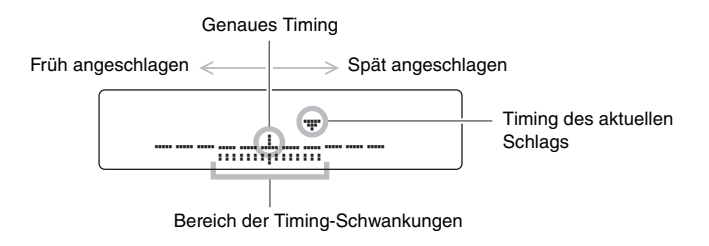

#### **Anzeige einzelner Schläge**

- Das Timing Ihres letzten Schlags wird durch das Symbol " $\nabla$ " angezeigt.
- Wenn Ihr Timing genau ist, erscheint das Symbol " $\nabla$ " in der Mitte der Skala.
- Wenn Sie das Pad zu früh anschlagen, erscheint das Symbol " $\nabla$ " auf der linken Seite der Skala.
- Wenn Sie das Pad zu spät anschlagen, erscheint das Symbol " $\nabla$ " auf der rechten Seite der Skala.

#### **Bereich der Timing-Schwankungen**

- Die Schwankungsbandbreite Ihres Timings beim Schlagzeugspiel wird durch das Band (E) unten im Bildschirm angezeigt.
- Je breiter das Band, desto größer ist die Schwankungsbandbreite Ihres Timings.

# *5.* **Zum Beenden des Übens drücken Sie dieselbe Taste, mit der Sie oben in Schritt 3 das Üben begonnen hatten.**

- Ihr Ergebnis wird auf dem Bildschirm angezeigt. Das höchste erreichbare Ergebnis sind 100 Punkte.
- Wenn Sie die Taste [ $\blacktriangleright$ ] drücken, während Ihr Ergebnis angezeigt wird, können Sie die Schwankungsbandbreiten einzeln jeweils für Hi-Hat, Snare, Kick, Toms und Becken sehen. Je breiter das Band ( $\overline{m}$ ) unten im Bildschirm, desto größer ist die Schwankungsbandbreite Ihres Timings beim Schlagzeugspiel.
- Drücken Sie die Taste [SAVE/ENTER], um auf die Menüseite für Übungen (TRNG1) zu gelangen.

#### **HINWEIS**

Sie können das Übungstempo mit dem Datenrad einstellen.

#### **HINWEIS**

- Wenn Sie die Übungsdauer einstellen möchten, lesen Sie die Beschreibung der Seite [Timer](#page-71-0)  im Menümodus (Seite [72](#page-71-0)).
- Wenn die Schleifenwiedergabe (Seite [28\)](#page-27-0) beim gewählten Song ausgeschaltet ist, ist die Übung beendet, sobald der Song zuende gelaufen ist.

# <span id="page-39-0"></span>**2. Rhythmus-Gate**

Als Hilfe zur Verbesserung Ihres Timings zeigt Rhythm Gate auf dem Bildschirm jegliche Schwankungsbandbreite Ihres Timings beim Schlagzeugspiel an. Wenn Sie ein Pad nicht rechtzeitig zum Metronom oder Song anschlagen, wird kein Ton erzeugt. Es sind zwei verschiedene Übungsarten vorhanden – die erste verwendet das Metronom; bei der zweiten spielen Sie zu einem Song. Wenn Sie Ihre Übungssession beendet haben, werden Ihre Ergebnisse auf dem Bildschirm angezeigt.

# **Übungsablauf**

- *1.* **Halten Sie die [SHIFT]-Taste gedrückt und drücken Sie die [KIT]-Taste, um in den Übungsmodus zu schalten.**
- **2.** Drehen Sie am Datenrad, um "02:Rhythm Gate" **auszuwählen.**

Die Tasten [ $\blacktriangleright$ / $\blacksquare$ ] und [ $\blacktriangle$ ] beginnen zu blinken und zeigen so an, dass das Schlagzeugmodul bereit ist zum Üben.

**3.** Drücken Sie eine der Tasten  $\lceil \blacktriangleright \rfloor$  and  $\lceil \sqrt{2} \rceil$ , **sobald Sie bereit sind.**

Wenn Sie die Taste [ $\blacktriangleright$ / $\blacksquare$ ] drücken, wird der aktuelle Song zum Üben verwendet. Wenn Sie die Taste [ $\Omega$ ] drücken, wird das Metronom zum Üben benutzt.

# *4.* **Spielen Sie so genau wie möglich zum Metronom oder zur Song-Wiedergabe auf den Pads.**

Ein Pad erzeugt nur dann einen Ton, wenn Sie es anschlagen, während das "Gate" (Tor) geöffnet ist. Die Torweite repräsentiert den Schwierigkeitsgrad.

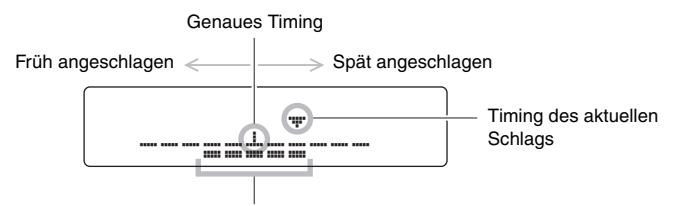

Torweite (d. h. Schwierigkeitsgrad)

### **Anzeige einzelner Schläge**

- Das Timing Ihres letzten Schlags wird durch das Symbol " $\nabla$ " angezeigt.
- Wenn Ihr Timing genau ist, erscheint das Symbol  $\mathcal{F}^{\prime\prime}$  in der Mitte der Skala.
- Wenn Sie das Pad zu früh anschlagen, erscheint das Symbol " $\nabla$ " auf der linken Seite der Skala.
- Wenn Sie das Pad zu spät anschlagen, erscheint das Symbol " $\nabla$ " auf der rechten Seite der Skala.

# *5.* **Zum Beenden des Übens drücken Sie dieselbe Taste, mit der Sie oben in Schritt 3 das Üben begonnen hatten.**

- Ihr Ergebnis wird auf dem Bildschirm angezeigt. Das höchste erreichbare Ergebnis sind 100 Punkte.
- Wenn Sie die Taste [ $\blacktriangleright$ ] drücken, während Ihr Ergebnis angezeigt wird, können Sie die einzelnen Prozentsätze der Schläge mit akkuratem Timing getrennt für die Hi-Hat, Snare, Kick, Toms und Becken sehen.
- Drücken Sie die Taste [SAVE/ENTER], um auf die Menüseite für Übungen (TRNG1) zu gelangen.

#### **HINWEIS**

Sie können das Übungstempo mit dem Datenrad einstellen.

#### **HINWEIS**

- Wenn Sie die Übungsdauer einstellen möchten, lesen Sie die Beschreibung der Seite [Timer](#page-71-0)  im Menümodus (Seite [72](#page-71-0)).
- Wenn die Schleifenwiedergabe (Seite [28\)](#page-27-0) beim gewählten Song ausgeschaltet ist, ist die Übung beendet, sobald der Song zuende gelaufen ist.

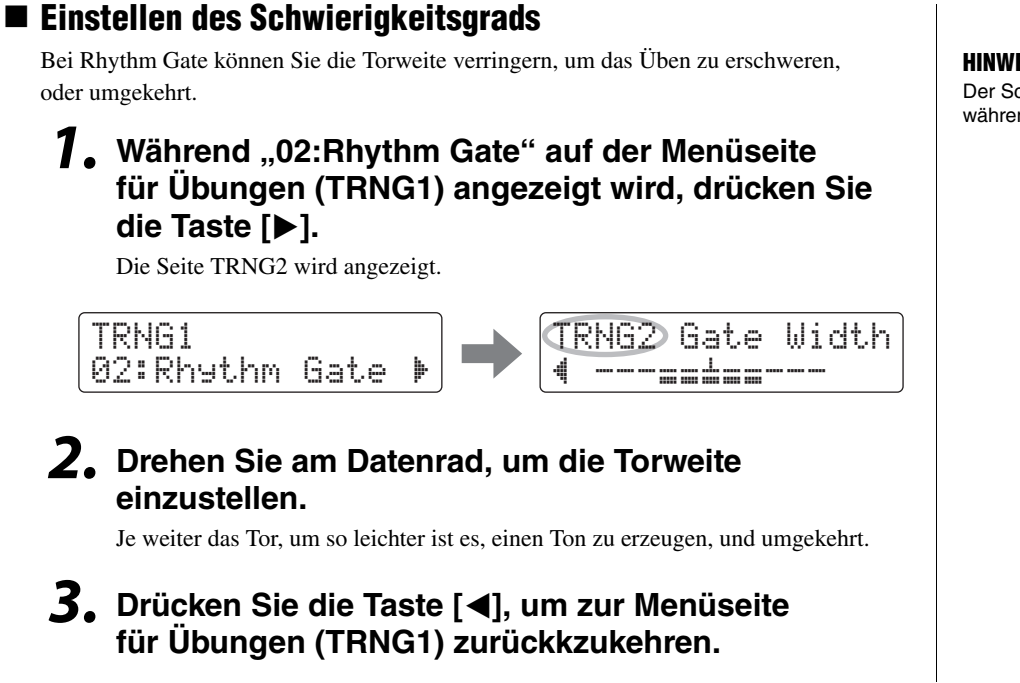

#### **HINWEIS** Der Schwierigkeitsgrad lässt sich während des Übens nicht einstellen.

# <span id="page-40-0"></span>**3. Pausentakt**

Bei der Pausentakte-Übung "Measure Break" wird das Metronom bei bestimmten Takten innerhalb einer Taktfolge stummgeschaltet. Wenn Sie zum Beispiel die Takte angeben, in denen Sie Fills spielen, werden die Metronomschläge stummgeschaltet, und Sie können die Abweichung im Timing beurteilen, sobald das Metronom wieder zu hören ist. Diese Methode hilft Ihnen dabei, mit konstantem Tempo über die gesamte Titeldauer zu spielen. Wenn Sie Ihre Übungssession beendet haben, werden Ihre Ergebnisse auf dem Bildschirm angezeigt.

# **Übungsablauf**

*1.* **Halten Sie die [SHIFT]-Taste gedrückt und drücken Sie die [KIT]-Taste, um in den Übungsmodus zu schalten.**

# **2.** Drehen Sie am Datenrad, um "03:Measure Break" **auszuwählen.**

Die Taste [  $\Omega$  ] beginnt zu blinken und zeigt so an, dass das Schlagzeugmodul bereit ist zum Üben.

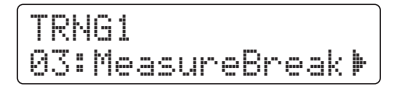

*3.* **Drücken Sie die Taste [**>**], um zur Seite TRNG2 zu gelangen.**

$$
\left\{\begin{array}{ll}\n\text{TRNG2} \\
\text{4 Meas} \\
\text{7-Brk} \\
\end{array}\right.
$$

# *4.* **Stellen Sie die Anzahl der Takte ein, die das Metronom erklingen soll und derer, die es stumm sein soll.**

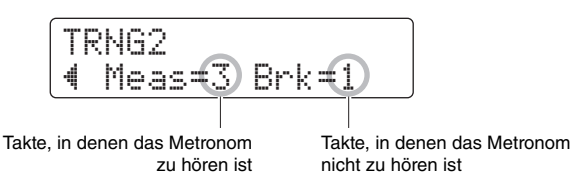

- Bewegen Sie den Cursor mit den Tasten [ $\Box$ ] auf den Parameter, den Sie einstellen möchten.
- Drehen Sie am Datenrad, um die entsprechende Anzahl von Takten zwischen 1 und 8 einzustellen.

# **5.** Drücken Sie die Taste [  $\Omega$  ], sobald Sie bereit sind.

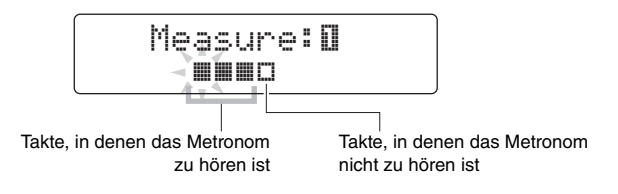

- *6.* **Um die Übung zu beenden, drücken Sie erneut**  die Taste  $\lceil \sqrt{2} \rceil$ .
	- Ihr Ergebnis wird auf dem Bildschirm angezeigt. Das höchste erreichbare Ergebnis sind 100 Punkte.
	- Drücken Sie die Taste [SAVE/ENTER], um auf die Menüseite für Übungen (TRNG1) zu gelangen.

#### **HINWEIS**

Sie können das Übungstempo mit dem Datenrad einstellen.

#### **HINWEIS**

Wenn Sie die Übungsdauer einstellen möchten, lesen Sie die Beschreibung der Seite [Timer](#page-71-0) im Menümodus (Seite [72](#page-71-0)).

# <span id="page-41-0"></span>**4. Schnelleres/Langsameres Tempo**

Verwenden Sie die Übung Schnelleres/Langsameres Tempo, um herauszufinden, wie schnell Sie bei genauem Timing spielen können. Während Sie zum Metronom spielen, erhöht das Schlagzeugmodul automatisch das Tempo wenn Ihr Timing gut ist, und verringert es, wenn das Timing nicht gut ist. Wenn Sie Ihre Übungssession beendet haben, werden Ihre Ergebnisse auf dem Bildschirm angezeigt.

# **Übungsablauf**

- *1.* **Halten Sie die [SHIFT]-Taste gedrückt und drücken Sie die [KIT]-Taste, um in den Übungsmodus zu schalten.**
- **2.** Drehen Sie das Datenrad, um "04:Tempo Up/Down" **zu wählen.**

Die Taste  $\lceil \sqrt{3} \rceil$  beginnt zu blinken und zeigt so an, dass das Schlagzeugmodul bereit ist zum Üben.

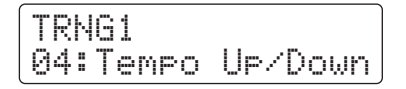

**3.** Drücken Sie die Taste [ 1], sobald Sie bereit sind.

### **HINWEIS**

Sie können das Übungstempo mit dem Datenrad einstellen.

# *4.* **Spielen Sie so genau wie möglich zum Metronom auf den Pads, und achten Sie dabei auf genaues Timing.**

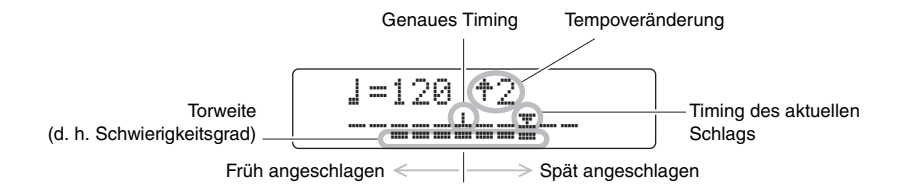

### **Anzeige einzelner Schläge**

- Das Timing Ihres letzten Schlags wird durch das Symbol " $\nabla$ " angezeigt.
- Wenn Ihr Timing genau ist, erscheint das Symbol " $\nabla$ " in der Mitte der Skala.
- Wenn Sie das Pad zu früh anschlagen, erscheint das Symbol " $\nabla$ " auf der linken Seite der Skala.
- Wenn Sie das Pad zu spät anschlagen, erscheint das Symbol " $\nabla$ " auf der rechten Seite der Skala.

### **Kriterien zum Erhöhen oder Verringern des Tempos**

Das Schlagzeugmodul bewertet Ihr Timing für jeweils vier Takte. Je genauer das Timing Ihres Schlagzeugspiels während dieser vier Takte ist, desto mehr wird das Tempo angehoben. Wenn Ihr Timing nicht genau war, wird das Tempo verringert. Je ungenauer Sie spielen, desto mehr wird das Tempo verringert.

# *5.* **Um die Übung zu beenden, drücken Sie erneut**  die Taste  $\lceil \sqrt{3} \rceil$ .

- Ihr Ergebnis wird auf dem Bildschirm angezeigt. Das höchste erreichbare Ergebnis sind 100 Punkte.
- Drücken Sie die Taste [SAVE/ENTER], um auf die Menüseite für Übungen (TRNG1) zu gelangen.

#### **HINWEIS**

- Wenn Sie die Übungsdauer einstellen möchten, lesen Sie die Beschreibung der Seite [Timer](#page-71-0)  im Menümodus (Seite [72](#page-71-0)).
- Wenn Sie den Schwierigkeitsgrad für diese Übung einstellen möchten, lesen Sie die Beschreibung der Seite [Difficulty Level \(Schwierigkeitsgrad\)](#page-71-1) im Menümodus (Seite [72](#page-71-1)).
- Diese Übung kann so eingestellt werden, dass die Pads bei ungenauem Spiel stummgeschaltet werden, oder so, dass sie immer bei jedem Schlag erklingen. Näheres erfahren Sie in der Beschreibung der Seite [Ignore Timing \(Timing](#page-71-2)  [ignorieren\)](#page-71-2) im Menümodus (Seite [72\)](#page-71-2).

# <span id="page-43-0"></span>**5. Wechselübung**

Bei der Change-Up-Übung ist es Ihr Ziel, ein gutes Timing zu bewahren, während Sie zu bis zu sieben verschiedenen Übungsrhythmen spielen\*. Der Übungsrhythmus ändert sich automatisch nach einer bestimmten Taktanzahl, die Sie ebenfalls einstellen können. Wenn Sie Ihre Übungssession beendet haben, werden Ihre Ergebnisse auf dem Bildschirm angezeigt.

\*: Die sieben Rhythmus-Patterns sind , , , , , und .  $3\rightarrow$   $-3\rightarrow$   $-6$ 

# **Übungsablauf**

*1.* **Halten Sie die [SHIFT]-Taste gedrückt und drücken Sie die [KIT]-Taste, um in den Übungsmodus zu schalten.**

# **2.** Drehen Sie am Datenrad, um "05: Change Up" **auszuwählen.**

Die Taste [ $\blacktriangleright$ / $\blacksquare$ ] blinkt und zeigt an, dass das Schlagzeugmodul bereit ist zum Üben.

# *3.* **Drücken Sie die Taste [ ], sobald Sie bereit sind.**

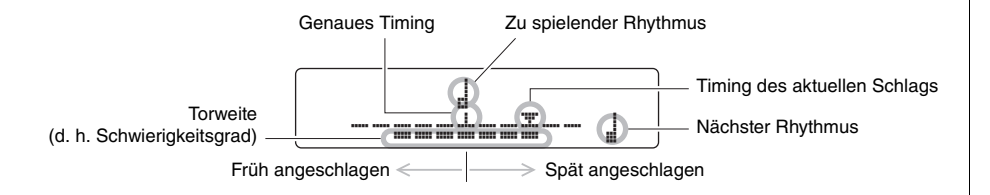

## **Anzeige einzelner Schläge**

- Das Timing Ihres letzten Schlags wird durch das Symbol " $\nabla$ " angezeigt.
- Wenn Ihr Timing genau ist, erscheint das Symbol " $\nabla$ " in der Mitte der Skala.
- Wenn Sie das Pad zu früh anschlagen, erscheint das Symbol " $\nabla$ " auf der linken Seite der Skala.
- Wenn Sie das Pad zu spät anschlagen, erscheint das Symbol " $\nabla$ " auf der rechten Seite der Skala.

# *4.* **Spielen Sie die Pads zum Übungsrhythmus.**

Der Übungsrhythmus ändert sich in der folgenden Reihenfolge.

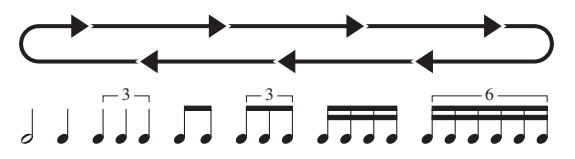

- Der zu spielende Rhythmus wird in der Bildschirmmitte angezeigt.
- Der jeweils nächste Rhythmus blinkt unten rechts im Bildschirm.
- Um den Übungsrhythmus stummzuschalten und nur zum Metronom zu spielen, halten Sie die [SHIFT]-Taste gedrückt und drücken Sie die Taste [ $\blacktriangleright$ / $\blacksquare$ ].
- Um den Übungsrhythmus wieder einzuschalten, halten Sie erneut die Taste [SHIFT] gedrückt und drücken Sie die Taste [ $\blacktriangleright$ / $\blacksquare$ ].

# *5.* **Um die Übung zu beenden, drücken Sie erneut**  die Taste  $[\blacktriangleright/\blacksquare]$ .

- Ihr Ergebnis wird auf dem Bildschirm angezeigt. Das höchste erreichbare Ergebnis sind 100 Punkte.
- Drücken Sie die Taste [SAVE/ENTER], um auf die Menüseite für Übungen (TRNG1) zu gelangen.

# **Auswählen der zu verwendenden Übungsrhythmen**

Mit dem folgenden Bedienvorgang können Sie auswählen, welche der sieben Übungsrhythmen Sie verwenden möchten.

*1.* **Während "05:Change Up" auf der Menüseite für Übungen (TRNG1) angezeigt wird, drücken Sie die Taste [**>**].**

Die Seite TRNG2 wird angezeigt.

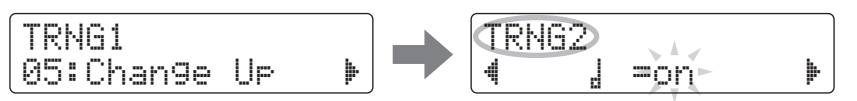

- *2.* **Drehen Sie am Datenrad, um auszuwählen ob**  der **E** Rhythmus gespielt ("on") oder ausgelassen werden soll ("off").
- *3.* **Verwenden Sie ebenso für die anderen sechs Rhythmen die Tasten [**<**]/[**>**] zum Navigieren zu den entsprechenden Seiten, und drehen Sie am Datenrad, um auszuwählen, ob sie gespielt oder ausgelassen werden sollen.**

**Seite Rhythmus Seite Rhythmus**

角

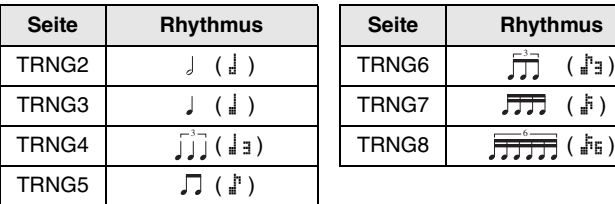

### **HINWEIS**

- Sie können auch die Taste  $[\Omega]$ drücken, um die Übung zu beenden.
- Wenn Sie die Übungsdauer einstellen möchten, lesen Sie die Beschreibung der Seite [Timer](#page-71-0)  im Menümodus (Seite [72](#page-71-0)).
- Wenn Sie den Schwierigkeitsgrad für diese Übung einstellen möchten, lesen Sie die Beschreibung der Seite [Difficulty Level \(Schwierigkeitsgrad\)](#page-71-1) im Menümodus (Seite [72](#page-71-1)).
- Diese Übung kann so eingestellt werden, dass die Pads bei ungenauem Spiel stummgeschaltet werden, oder so, dass sie immer bei jedem Schlag erklingen. Näheres erfahren Sie in der Beschreibung der Seite [Ignore Timing \(Timing](#page-71-2)  [ignorieren\)](#page-71-2) im Menümodus (Seite [72\)](#page-71-2).

### **HINWEIS**

Die Übungsrhythmen lassen sich während des Übens nicht auswählen.

# **Ändern der Taktanzahl, nach welcher der Rhythmus wechseln soll**

*1.* **Während "05:Change Up" auf der Menüseite für Übungen (TRNG1) angezeigt wird, drücken Sie die Taste [**>**], um die Seite TRNG9 aufzurufen.** 

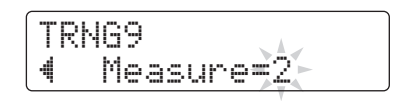

*2.* **Drehen Sie am Datenrad und wählen Sie 1, 2 oder 4 als die Taktanzahl, nach welcher der Rhythmus wechseln soll.**

### **HINWEIS**

Die obige Einstellung lässt sich während des Übens nicht einstellen.

# <span id="page-45-1"></span><span id="page-45-0"></span>**6. Pad-Gate**

Bei der Pad-Gate-Übung erzeugen die Pads nur dann einen Sound, wenn Ihr Spiel genau einem bestimmten Schlagzeug-Pattern entspricht. Wenn Sie Ihre Übungssession beendet haben, werden Ihre Ergebnisse auf dem Bildschirm angezeigt. Außerdem sehen Sie die einzelnen Trefferquotienten für die jeweiligen Schlagzeug-Parts.

# **Übungsablauf**

- *1.* **Halten Sie die [SHIFT]-Taste gedrückt und drücken Sie die [KIT]-Taste, um in den Übungsmodus zu schalten.**
- **2.** Drehen Sie am Datenrad, um "06:Pad Gate" **auszuwählen.**

Die Taste [ ►/ ■ ] blinkt und zeigt an, dass das Schlagzeugmodul bereit ist zum Üben.

**3.** Drücken Sie die Taste [ ▶/ ■ ], sobald Sie bereit sind. Der aktuell ausgewählte Song beginnt zu spielen.

- *4.* **Spielen Sie das Schlagzeug-Pattern des Songs auf den Pads.** 
	- Die Pads erzeugen keinen Sound, wenn sie nicht zum richtigen Zeitpunkt angeschlagen werden.
	- Die Pads erzeugen nur dann einen Sound, wenn Sie dasselbe Schlagzeug-Pattern wie das des Songs spielen.
- *5.* **Verwenden Sie die Tasten [**<**]/[**>**], um die einzelnen Trefferquotienten für Hi-Hat, Snare, Kick, Toms und Becken zu sehen – d. h. den Prozentsatz der im richtigen Timing gespielten Schläge, die zusätzlich dem Schlagzeug-Pattern des Songs entsprachen.**

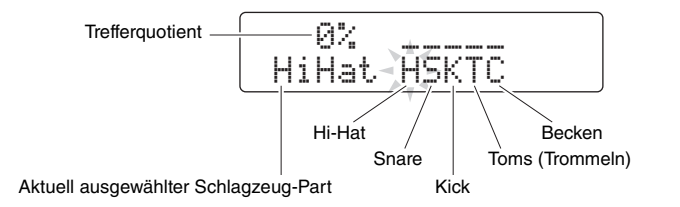

# *6.* **Um die Übung zu beenden, drücken Sie die Taste [ ▶/** ■ 1.

- Ihr Ergebnis wird auf dem Bildschirm angezeigt. Das höchste erreichbare Ergebnis sind 100 Punkte.
- Außerdem sehen Sie, nachdem die Übung beendet ist, Ihre einzelnen Trefferquotienten für die jeweiligen Schlagzeug-Parts. Verwenden Sie die Tasten [<]/[>], um von der Seite mit dem Ergebnis zu diesen zu navigieren.
- Drücken Sie die Taste [SAVE/ENTER], um auf die Menüseite für Übungen (TRNG1) zu gelangen.

#### **HINWEIS**

- Wenn Sie die Übungsdauer einstellen möchten, lesen Sie die Beschreibung der Seite [Timer](#page-71-0) im Menümodus (Seite [72](#page-71-0)).
- Wenn Sie den Schwierigkeitsgrad für diese Übung einstellen möchten, lesen Sie die Beschreibung der Seite [Difficulty Level \(Schwierigkeitsgrad\)](#page-71-1) im Menümodus (Seite [72\)](#page-71-1).
- Diese Übung kann so eingestellt werden, dass die Pads bei ungenauem Spiel stummgeschaltet werden, oder so, dass sie immer bei jedem Schlag erklingen. Näheres erfahren Sie in der Beschreibung der Seite [Ignore Timing \(Timing](#page-71-2)  [ignorieren\)](#page-71-2) im Menümodus (Seite [72\)](#page-71-2).
- Sie können einstellen, welche Gruppen von Pads das Schlagzeugmodul beachten soll, um festzustellen, ob Sie das gleiche Schlagzeug-Pattern spielen wie das des Songs. Näheres erfahren Sie in der Beschreibung der Seite [Pad Gate Group](#page-71-3)  [\(Pad-Gate-Gruppe\)](#page-71-3) im Menümodus (Seite [72](#page-71-3)).
- Wenn die Schleifenwiedergabe (Seite [28](#page-27-0)) beim gewählten Song ausgeschaltet ist, ist die Übung beendet, sobald der Song zuende gelaufen ist.

# <span id="page-46-0"></span>**7. Part-Stummschaltung**

Mit der Part-Mute-Übung können Sie beliebige oder alle Schlagzeug-Parts (d. h. Hi-Hat, Snare, Kick, Toms und Becken) oder auch Instrumenten-Parts des Begleit-Songs stummschalten. Sie können die Parts auf zwei verschiedene Arten stummschalten – entweder auf dem Bildschirm oder durch Anschlagen des entsprechenden Pads. Letzteres wird als Auto-Play-Stummschaltung bezeichnet. Beachten Sie, dass diese Übungsart nicht bewertet wird.

# **Übungsablauf**

- *1.* **Halten Sie die [SHIFT]-Taste gedrückt und drücken Sie die [KIT]-Taste, um in den Übungsmodus zu schalten.**
- **2.** Drehen Sie am Datenrad, um "07:Part Mute" **auszuwählen.**

Die Taste [ $\blacktriangleright$ / $\blacktriangleright$ ] blinkt und zeigt an, dass das Schlagzeugmodul bereit ist zum Üben.

**3.** Drücken Sie die Taste [▶/■], um den aktuell **ausgewählten Song zu starten.** 

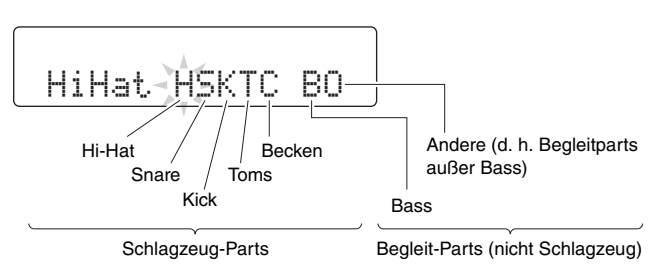

Die auf dem Bildschirm gezeigten Buchstaben entsprechen den folgenden Parts.

H: Hi-Hat S: Snare K: Kick T: Toms C: Becken

- B: Bass
- O: Andere (d. h. Begleitparts außer Bass)

# *4.* **Wählen Sie die stummzuschaltenden Parts.**

### **Stummschalten auf dem Bildschirm**

- 4-1. Bewegen Sie den Cursor mit den Tasten  $\left[\frac{1}{\epsilon}\right]$  auf den Part, den Sie stummschalten möchten (H, S, K, T, C, B oder O).
- *4-2.* Drehen Sie am Datenrad, um den ausgewählten Part stumm-(oder ein-) zuschalten.

Das Symbol " M" " erscheint über jedem stummgeschalteten Part.

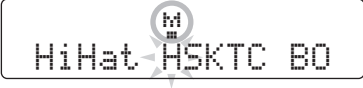

### **Stummschalten mit den Pads**

4-1. Halten Sie die [SHIFT]-Taste gedrückt und drücken Sie die Taste [ $\blacktriangleright$ / $\blacksquare$ ], um die Auto-Play-Stummschaltung einzuschalten.

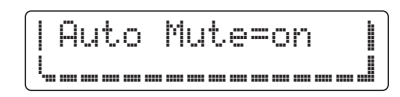

*4-2.* Schlagen Sie auf ein Pad desjenigen Schlagzeug-Parts, den Sie stummschalten möchten.

Der Part wird stummgeschaltet, und das Symbol "<sup>2</sup> erscheint über dem entsprechenden Buchstaben.

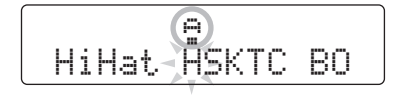

Um die Auto-Play-Stummschaltung auszuschalten, halten Sie die [SHIFT]-Taste gedrückt und drücken Sie die Taste [ ▶/ ■ ].

# *5.* **Üben Sie, auf den Pads zum Song zu spielen.**

*6.* **Um die Übung zu beenden, drücken Sie die Taste [ ▶/** ■ ].

### **HINWEIS**

Auto-Play-Stummschaltung kann nicht verwendet werden bei Parts, die auf dem Bildschirm stummgeschaltet wurden.

### **HINWEIS**

Die Auto-Play-Stummschaltung eines Schlagzeug-Parts wird automatisch wieder aufgehoben, wenn das entsprechende Pad für gewisse Zeit nicht gespielt wird.

#### **HINWEIS**

Wenn die Schleifenwiedergabe (Seite [28](#page-27-0)) beim gewählten Song ausgeschaltet ist, ist die Übung beendet, sobald der Song zuende gelaufen ist.

# <span id="page-48-0"></span>**8. Schnellfeuer**

Bei einer Fast-Blast-Übungs-Session spielen Sie für eine eingestellte Zeit so wild und variantenreich auf dem Schlagzeug, wie Sie nur können. Bei dieser Aufgabe, die eher einem Spiel als einer Übungsform ähnelt, besteht das Ziel im Erreichen eines möglichst hohen Punktestands. Wenn Sie Ihre Übungssession beendet haben, werden Ihre Ergebnisse auf dem Bildschirm angezeigt.

# **Übungsablauf**

- *1.* **Halten Sie die [SHIFT]-Taste gedrückt und drücken Sie die [KIT]-Taste, um in den Übungsmodus zu schalten.**
- 2. Drehen Sie das Datenrad, um "08:Fast Blast" **auszuwählen.**

# **3.** Drücken Sie die [▶/■]-Taste.

Folgendes erscheint auf dem Bildschirm und zeigt so an, dass das Schlagzeugmodul bereit ist zum Üben.

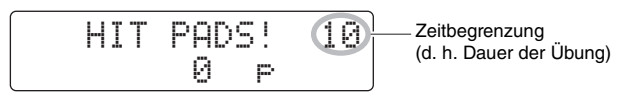

*4.* **Schlagen Sie auf ein Pad, sobald Sie bereit sind.**

Spielen Sie so viele Pads wie möglich innerhalb der Zeitspanne.

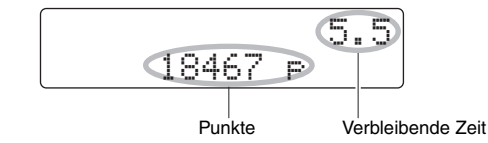

- Der Timer startet sobald Sie das erste Pad anschlagen.
- Ihre aktuellen Ergebnisse und die verbleibende Zeit werden auf dem Bildschirm angezeigt.
- Um eine Übungs-Session vor Ablauf der Übungsdauer zu beenden, drücken Sie die Taste [ $\blacktriangleright$ / $\blacksquare$ ] noch einmal.

# *5.* **Sobald die Zeitgrenze erreicht ist, erscheint die Meldung "Finished!" auf dem Bildschirm, zusammen mit Ihrem Endergebnis.**

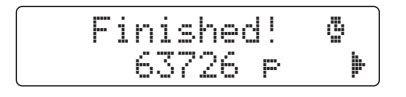

#### **HINWEIS**

Wenn Sie die Übungsdauer einstellen möchten, lesen Sie die Beschreibung der Seite [Fast Blast Timer](#page-72-0) im Menümodus (Seite [73\)](#page-72-0).

### **Kraft- und Aktivitätspunkte ansehen**

- 5-1. Während die Meldung "Finished!" auf dem Bildschirm angezeigt wird, drücken Sie die Taste [▶].
- *5-2.* Das Schlagzeugmodul zeigt Ihre Kraftpunkte (Pwr) und Aktivitätspunkte (Act).

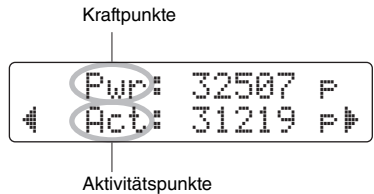

- Je kräftiger Sie die Pads angeschlagen haben, desto mehr Kraftpunkte erhalten Sie.
- Je mehr Pads Sie gespielt haben, desto mehr Aktivitätspunkte erhalten Sie.

Drücken Sie die Taste [SAVE/ENTER], um auf die Menüseite für Übungen (TRNG1) zu gelangen.

### **Highscore abrufen**

- 5-1. Während die Meldung "Finished!" auf dem Bildschirm angezeigt wird, drücken Sie zweimal die Taste [ $\blacktriangleright$ ].
- *5-2.* Es wird die beste Leistung angezeigt, die Sie bisher erreicht hatten.

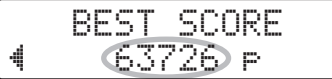

Drücken Sie die Taste [SAVE/ENTER], um auf die Menüseite für Übungen (TRNG1) zu gelangen.

# **Aufnehmen Ihres Spiels**

**Sie können Ihr Spiel auf dem DTX502 als User-Songs speichern.** 

#### **HINWEIS**

- Das im Schlagzeugmodul aufgenommene Spiel wird nicht als Audiodatei gespeichert. Die Aufzeichnung/Speicherung erfolgt als MIDI-Daten, die beschreiben, welche Pads wann gespielt wurden.
- Folgendes kann während einer Aufnahme nicht verwendet werden.
	- Pad-Song
	- Pad-Function

# **Vorbereitung**

*1.* **Drücken Sie die Taste [SONG].** 

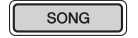

*2.* **Wählen Sie mit dem Datenrad den gewünschten User-Song (61 bis 100) aus, auf dem Sie aufnehmen möchten.**

Wenn Sie Ihr Spiel aufnehmen möchten, während Sie zu einem Preset-Song (1 bis 60) spielen, sollten Sie stattdessen jenen Song wählen. In diesem Fall wird Ihr Spiel auf dem User-Song mit der niedrigsten Nummer aufgenommen, der keine Daten enthält.

*3.* **Halten Sie die [SHIFT]-Taste gedrückt und drücken Sie die [SONG]-Taste, um die Seite REC zu öffnen.** 

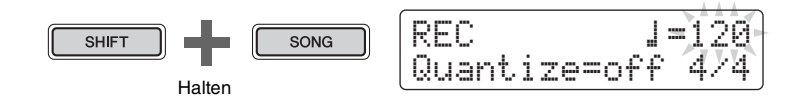

*4.* **Bewegen Sie den Cursor mit den Tasten [**<**]/[**>**] auf den zu ändernden Eintrag, und ändern Sie den Wert mit dem Datenrad.**

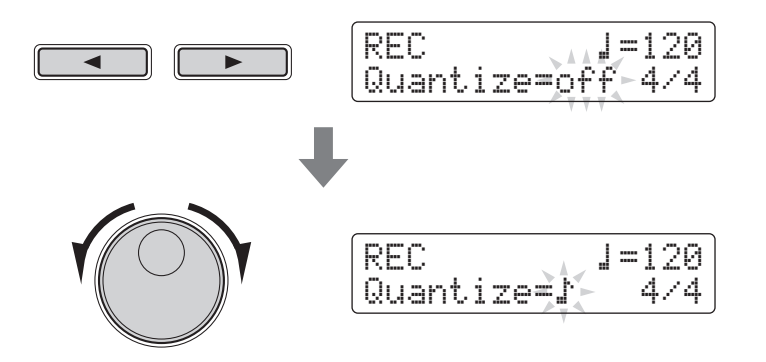

#### **ACHTUNG**

**Sie können auf einem User-Song aufnehmen, der bereits Daten enthält; die bestehenden Daten werden jedoch durch die neuen Daten ersetzt. Vergewissern Sie sich daher bitte vor der Ausführung, dass der betroffene Song keine unersetzlichen Daten enthält.** 

### **HINWEIS**

Wenn in den User-Songs kein Platz für die Aufnahme mehr ist, erscheint die Meldung "Seq data is not empty.".

#### **Aufnehmen Ihres Spiels**

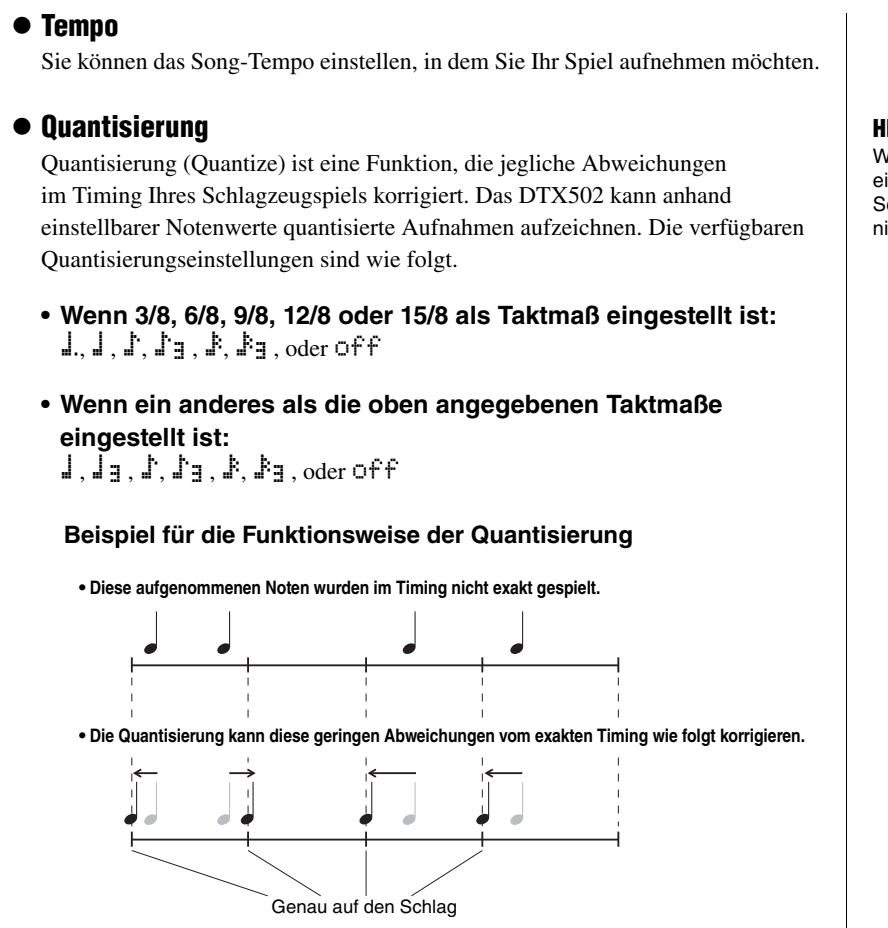

#### **Taktmaß**

Sie können für die Aufnahme auch das Taktmaß des Metronoms einstellen.

# **Aufnahme**

# 1. Drücken Sie die [ ▶ / **■** ]-Taste.

 $\blacktriangleright$ 

Sie werden eingezählt und die Aufnahme beginnt.

$$
\sqrt{1-\frac{1}{2}}
$$

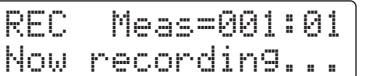

*2.* **Um die Aufnahme zu beenden, drücken Sie erneut**  die Taste [  $\rightharpoonup$  / **■** ].

### **HINWEIS**

Wenn Sie das Metronom bei der Aufnahme gerne hören möchten, schalten Sie es vor der Aufnahme ein.

# **Wiedergeben Ihres Spiels**

- 1. Drücken Sie die [ ▶ / **■** ]-Taste.
- *2.* **Drücken Sie zum Stoppen der Wiedergabe erneut**  die Taste [  $\rightharpoonup$  / **■** ].

### **HINWEIS**

Audio-Eingangssignale von den [AUX IN]-Buchsen können nicht aufgezeichnet werden.

## **HINWEIS**

Venn die Quantisierung auf "off" ingestellt ist, werden Timing-Schwankungen in Ihrem Spiel icht korrigiert.

### **Aufnehmen Ihres Spiels**

# **User-Song benennen**

Mit den folgenden Schritten können Sie dem aufgenommenen User-Song einen beliebigen Namen geben.

# *1.* **Drücken Sie die Taste [SAVE/ENTER] auf der Seite SONG1.**

Die Taste beginnt zu blinken, und die folgende Seite erscheint.

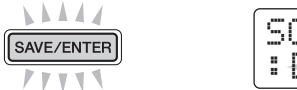

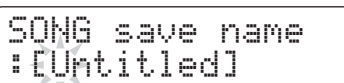

# *2.* **Ändern Sie den angezeigten Dateinamen, falls nötig.**

Bewegen Sie den blinkenden Cursor mit den Tasten [<]/[>] auf das Zeichen, das Sie ändern möchten, und ändern Sie es mit dem Datenrad.

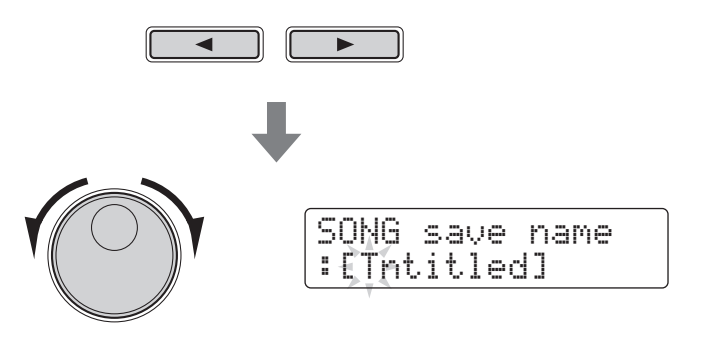

# *3.* **Drücken Sie noch einmal die Taste [SAVE/ENTER].**

```
SONG saVe name
SAVE/ENTER
                 Are you sure?
```
Um den Vorgang abzubrechen, ohne den Song-Namen zu ändern, drücken Sie die Taste  $[\ \mathbb{S} ]$ .

# *4.* **Drücken Sie die Taste [SAVE/ENTER], um den neuen Song-Namen zu speichern.**

#### **HINWEIS**

- Preset-Songs können nicht umbenannt werden.
- Songs, die keine Daten enthalten (d. h. "EmptySng"), können nicht benannt werden.

# **SONG4**

# **Löschen aufgezeichneter Spieldaten**

- *1.* **Drücken Sie die Taste [SONG].** Die Seite SONG1 wird angezeigt.
- *2.* **Wählen Sie mit dem Datenrad den Song aus, den Sie löschen möchten.**
- *3.* **Navigieren Sie mit den Tasten [**<**]/[**>**] zur Seite SONG4.**

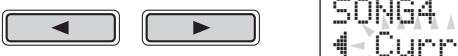

- SONG4 Clear " Current Song
- *4.* **Drücken Sie die Taste [SAVE/ENTER].**

## SAVE/ENTER

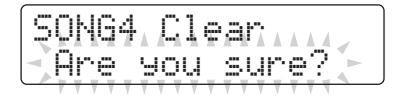

Um den Vorgang abzubrechen, ohne den Song zu löschen, drücken Sie die Taste [ $\Omega$ ].

*5.* **Drücken Sie die Taste [SAVE/ENTER], um den ausgewählten Song zu löschen.** 

**HINWEIS**

Preset-Songs können nicht gelöscht werden.

# **Einstellen der Parameter im Menümodus**

**Im Menümodus können Parameter und Funktionen des Schlagzeugmoduls eingestellt werden; diese sind in die folgenden acht Bereiche unterteilt.**

### **Menümodus**

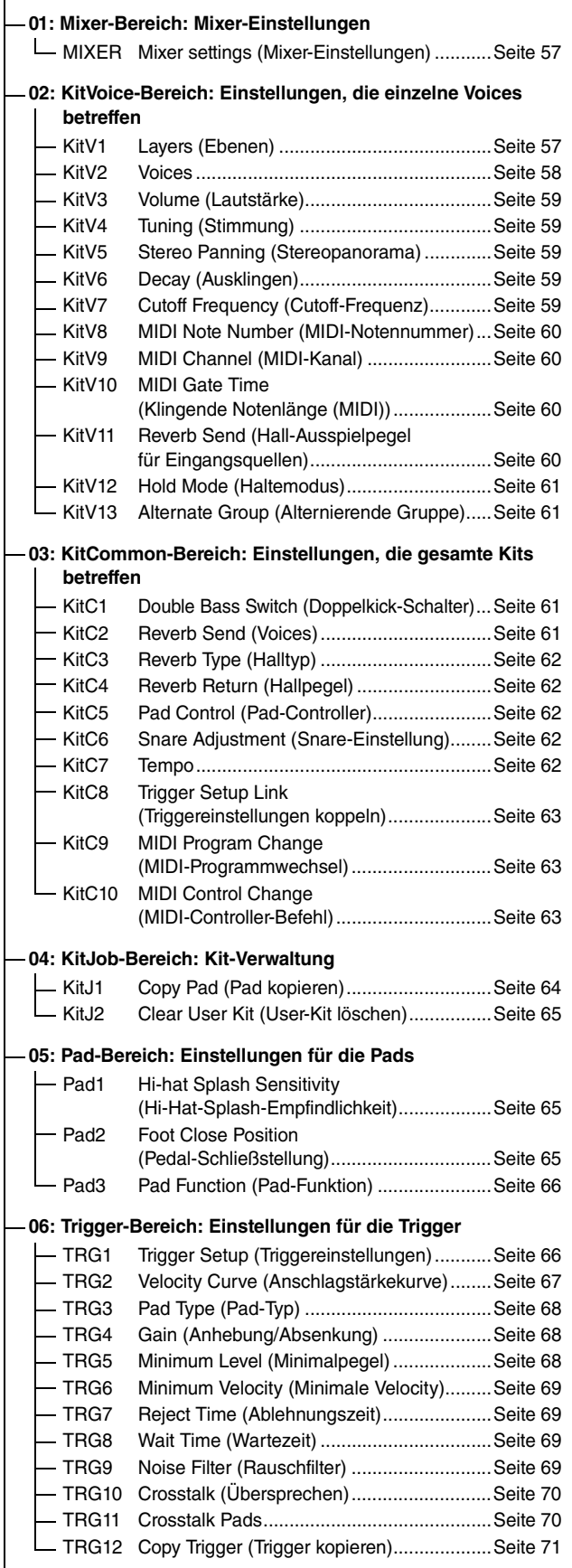

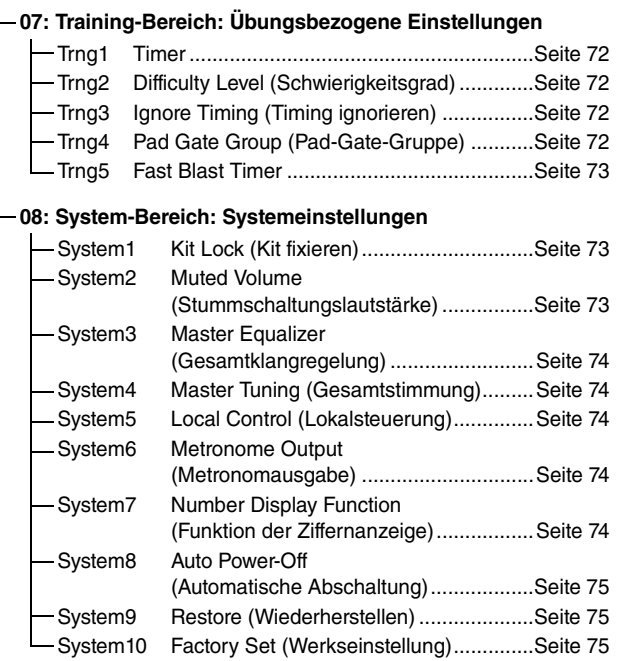

#### **Einstellen der Parameter im Menümodus**

# **Einstellvorgang**

Gehen Sie im Menümodus wie folgend beschrieben vor, um Parameter auszuwählen und deren Einstellungen zu ändern.

**1.** Halten Sie die [SHIFT]-Taste gedrückt und drücken Sie die Taste [SAVE/ENTER], um in den Menümodus zu schalten.

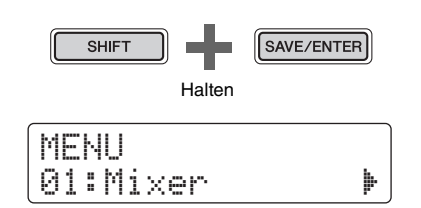

**2.** Wählen Sie mit dem Datenrad den Bereich mit dem Parameter aus, den Sie einstellen möchten.

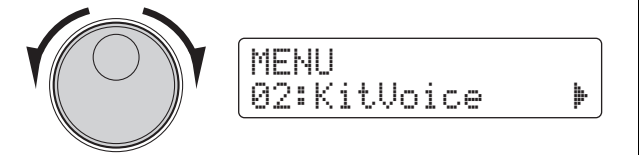

**3.** Wählen Sie mit den Tasten [<]/[>] den Parameter aus.

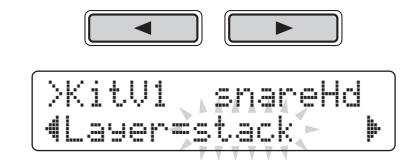

#### **HINWEIS**

Wenn sich auf einer Seite mehrere Parameter befinden, können Sie den Cursor mit den Tasten [<]/[>] bewegen.

**4.** Drehen Sie am Datenrad, um die Parametereinstellung zu ändern.

>KitV1\* snareHd "Layer=XFade1 '

#### **ACHTUNG**

**Wenn Sie eine Parametereinstellung im KitVoice-Bereich, dem KitCommon-Bereich, dem KitJob-Bereich oder auf einer der Seiten TRG2 bis TRG12 im Trigger-Bereich ändern, erscheint ein Sternchen hinter der Seitenbezeichnung (z. B. "TRG2\*"). Dies soll Sie daran erinnern, dass Parameterwerte geändert, aber noch nicht gespeichert wurden. Um Ihre Einstellungen zu speichern, führen Sie die in der rechten Spalte gegebenen Bedienvorgänge aus. Das Sternchen verschwindet, wenn Sie Ihre Einstellungen speichern.**

Parameterwerte von Seiten, bei denen kein Sternchen erscheint, werden automatisch gespeichert.

#### <span id="page-55-0"></span>**Speichern Ihrer Einstellungen**

Wenn Sie eine Parametereinstellung im KitVoice-Bereich, dem KitCommon-Bereich, dem KitJob-Bereich oder auf einer der Seiten TRG2 bis TRG12 im Trigger-Bereich ändern, müssen Sie die geänderte Einstellung im internen Speicher des Schlagzeugmoduls ablegen, wie folgend beschrieben.

#### **HINWEIS**

Wenn Sie ein anderes Kit oder andere Triggereinstellungen auswählen, oder das Schlagzeugmodul ausschalten, ohne Ihre neuen Einstellungen zu sichern, kehren die Einstellungen zum vorherigen Zustand zurück.

#### **Vorgehensweise**

Im folgenden Beispiel wird erklärt, wie Sie veränderte Triggereinstellungen speichern können. Bedenken Sie, dass Triggereinstellungen als Teil der User-Triggereinstellungen gespeichert werden. Die Einstellungen der Bereiche KitVoice, KitCommon und KitJob werden als Teil eines User-Kits gespeichert, nummeriert von 51 bis 100 (Seite [25\)](#page-24-0).

**1.** Drücken Sie nach dem Einstellen der Trigger-Parameter die Taste [SAVE/ENTER].

Es erscheint die Seite zum Speichern der Triggereinstellungen.

SAVE/ENTER

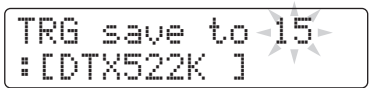

**2.** Wählen Sie mit dem Datenrad die Nummer der gewünschten User-Triggereinstellungen (15 bis 30) aus, unter der Sie Ihre Einstellungen speichern möchten.

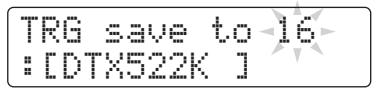

- **3.** Um die Triggereinstellungen zu benennen, bewegen Sie den Cursor mit den Tasten [<]/[>], und ändern Sie das ausgewählte Zeichen mit dem Datenrad.
- **4.** Drücken Sie noch einmal die Taste [SAVE/ENTER]. Sie werden um Bestätigung gebeten, dass Sie Ihre Einstellungen speichern möchten.

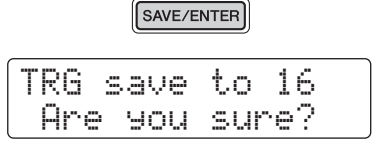

#### **VORSICHT**

**Beim Speichern der Triggereinstellungen werden sämtliche Daten des gewählten Speicherplatzes durch Ihre neuen Einstellungen ersetzt. Vergewissern Sie sich daher bitte vor der Ausführung, dass die betroffenen Triggereinstellungen keine unersetzlichen Daten enthalten.**

**5.** Drücken Sie die Taste [SAVE/ENTER], um Ihre Einstellungen zu speichern.

Um den Vorgang abzubrechen, ohne jegliche Einstellungen zu speichern, drücken Sie die Taste [ $\Omega$ ].

**6.** Wenn Ihre Einstellungen erfolgreich gespeichert wurden, erscheint die Meldung "Completed.".

#### <span id="page-56-0"></span>**01: Mixer-Bereich**

### <span id="page-56-1"></span>**Mixer-Einstellungen**

Der Mixer-Bereich dient zur Einstellung der Lautstärken der verschiedenen Voices der Schlagzeug-Sets.

### <span id="page-56-3"></span><span id="page-56-2"></span>**MIXER Mixer settings (Mixer-Einstellungen)**

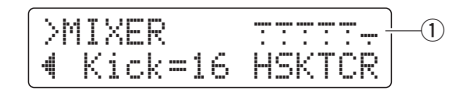

### q **Lautstärke**

Verwenden Sie die Lautstärkeparameter, um die Lautstärkeverhältnisse zwischen den Eingangsgruppen\* einzustellen.

#### **Anzeigen der Eingangsgruppen**

- H: Lautstärken der Hi-Hat-Sounds
- S: Lautstärken der Snare-Sounds
- K: Lautstärken der Kick-Sounds (Bassdrum)
- T: Lautstärken der Tom-Sounds (Trommeln)
- C: Lautstärken der Becken-Sounds
- R: Hallanteil

Wählen Sie mit den Cursortasten [4]/[1] eine

Eingangsgruppe aus, und ändern Sie deren Lautstärke mit dem Datenrad. Über jeder der Eingangsgruppen-Anzeigen erscheinen Schieberegler, die einen ungefähren Überblick über die Lautstärkeverhältnisse geben. Die hier gewählte Halleinstellung (R) gilt für alle Voices des Schlagzeug-Sets.

#### **HINWEIS**

#### **\*: Eingangsgruppen**

Voices sind in Eingangsgruppen organisiert, die sich wiederum nach deren Voice-Kategorien richten. Wenn Sie z. B. die Einstellung T (Lautstärken der Tom-Sounds) ändern, ändert sich die Lautstärke aller Sounds der Voice-Kategorie Tom (T) entsprechend.

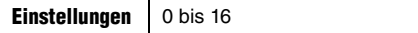

#### <span id="page-56-4"></span>**02: KitVoice-Bereich**

# <span id="page-56-5"></span>**Einstellungen, die einzelne Voices betreffen**

Im KitVoice-Bereich werden die den einzelnen Trigger-Eingangsquellen zugewiesenen Schlagzeug-Voices eingestellt.

### <span id="page-56-7"></span><span id="page-56-6"></span>**KitV1 Layers (Ebenen)**

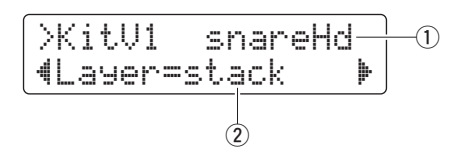

#### q **Trigger-Eingangsquelle**

Hier wird die momentan zur Bearbeitung ausgewählte Trigger-Eingangsquelle angezeigt. Trigger-Eingangsquellen werden ausgewählt, indem Sie das gewünschte Pad bzw. die Zone anschlagen. Diese Auswahl gilt sowohl für Layer A als auch für Layer B. (Trigger-Eingangsquellen werden nicht einzeln für jede Layer angezeigt.)

#### **HINWEIS**

Sie können die Trigger-Eingangsquellen auch durch Festhalten der [SHIFT]-Taste und Drücken der Tasten [<]/[>] auswählen.

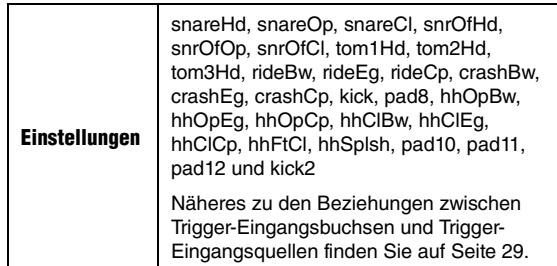

### **Einstellen der Parameter im Menümodus**

#### (2) Laver

Mit diesem Parameter geben Sie an, wie die Voices der angegebenen Trigger-Eingangsquelle auf den beiden Layers (Ebenen) A und B angeordnet werden sollen.

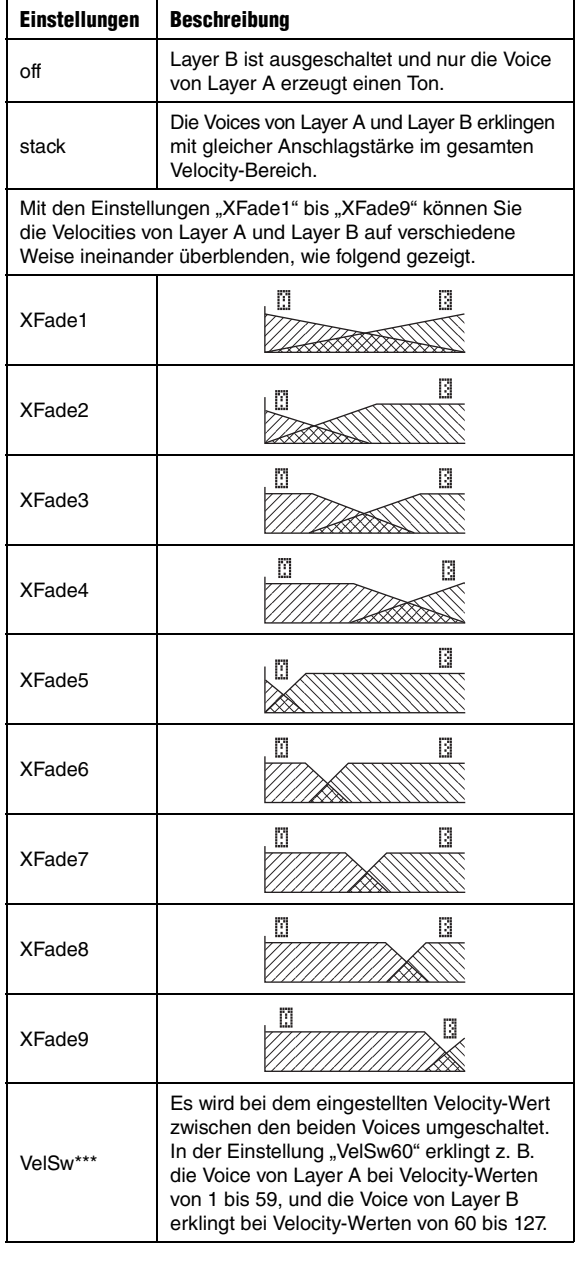

#### <span id="page-57-1"></span><span id="page-57-0"></span>**KitV2 Voices**

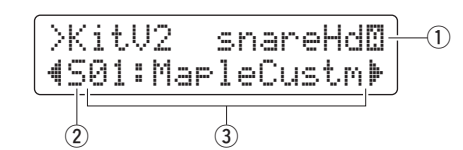

#### q **Trigger-Eingangsquelle**

Hier wird die momentan zur Bearbeitung ausgewählte Trigger-Eingangsquelle angezeigt. Trigger-Eingangsquellen werden ausgewählt, indem Sie das gewünschte Pad bzw. die Zone anschlagen. Um zwischen Layer A und Layer B umzuschalten, halten Sie die [SHIFT]-Taste gedrückt und drücken Sie eine der Tasten [<br/> $\blacktriangleleft$ ] oder [ $\blacktriangleright$ ].

#### **HINWEIS**

Sie können die Trigger-Eingangsquellen auch durch Festhalten der [SHIFT]-Taste und Drücken der Tasten [<]/[>] auswählen.

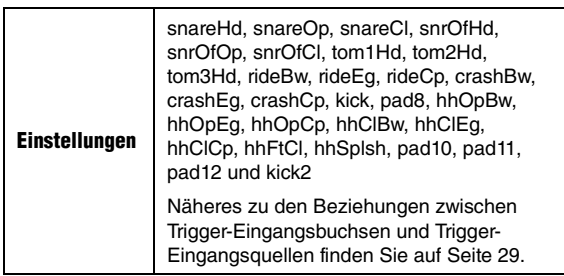

#### 2 Voice-Kategorie

Verwenden Sie diesen Parameter zur Angabe der Kategorie, aus welcher die der ausgewählten Layer zuzuweisende Voice stammen soll.

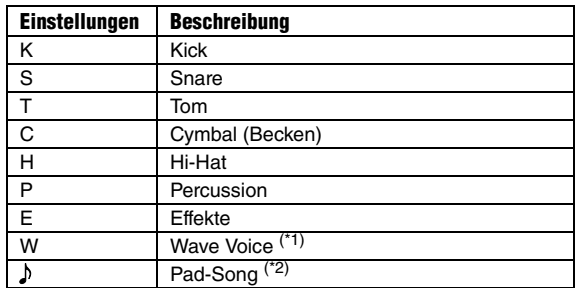

#### **HINWEIS**

#### **\*1: Wave-Voices**

Eine Wave-Voice ist eine Audiodatei, die z. B. einen Instrumentenklang, einen Sound-Effekt oder eine gesampelte Phrase enthält. Diese Audiodateien im .WAV-Format können von einem Computer an Ihr Schlagzeugmodul übertragen und als Voices für Pads verwendet werden. Siehe Seite [79](#page-78-0) für Anweisungen, wie die Dateien zum Schlagzeugmodul übertragen werden können.

#### **\*2: Pad-Song**

Mit der Pad-Song-Funktion können Sie einen der internen Songs des Schlagzeugmoduls einfach durch Anschlagen eines Pads starten. Diese Songs können genau wie reguläre Voices den Layers von Pads zugewiesen werden. Die Pad-Song-Funktion kann bis zu drei Songs gleichzeitig abspielen. Wenn Sie die Voice-Kategorie Pad Song gewählt haben, können Sie für den Song außerdem zwischen Wiederholungsund Wiedergabemodus umschalten, wie weiter unten gezeigt (Seite [30\)](#page-29-0).

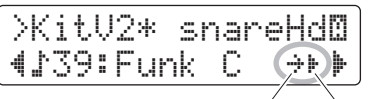

Wiederholen-Modus Wiedergabe-Modus

## e **Voice-Nummer: Voice-Bezeichnung**

Verwenden Sie den Voice-Nummern-Parameter, um eine Voice aus der gewählten Kategorie auszuwählen.

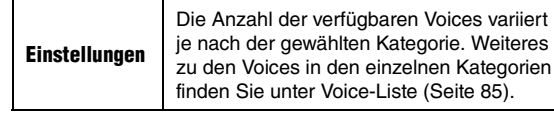

### **HINWEIS**

Wenn die Voice .00:NoAssign" als Voice ausgewählt wird, erzeugt die entsprechende Layer keinen Ton.

# <span id="page-58-1"></span><span id="page-58-0"></span>**KitV3 Volume (Lautstärke)**

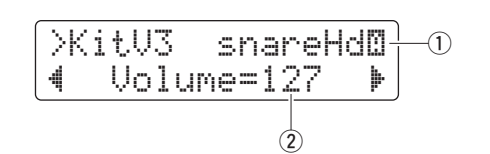

# q **Trigger-Eingangsquelle**

Siehe ① Trigger-Eingangsquelle für eine Beschreibung der Seite [KitV2.](#page-57-0)

# (2) **Volume**

Verwenden Sie diesen Parameter zum Einstellen der Lautstärke der Voice, die der ausgewählten Layer zugewiesen ist.

**Einstellungen** 0 bis 127

# <span id="page-58-3"></span><span id="page-58-2"></span>**KitV4 Tuning (Stimmung)**

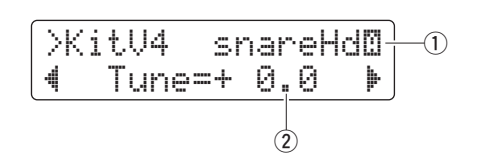

# $Q$  Trigger-Eingangsquelle

Siehe ① Trigger-Eingangsquelle für eine Beschreibung der Seite [KitV2.](#page-57-0)

# $(2)$  Tune

Verwenden Sie diesen Parameter zum Einstellen der Stimmung der Voice, die der ausgewählten Layer zugewiesen ist.

**Einstellungen** –24,0 bis +24,0 (in Schritten von 10 Cents)

### **HINWEIS**

Diese Einstellung hat keine Auswirkungen, wenn als Voice-Kategorie Pad-Song ( ) ausgewählt ist.

# <span id="page-58-5"></span><span id="page-58-4"></span>**KitV5 Stereo Panning (Stereopanorama)**

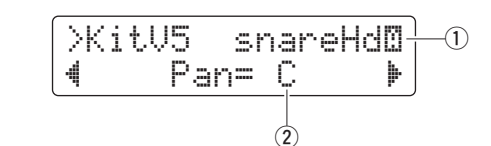

# q **Trigger-Eingangsquelle**

Siehe ① Trigger-Eingangsquelle für eine Beschreibung der Seite [KitV2.](#page-57-0)

# (2) **Panorama**

Verwenden Sie diesen Parameter zum Einstellen der Panoramaposition der Voice, die der ausgewählten Layer zugewiesen ist.

**Einstellungen** L64 über C bis R63

# <span id="page-58-7"></span><span id="page-58-6"></span>**KitV6 Decay (Ausklingen)**

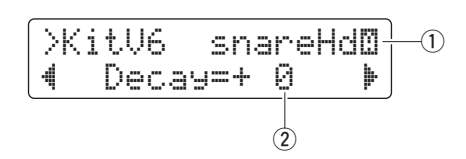

# q **Trigger-Eingangsquelle**

Siehe ① Trigger-Eingangsquelle für eine Beschreibung der Seite [KitV2.](#page-57-0)

# w **Decay**

Die Zeit, in der der Klang einer Voice bis zur Ruhe ausklingt, wird bei Schlagzeug-Sounds als "Decay" bezeichnet. Verwenden Sie diesen Parameter zum Einstellen des Decays der Voice, die der ausgewählten Layer zugewiesen ist. Positive Werte bewirken kürzere Decay-Zeiten und einen transparenteren Sound.

**Einstellungen** –64 über 0 bis +63

# <span id="page-58-9"></span><span id="page-58-8"></span>**KitV7 Cutoff Frequency (Cutoff-Frequenz)**

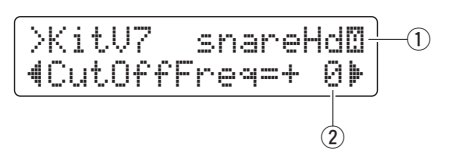

# q **Trigger-Eingangsquelle**

Siehe ① Trigger-Eingangsquelle für eine Beschreibung der Seite [KitV2.](#page-57-0)

### w **CutOffFreq**

Verwenden Sie diesen Parameter zum Einstellen der Filtergrenzfrequenz der Voice, die der ausgewählten Layer zugewiesen ist. Negative Werte bewirken einen dunkleren, weicheren Sound, und umgekehrt.

**Einstellungen** –64 über 0 bis +63

# <span id="page-59-1"></span><span id="page-59-0"></span>**KitV8 MIDI Note Number (MIDI-Notennummer)**

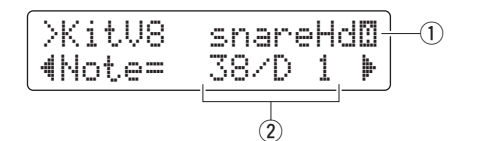

### q **Trigger-Eingangsquelle**

Siehe ① Trigger-Eingangsquelle für eine Beschreibung der Seite [KitV2.](#page-57-0)

#### **(2)** Note

Verwenden Sie diesen Parameter zum Einstellen der MIDI-Notennummer, die ausgegeben wird, wenn ein Triggersignal von der gewählten Trigger-Eingangsquelle empfangen wird. Es können einzelne Einstellungen für Layer A und Layer B vorgenommen werden, d. h. zwei verschiedene MIDI-Noten mit verschiedenen Notennummern können bei Empfang eines einzelnen Triggersignals gleichzeitig ausgegeben werden. Die Einstellungen werden als "Notennummer/Notenname" angezeigt.

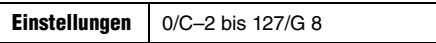

#### **HINWEIS**

Layer B erzeugt keine MIDI-Noten, wenn der Layer-Parameter auf der Seite KitV1 auf "off" (aus) gestellt ist.

### <span id="page-59-3"></span><span id="page-59-2"></span>**KitV9 MIDI Channel (MIDI-Kanal)**

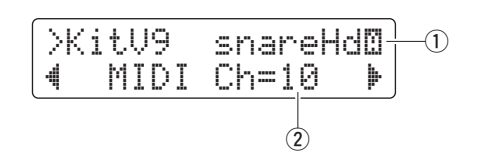

### q **Trigger-Eingangsquelle**

Siehe ① Trigger-Eingangsquelle für eine Beschreibung der Seite [KitV2.](#page-57-0)

### w **MIDI Ch**

Verwenden Sie diesen Parameter zum Einstellen des MIDI-Kanals, auf dem Noten ausgegeben werden, wenn Triggersignale von der gewählten Trigger-Eingangsquelle empfangen werden. Die Einstellungen sind getrennt für Layer A und Layer B möglich.

**Einstellungen** 1 bis 16

## <span id="page-59-5"></span><span id="page-59-4"></span>**KitV10 MIDI Gate Time (Klingende Notenlänge (MIDI))**

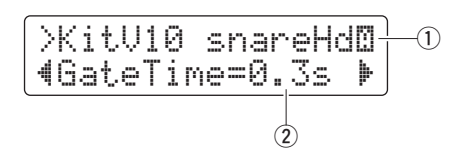

#### q **Trigger-Eingangsquelle**

Siehe ① Trigger-Eingangsquelle für eine Beschreibung der Seite [KitV2.](#page-57-0)

#### **(2)** GateTime

Die Zeit, die zwischen der Ausgabe der MIDI-Note-On-Meldung und der MIDI-Note-Off-Meldung vergeht, wird als "Gate Time" bezeichnet, sie ergibt die klingende Notenlänge. Verwenden Sie diesen Parameter zum Einstellen der Gate Time für die Noten, die ausgegeben werden, wenn Triggersignal von der gewählten Trigger-Eingangsquelle empfangen werden. Die Einstellungen sind getrennt für Layer A und Layer B möglich.

**Einstellungen** 0,0 s bis 9,9 s

# <span id="page-59-7"></span><span id="page-59-6"></span>**KitV11 Reverb Send (Hall-Ausspielpegel für Eingangsquellen)**

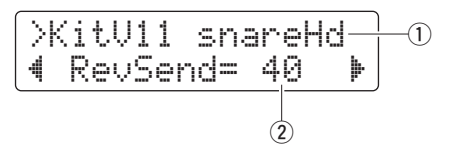

#### q **Trigger-Eingangsquelle**

Siehe ① Trigger-Eingangsquelle für eine Beschreibung der Seite [KitV1.](#page-56-6) Die auf dieser Seite vorgenommene Einstellung gilt für Layer A und für Layer B.

#### (2) **RevSend**

Mit diesem Parameter geben Sie an, wie viel Hallanteil auf die Voices der angegebenen Trigger-Eingangsquelle angewendet werden soll.

**Einstellungen** 0 bis 127

# <span id="page-60-1"></span><span id="page-60-0"></span>**KitV12 Hold Mode (Haltemodus)**

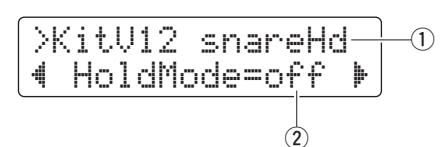

# $Q$  Trigger-Eingangsquelle

Siehe ① Trigger-Eingangsquelle für eine Beschreibung der Seite [KitV1.](#page-56-6) Die auf dieser Seite vorgenommene Einstellung gilt für Layer A und für Layer B.

### (2) **HoldMode**

Mit diesem Parameter geben Sie an, ob für Voices der angegebenen Trigger-Eingangsquelle der Haltemodus einoder ausgeschaltet werden soll.

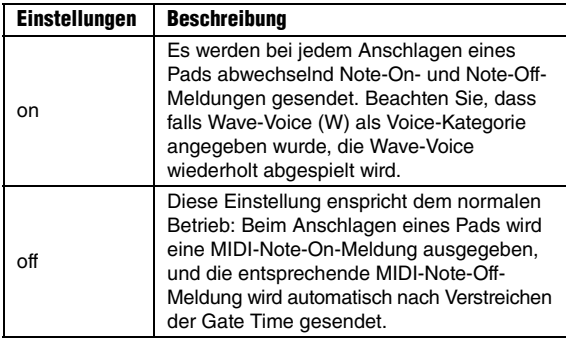

# <span id="page-60-3"></span><span id="page-60-2"></span>**KitV13 Alternate Group (Alternierende Gruppe)**

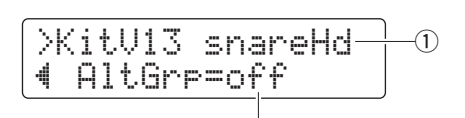

# $Q$  Trigger-Eingangsquelle

Siehe ① Trigger-Eingangsquelle für eine Beschreibung der Seite [KitV1.](#page-56-6) Die auf dieser Seite vorgenommene Einstellung gilt für Layer A und für Layer B.

 $\widehat{2}$ 

### w **AltGrp**

Verwenden Sie diesen Parameter für die Zuordnung der von einer Trigger-Eingangsgruppe gespielten Voices zu einer so genannten "Alternierenden Gruppe" – einer Gruppe von Instrumenten, deren Wiedergabe sich gegenseitig ausschließt, z. B. die offene und die geschlossene Hi-Hat. Wenn eine Voice ausgelöst wird, während eine andere aus der gleichen alternierenden Gruppe bereits erklingt, wird immer die früher gespielte Voice stummgeschaltet und die neue Voice gespielt.

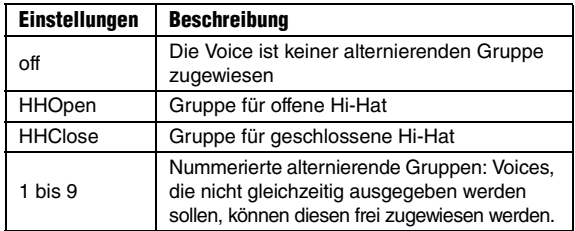

### **HINWEIS**

Die Gruppen für offene Hi-Hats und für geschlossene Hi-Hats funktionieren nach folgenden Regeln.

- Wenn eine Voice aus der Gruppe der offenen Hi-Hats ausgelöst wird, werden andere Voices aus dieser sowie der Gruppe für geschlossene Hi-Hats nicht stummgeschaltet.
- Wenn eine Voice aus der Gruppe der geschlossenen Hi-Hats ausgelöst wird, werden alle Voices aus der Gruppe für offene Hi-Hats stummgeschaltet.

# <span id="page-60-4"></span>**03: KitCommon-Bereich**

# <span id="page-60-5"></span>**Einstellungen, die gesamte Kits betreffen**

Der KitCommon-Bereich dient der Einstellung von Parametern, die für das aktuelle Kit gelten.

# <span id="page-60-7"></span><span id="page-60-6"></span>**KitC1 Double Bass Switch (Doppelkick-Schalter)**

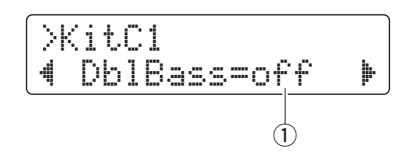

# q **DblBass**

Wenn Sie diesen Parameter einschalten ("on"), können Sie Ihr Schlagzeugmodul so konfigurieren, dass es einen Kickdrum-Sound erzeugt, wenn Sie das Pedal betätigen, das an der Trigger-Eingangsbuchse [HI-HAT CONTROL] angeschlossen ist. Diese praktische Funktion bietet Unterstützung für das Doppel-Bassdrum-Spiel.

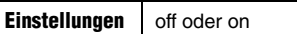

### **HINWEIS**

Öffnen/Schließen der Hi-Hat ist nicht möglich, wenn "DblBass" eingeschaltet ist.

# <span id="page-60-9"></span><span id="page-60-8"></span>**KitC2 Reverb Send (Voices)**

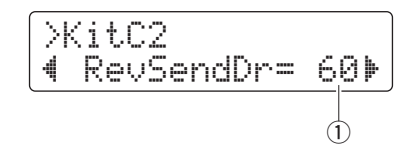

### q **RevSendDr**

Verwenden Sie diesen Parameter, um den Pegel einzustellen, der von allen Schlagzeug-Voices des aktuellen Kits an das integrierte Hallgerät geschickt wird.

**Einstellungen** 0 bis 127

### **HINWEIS**

Der Parameter RevSendDr gilt für alle Voices des aktuellen Schlagzeug-Sets. Um den Hallpegel für einzelne Pads oder Trigger-Eingangsquellen einzustellen, verwenden Sie den Parameter [Reverb Send \(Hall-Ausspielpegel für Eingangsquellen\)](#page-59-7) (RevSend) im KitVoice-Bereich (Seite [60\)](#page-59-7).

# <span id="page-61-1"></span><span id="page-61-0"></span>**KitC3 Reverb Type (Halltyp)**

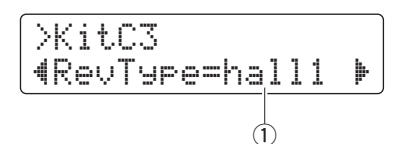

q **RevType**

Verwenden Sie diesen Parameter zum Auswählen des anzuwendenden Halleffekt-Typs verwendet.

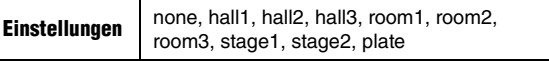

# <span id="page-61-3"></span><span id="page-61-2"></span>**KitC4 Reverb Return (Hallpegel)**

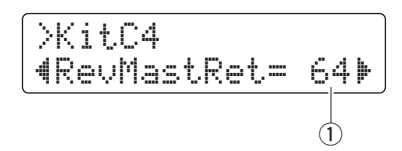

### q **RevMastRet**

Mit diesem Parameter stellen Sie den Effektrückwegpegel des Reverb-Effekts ein.

**Einstellungen** 0 bis 127

#### **HINWEIS**

Der Effektrückwegpegel lässt sich einstellen, um das Lautstärkeverhältnis zwischen Sounds mit und ohne Reverb einzustellen.

# <span id="page-61-5"></span><span id="page-61-4"></span>**KitC5 Pad Control (Pad-Controller)**

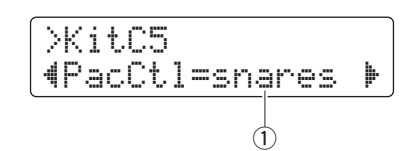

#### q **PadCtl**

Wenn ein Pad mit einem Pad-Controller (Fußpedal) an der Buchse [OSNARE] angeschlossen wird, kann dieser Parameter verwendet werden, um ihm eine Funktion für das Pedal zuzuweisen.

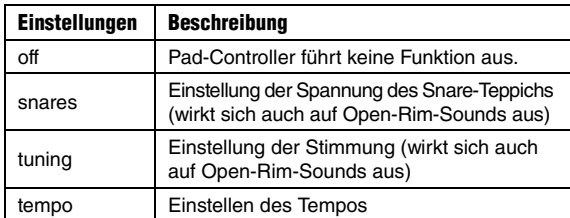

# <span id="page-61-7"></span><span id="page-61-6"></span>**KitC6 Snare Adjustment (Snare-Einstellung)**

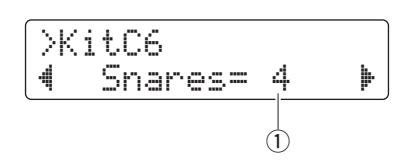

### q **Snares**

Verwenden Sie diesen Parameter, um für das Pad, das an der Buchse [ $\bullet$ SNARE] angeschlossen ist, die Spannung des Snare-Teppichs (Schnären) einzustellen. In der Einstellung "off" wird der Zustand simuliert, bei dem die Schnären vollständig vom Fell abgehoben sind.

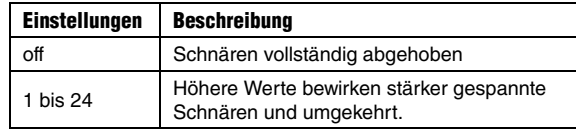

### <span id="page-61-9"></span><span id="page-61-8"></span>**KitC7 Tempo**

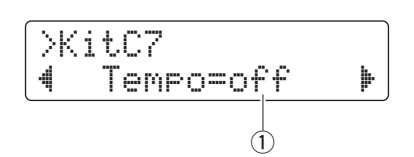

#### q **Tempo**

Mit diesem Parameter geben Sie das Tempo an, das bei Auswahl des aktuellen Drum-Kits automatisch eingestellt wird. In der Einstellung "off" ändert sich das Tempo nicht automatisch, wenn das aktuelle Kit ausgewählt wird.

**Einstellungen** off, 30 bis 300

# <span id="page-62-1"></span><span id="page-62-0"></span>**KitC8 Trigger Setup Link (Triggereinstellungen koppeln)**

$$
\begin{array}{|c|} \hline \text{XitCS} \\ \hline \text{4Tr9SeturLk=offF} \\ \hline \end{array}
$$

#### q **TrgSetupLk**

Mit diesem Parameter weisen Sie dem aktuell ausgewählten Kit Triggereinstellungen zu. Wählen Sie "off", wenn das momentan ausgewählte Kit keine speziellen Triggereinstellungen benötigt.

**Einstellungen** off, 01 bis 30

# <span id="page-62-3"></span><span id="page-62-2"></span>**KitC9 MIDI Program Change (MIDI-Programmwechsel)**

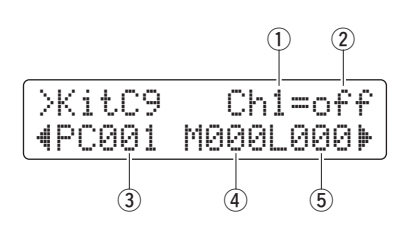

Auf der MIDI-Programmwechsel-Seite können Sie die bei Auswahl des aktuellen Kits zu sendende MIDI-Programmwechselnummer angeben; zusätzlich zu den entsprechenden Meldungen Bank Select MSB und LSB.

#### **HINWEIS**

Durch Senden von MIDI-Programmwechselmeldungen können Sie die Voice eines externen MIDI-Geräts automatisch umschalten lassen, wenn Sie das aktuelle Kit auswählen.

#### q **MIDI-Kanal (Ch)**

Verwenden Sie diesen Parameter zum Einstellen des MIDI-Kanals, auf dem Programmwechsel gesendet werden sollen.

**Einstellungen** 1 bis 16

### w **Programmwechselausgabe-Schalter**

Verwenden Sie diesen Parameter, um die Ausgabe von MIDI-Programmwechselmeldungen ein- oder auszuschalten.

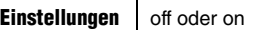

#### e **Programmwechselnummer**

Verwenden Sie diesen Parameter, um die Nummer des zu sendenden Programmwechsels einzustellen.

**Einstellungen** 001 bis 128

- **(4) Bank Select MSB**
- **(5) Bank Select LSB**

**Einstellungen** 000 bis 127

#### **HINWEIS**

Um die Parameter Bank Select MSB und LSB richtig einzustellen, müssen Sie die Voice-Liste der MIDI-Instrumente und das MIDI-Datenformat beachten.

# <span id="page-62-5"></span><span id="page-62-4"></span>**KitC10 MIDI Control Change (MIDI-Controller-Befehl)**

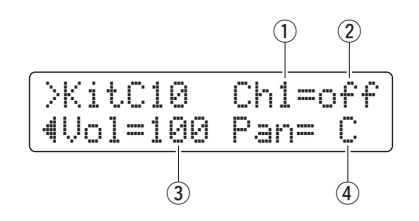

Auf der MIDI-Controller-Befehlsseite können Sie Werte für die MIDI-Controller-Befehle Volume und Panorama einstellen, die immer dann gesendet werden sollen, wenn das aktuelle Kit ausgewählt wird.

#### **HINWEIS**

Durch Senden dieser MIDI-Controller-Meldungen können Sie bewirken, dass die Lautstärke und die Stereoposition eines externen MIDI-Instruments immer dann eingestellt werden, wenn Sie das aktuelle Kit auswählen.

#### q **MIDI-Kanal (Ch)**

Verwenden Sie diesen Parameter zum Einstellen des MIDI-Kanals, auf dem Controller-Meldungen gesendet werden sollen.

**Einstellungen** 1 bis 16

#### 2 Control-Change-Ausgabe-Schalter

Verwenden Sie diesen Parameter, um die Ausgabe von MIDI-Controller-Meldungen ein- oder auszuschalten.

**Einstellungen** off oder on

#### e **Volume**

Mit diesem Parameter stellen Sie einen Wert für die Controller-Meldung "Volume" ein.

**Einstellungen** 0 bis 127

#### r **Pan**

Mit diesem Parameter stellen Sie einen Wert für die Controller-Meldung "Pan" ein.

**Einstellungen** L64 über C bis R63

#### **Erweiterte Techniken**

### **Einstellen der Parameter im Menümodus**

# <span id="page-63-0"></span>**04: KitJob-Bereich**

# <span id="page-63-1"></span>**Kit-Verwaltung**

# <span id="page-63-3"></span><span id="page-63-2"></span>**KitJ1 Copy Pad (Pad kopieren)**

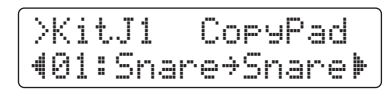

Auf der Copy-Pad-Seite können Sie die Einstellungen eines bestimmten Pads auf ein anderes Pad im aktuellen Kit kopieren.

#### **ACHTUNG**

**Wenn Sie ein Pad mit dem folgend beschriebenen Vorgang kopieren, werden die Einstellungen des aktuellen Kits verändert, jedoch nicht gespeichert (d. h. es erscheint das Sternchen (**\***)). Um die Änderung festzuschreiben, achten Sie darauf, Ihre Einstellungen zu speichern (Seite [25\)](#page-24-0). Wenn Sie ein anderes Kit auswählen oder das Schlagzeugmodul ausschalten, ohne zu speichern, kehrt das Kit zu dessen vorherigen Einstellungen zurück.** 

**1.** Navigieren Sie zur Copy-Pad-Seite und stellen Sie das Kit ein, von dem Sie kopieren möchten sowie das zu kopierende Pad.

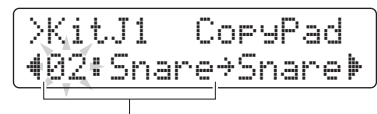

Nummer des Kits, von dem kopiert werden soll: Pad, das kopiert werden soll

#### **HINWEIS**

Wenn der Pad-Name blinkt, können Sie auch ein anderes auswählen, indem Sie es anschlagen, oder indem Sie die [SHIFT]-Taste gedrückt halten und gleichzeitig die Tasten [<]/[>] drücken.

**2.** Bewegen Sie den Cursor und stellen Sie das Ziel-Pad ein (im aktuellen Kit).

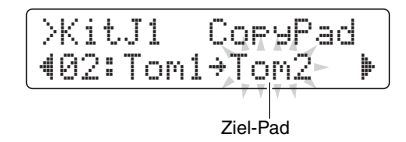

#### **HINWEIS**

Wenn das Ziel-Pad blinkt, können Sie ein anderes Pad auswählen, indem Sie es anschlagen, oder indem Sie die [SHIFT]-Taste gedrückt halten und gleichzeitig die Tasten [<]/[>] drücken.

**3.** Drücken Sie die Taste [SAVE/ENTER]. Zum Kopieren des Pads werden Sie um Bestätigung gebeten.

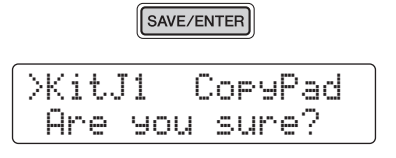

#### **VORSICHT**

**Wenn ein Pad kopiert wird, werden alle Einstellungen des Ziel-Pads mit denen des kopierten Pads überschrieben. Achten Sie daher vor Ausführung darauf, dass das Ziel-Pad keine unersetzlichen Einstellungen enthält.**

Drücken Sie erneut die Taste [SAVE/ENTER], um das Pad zu kopieren.

Um den Vorgang abzubrechen, ohne jegliche Daten zu kopieren, drücken Sie die Taste [ $\Omega$ ].

**4.** Wenn der Kopiervorgang erfolgreich abgeschlossen ist, erscheint die Meldung "Completed.".

# <span id="page-64-1"></span><span id="page-64-0"></span>**KitJ2 Clear User Kit (User-Kit löschen)**

>KitJ2 Clear "51:User Kit

Auf der Seite Clear User Kit können Sie die Standardeinstellungen eines User-Kits wiederherstellen.

**1.** Navigieren Sie zu der Seite Clear User Kit und geben Sie an, welches der User-Kits (Nummern 51 bis 100) gelöscht werden soll.

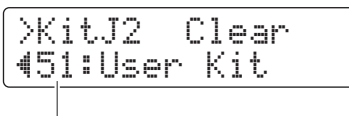

User-Kit-Nummer

**2.** Drücken Sie die Taste [SAVE/ENTER]. Sie werden aufgefordert, die Löschung des User-Kits zu bestätigen.

SAVE/ENTER

>KitJ2 Clear Are you sure?

### **VORSICHT**

**Wenn ein User-Kit gelöscht wird, kehren alle Einstellungen des Kits zu den Grundeinstellungen zurück. Vergewissern Sie sich daher bitte vor der Ausführung, dass das betroffene User-Kit keine unersetzlichen Daten enthält.**

Drücken Sie erneut die Taste [SAVE/ENTER], um das User-Kit zu löschen. Um den Vorgang abzubrechen, ohne jegliche Einstellungen zu löschen, drücken Sie die Taste  $\lceil \sqrt{3} \rceil$ .

**3.** Wenn das User-Kit erfolgreich gelöscht wurde, erscheint die Meldung "Completed.".

### <span id="page-64-2"></span>**05: Pad-Bereich**

# <span id="page-64-3"></span>**Einstellungen für die Pads**

# <span id="page-64-5"></span><span id="page-64-4"></span>**Pad1 Hi-hat Splash Sensitivity (Hi-Hat-Splash-Empfindlichkeit)**

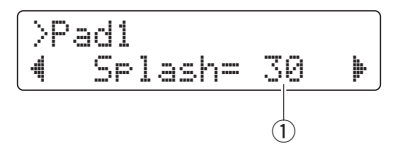

### q **Splash**

Mit diesem Parameter stellen Sie die Empfindlichkeit für die Erkennung eines Hi-Hat-Splash ("Foot-Splash") ein. Je höher der Wert, desto leichter ist die Erzeugung eines Foot-Splash-Sounds mit dem Hi-Hat-Pedal. Höhere Werte führen allerdings auch dazu, dass Splashes unabsichtlich erzeugt werden, beispielsweise wenn Sie das Hi-Hat-Pedal leicht drücken, um im Takt zu bleiben. Wenn Sie keine Foot-Splashes spielen möchten, sollten Sie diesen Parameter ausschalten ("off").

**Einstellungen** off, 1 bis 127

# <span id="page-64-7"></span><span id="page-64-6"></span>**Pad2 Foot Close Position (Pedal-Schließstellung)**

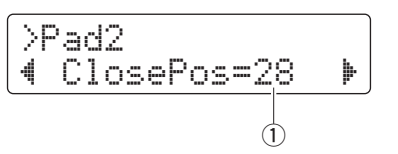

### q **ClosePos**

Mit diesem Parameter stellen Sie die Position ein, bei der die Hi-Hat bei Betätigung des Hi-Hat-Pedals von geöffnet zu geschlossen geschaltet wird. Je geringer der Wert, desto kleiner die virtuelle Öffnung zwischen oberem und unterem Hi-Hat-Becken.

**Einstellungen** 0 bis 32

# <span id="page-65-1"></span><span id="page-65-0"></span>**Pad3 Pad Function (Pad-Funktion)**

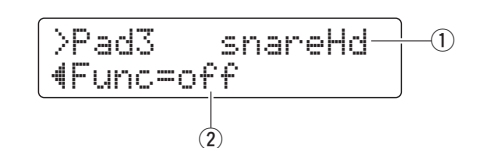

## q **Triggereingang**

Dieser Eintrag zeigt die Trigger-Eingangsquelle an, der eine Funktion zugewiesen werden soll. Trigger-Eingangsquellen werden ausgewählt, indem Sie das gewünschte Pad bzw. die Zone anschlagen.

Sie können die Trigger-Eingangsquellen auch durch Festhalten der [SHIFT]-Taste und Drücken der Tasten [<]/[>] auswählen.

### **(2) Func**

Pad-Funktionen erlauben eine Steuerung von Bedienfeldvorgängen o. ä. durch Anschlagen des Pads oder der Zone. Verwenden Sie diesen Parameter zum Auswählen der auszuführenden Funktion.

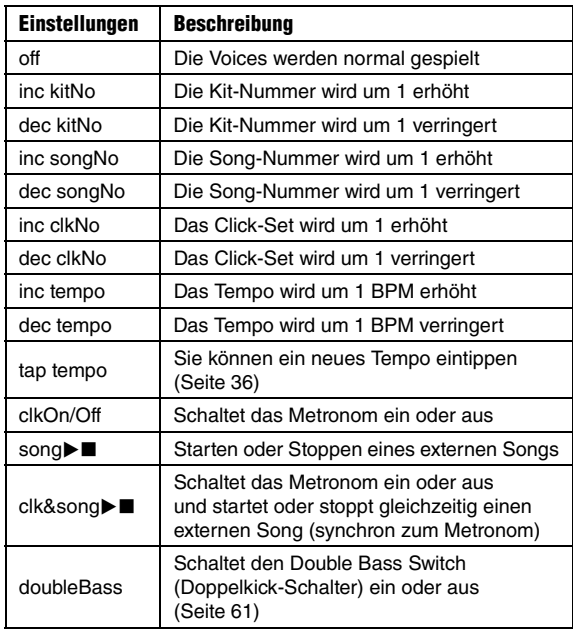

### **HINWEIS**

Pad-Funktionen können im Übungsmodus nicht verwendet werden.

# <span id="page-65-2"></span>**06: Trigger-Bereich**

# <span id="page-65-3"></span>**Einstellungen für die Trigger**

# <span id="page-65-5"></span><span id="page-65-4"></span>**TRG1 Trigger Setup (Triggereinstellungen)**

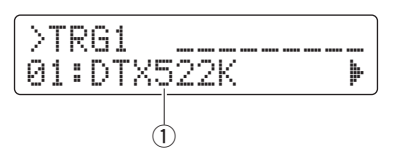

### q **Triggereinstellung**

Mit diesem Parameter wählen Sie eine Triggereinstellung aus. **HINWEIS**

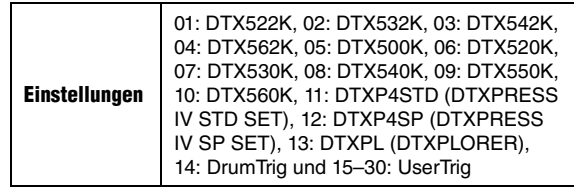

#### **HINWEIS**

Während der Ersteinrichtung (Seite [13\)](#page-12-0) werden automatisch die für Ihr Drum-Kit am besten geeigneten Triggereinstellungen gewählt. Daher ist es normalerweise nicht notwendig, die Einstellung auf dieser Seite zu ändern. Sie möchten jedoch vielleicht Triggerparameter bearbeiten, nachdem Sie detaillierte Einstellungen für einzelne Pads vorgenommen haben, um z. B. ein weiteres Pad hinzuzufügen, oder um Übersprechen zu verhindern. In solchen Fälle sollten Sie Ihre User-Triggereinstellungen (Nrn. 15 bis 30) wie folgend beschrieben speichern.

### **Einstellen der Parameter im Menümodus**

### <span id="page-66-1"></span><span id="page-66-0"></span>**TRG2 Velocity Curve (Anschlagstärkekurve)**

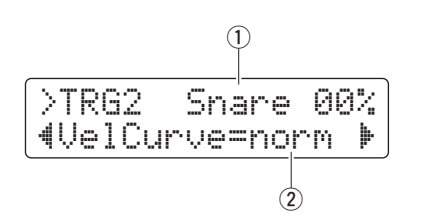

#### q **Triggereingang**

Dieser Eintrag zeigt das zu bearbeitende Pad an. Schlagen Sie bei Bedarf auf ein anderes Pad, um es auszuwählen.

#### **HINWEIS**

- Der Prozentwert oben rechts im Bildschirm zeigt den beim Anschlagen eines Pads erzeugten Trigger-Eingangspegel an.
- Sie können ein Pad auch durch Festhalten der [SHIFT]-Taste und Drücken der Tasten [<]/[>] auswählen.

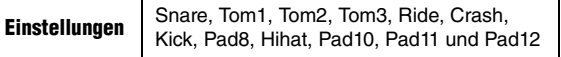

#### (2) VelCurve

Mit diesem Parameter legen Sie eine Velocity-Kurve für das/die ausgewählte(n) Pad(s) fest. Die Velocity-Kurve (Anschlagstärkekurve) bestimmt, wie die Lautstärke des Sounds durch die Stärke des Pad-Anschlags beeinflusst wird.

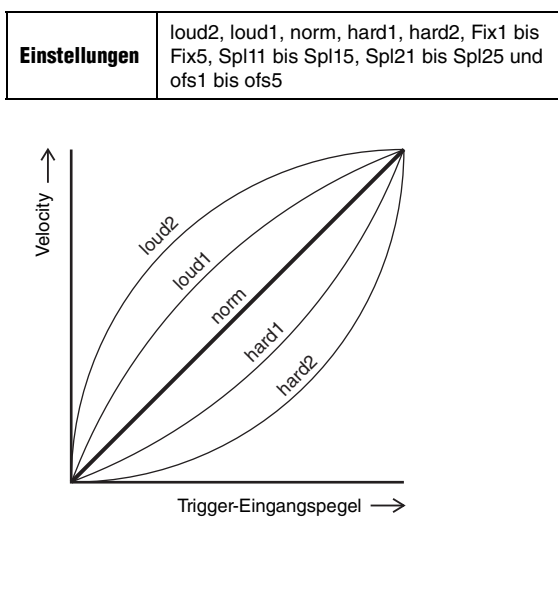

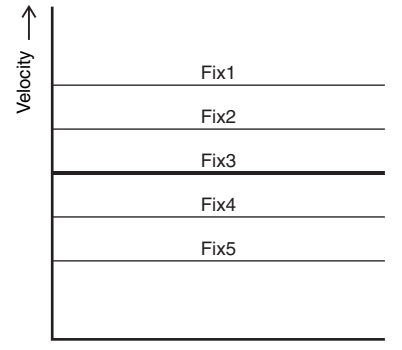

Trigger-Eingangspegel

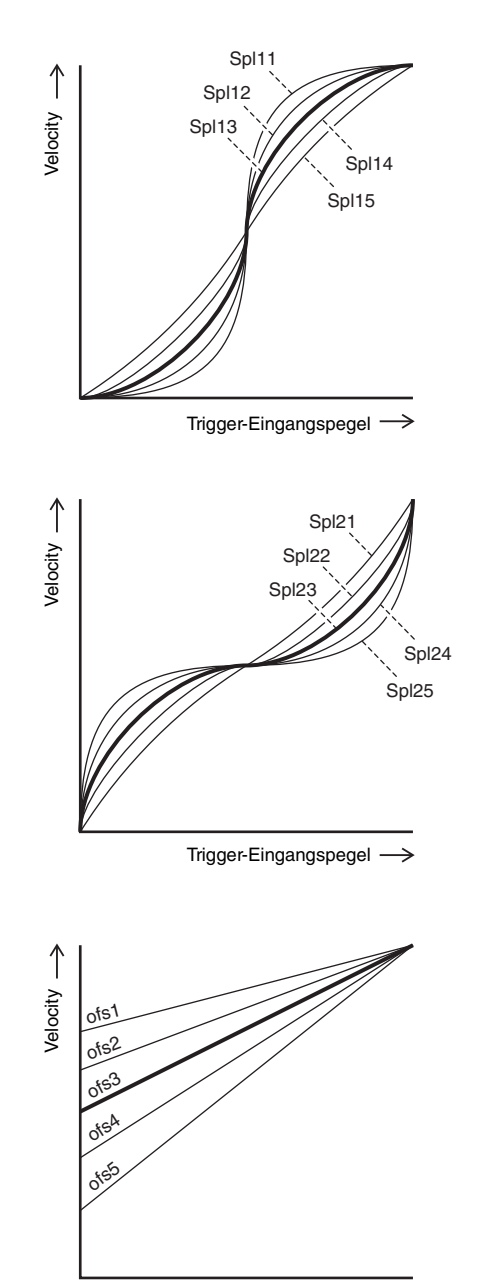

Trigger-Eingangspegel

# <span id="page-67-1"></span><span id="page-67-0"></span>**TRG3 Pad Type (Pad-Typ)**

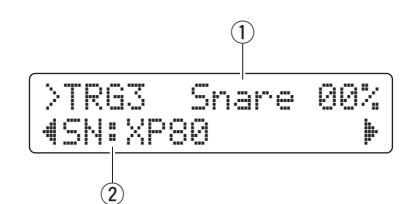

### q **Triggereingang**

Siehe ① Trigger-Eingang für eine Beschreibung der Seite [TRG2.](#page-66-0)

#### 2 Pad Type

Mit diesem Parameter stellen Sie den Typ des gewählten Pads ein.

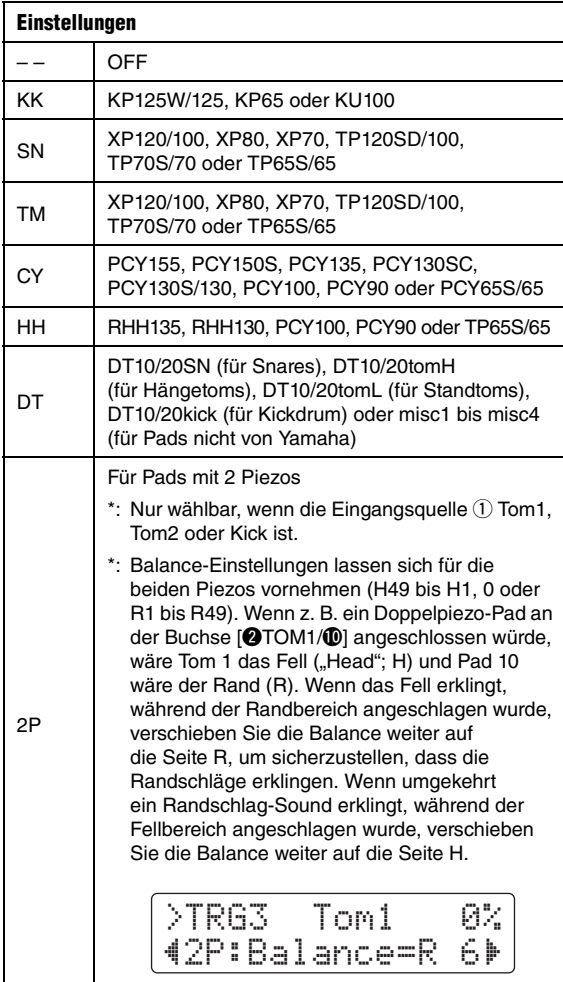

### <span id="page-67-3"></span><span id="page-67-2"></span>**TRG4 Gain (Anhebung/Absenkung)**

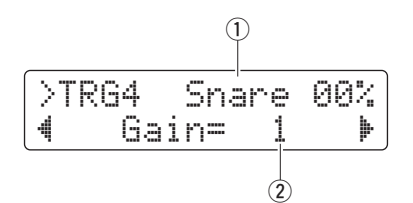

### q **Triggereingang**

Siehe ① Trigger-Eingang für eine Beschreibung der Seite [TRG2.](#page-66-0)

#### w **Gain**

Verwenden Sie diesen Parameter zum Einstellen der Verstärkung der Triggereingangssignale vom gewählten Pad. Je höher die Gain-Einstellung, desto lauter ist der Sound bereits bei leichtem Schlagzeugspiel.

**Einstellungen** 1 bis 127

## <span id="page-67-5"></span><span id="page-67-4"></span>**TRG5 Minimum Level (Minimalpegel)**

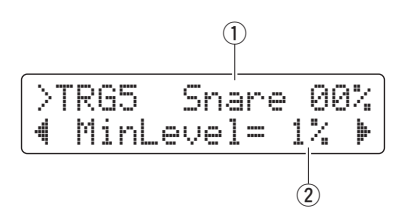

#### q **Triggereingang**

Siehe ① Trigger-Eingang für eine Beschreibung der Seite [TRG2.](#page-66-0)

#### (2) **MinLevel**

Verwenden Sie diesen Parameter zum Einstellen des minimalen Pegels des Triggersignals, der empfangen werden muss, damit das gewählte Pad einen Ton erzeugt.

**Einstellungen** 0 bis 99 (%)

# <span id="page-68-1"></span><span id="page-68-0"></span>**TRG6 Minimum Velocity (Minimale Velocity)**

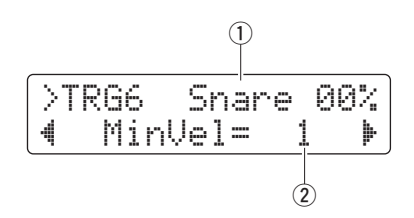

# q **Triggereingang**

Siehe ① Trigger-Eingang für eine Beschreibung der Seite [TRG2.](#page-66-0)

# (2) MinVel

Verwenden Sie diesen Parameter zur Angabe der Lautstärke der Sounds, die beim minimalen Trigger-Signalpegel (eingestellt auf der [Minimum Level \(Minimalpegel\)-](#page-67-5)Seite [\(TRG5\)](#page-67-4) erzeugt wird.

**Einstellungen** 0 bis 126

# <span id="page-68-3"></span><span id="page-68-2"></span>**TRG7 Reject Time (Ablehnungszeit)**

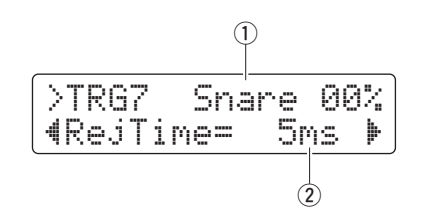

# q **Triggereingang**

Siehe ① Trigger-Eingang für eine Beschreibung der Seite [TRG2.](#page-66-0)

# 2 RejTime

Triggereingänge können so eingestellt werden, dass sie nur das erste einer Folge von Triggersignalen akzeptieren, die sehr nah aufeinander folgen. Verwenden Sie diesen Parameter, um die "Ablehnungszeit" (Reject Time) einzustellen, d. h. die Zeit die nach einem akzeptierten Schlag vergeht, bevor wieder der nächste Schlag akzeptiert wird. Auf diese Weise können Sie Mehrfachauslösungen durch einen abprallenden Stick oder Schlegel wirksam verhindern.

**Einstellungen** 4 bis 500 (ms)

# <span id="page-68-5"></span><span id="page-68-4"></span>**TRG8 Wait Time (Wartezeit)**

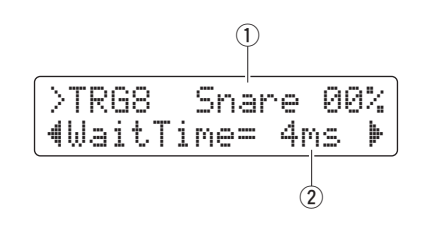

# q **Triggereingang**

Siehe ① Trigger-Eingang für eine Beschreibung der Seite [TRG2.](#page-66-0)

# w **WaitTime**

Verwenden Sie diesen Parameter um anzugeben, wie lange das gewählte Pad wartet, bis es ein Triggersignal erkennt. Durch Einstellen dieser Zeit sorgen Sie dafür, dass Triggersignale erst ab ihren Spitzenpegeln erkannt werden, dadurch können Sie sicherstellen, dass die Lautstärke des erzeugten Sounds genau die tatsächliche Spielstärke wiedergibt.

**Einstellungen** 1 bis 64 (ms)

# <span id="page-68-7"></span><span id="page-68-6"></span>**TRG9 Noise Filter (Rauschfilter)**

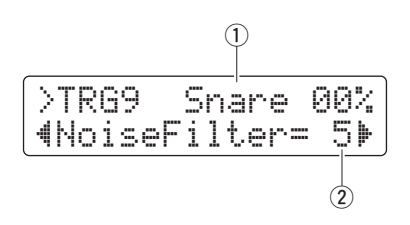

# q **Triggereingang**

Siehe ① Trigger-Eingang für eine Beschreibung der Seite [TRG2.](#page-66-0)

# w **NoiseFilter**

Rauschen in Triggersignalen kann dazu führen, dass Sounds unabsichtlich erzeugt werden. Verwenden Sie diesen Parameter zum Ausfiltern solcher Rauschsignale. Höhere Werte entsprechen einer stärkeren Filterung.

**Einstellungen** 1 bis 10

### **HINWEIS**

Höhere Einstellungen des Rauschfilters können in Fällen, bei denen das Pad mehrmals schnell nacheinander angeschlagen wird, bewirken, dass einige Schläge ausgelassen werden. Stellen Sie diesen Wert so ein, dass er am besten zu Ihrer Art des Schlagzeugspielens passt.

# <span id="page-69-1"></span><span id="page-69-0"></span>**TRG10 Crosstalk (Übersprechen)**

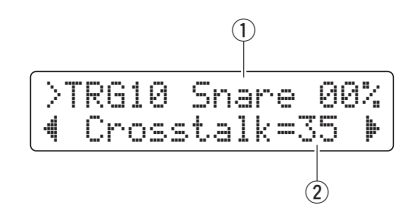

# q **Triggereingang**

Siehe ① Trigger-Eingang für eine Beschreibung der Seite [TRG2.](#page-66-0)

# (2) Crosstalk

Der Begriff "Übersprechen" ("Crosstalk") bezeichnet hier die Ausgabe unerwünschter Triggersignale von einem anderen Pad als dem angeschlagenen infolge von Vibrationen oder Interferenzen zwischen Pads. Mit diesem Parameter geben Sie einen Pegel zur Vermeidung von Übersprechen von den anderen Pads an, wie auf der Seite [Crosstalk Pads](#page-69-3) [\(TRG11](#page-69-2)) eingestellt. Wenn der Pegel des Triggersignals von dem mit  $\odot$  bezeichneten Pad beim Anschlagen eines beliebigen anderen Pads geringer als der hier angegebene Pegel ist, wird er als Übersprechen behandelt, und es wird kein Ton erzeugt. Mit höheren Einstellungen lässt sich Übersprechen zwar wirksamer vermeiden, sie können aber auch das gleichzeitige leise Spielen auf mehreren Pads erschweren.

**Einstellungen** 0 bis 99

# <span id="page-69-3"></span><span id="page-69-2"></span>**TRG11 Crosstalk Pads**

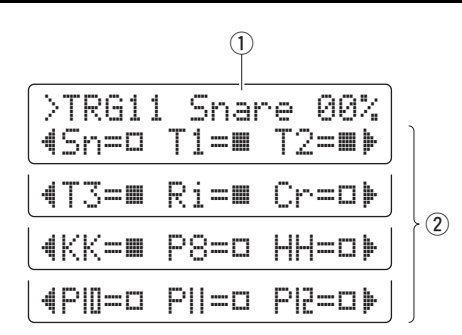

# q **Triggereingang**

Siehe ① Trigger-Eingang für eine Beschreibung der Seite [TRG2.](#page-66-0)

# w **Crosstalk-Pads**

Mit diesen Parametern wählen Sie ( $\blacksquare$ ) die Pads aus, die dazu neigen, bei dem durch  $\overline{1}$  markierten Pad Übersprechen zu verursachen. Es gilt die Einstellung der Seite [Crosstalk](#page-69-1)  [\(Übersprechen\)](#page-69-1) [\(TRG10](#page-69-0)) für diese Pads. Auf die nicht ausgewählten Pads wird keine Übersprechbeseitigung angewendet  $(\Box)$ .

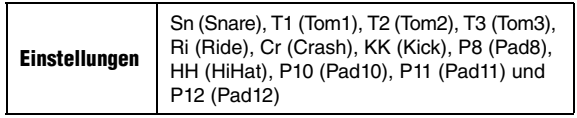

*Tipp*

# *Übersprechen beseitigen*

Das folgende Beispiel zeigt, wie Übersprechen beseitigt werden kann, wenn beim Spielen von Tom 1 und Tom2 unerwünschte Snare-Sounds gespielt werden.

**1.** Halten Sie die [SHIFT]-Taste gedrückt und drücken Sie die Taste [SAVE/ENTER], um in den Menümodus zu schalten. Wählen Sie den Trigger-Bereich aus (06:Trigger) und navigieren Sie zur Seite [Crosstalk](#page-69-1)  [\(Übersprechen\)](#page-69-1) [\(TRG10\)](#page-69-0).

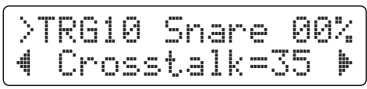

**2.** Schlagen Sie auf das Snare-Pad, um es für Übersprechbeseitigung auszuwählen.

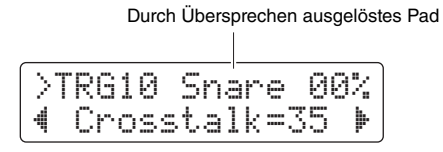

**3.** Gehen Sie auf die Seite [Crosstalk Pads](#page-69-3) [\(TRG11](#page-69-2)) mit den Tasten [◀]/[▶] und wählen Sie (■) T1 und T2 als diejenigen Pads aus, die Übersprechen bei der Snare verursachen. Die in Schritt 4 vorgenommene Einstellung wird jetzt auf die Triggersignale von den Pads T1 und T2 angewendet.

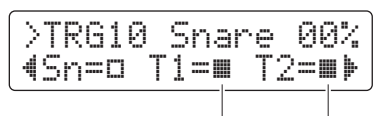

Pads, die Übersprechen erzeugen

4. Schalten Sie mit der Taste [4] zurück zur Seite [Crosstalk \(Übersprechen\)](#page-69-1) [\(TRG10](#page-69-0)). Spielen Sie auf den Pads T1 und T2, um den Pegel des Triggersignals festzustellen, den sie bei der Snare erzeugen, und stellen Sie den Crosstalk-Parameter auf diesen Pegel ein.

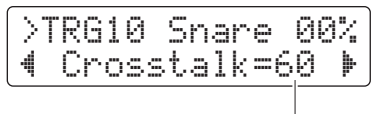

Pegel, bei dem kein Übersprechen auftritt

**5.** Prüfen Sie, ob die Pads T1 und T2 kein Übersprechen in der Snare mehr verursachen. Falls nötig, speichern Sie Ihre Einstellungen (Seite [56\)](#page-55-0).

# <span id="page-70-1"></span><span id="page-70-0"></span>**TRG12 Copy Trigger (Trigger kopieren)**

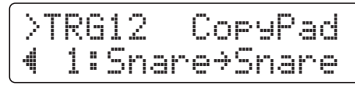

Auf der Copy-Trigger-Seite können Sie alle Einstellungen eines bestimmten Pads in die aktuellen Triggereinstellungen kopieren.

### **ACHTUNG**

**Wenn Sie Pad-Einstellungen mit dem folgend beschriebenen Vorgang kopieren, werden die Triggereinstellungen verändert, jedoch nicht gespeichert (d. h. es erscheint das Sternchen (**\***)). Um die Änderung festzuschreiben, achten Sie darauf, Ihre Einstellungen zu speichern (Seite [56\)](#page-55-0). Wenn Sie ein anderes Kit auswählen oder das Schlagzeugmodul ausschalten, ohne zu speichern, kehren die Triggereinstellungen zu deren vorherigen Werten zurück.** 

**1.** Navigieren Sie zur Copy-Trigger-Seite und stellen Sie die Nummer der Triggereinstellungen ein, von dem Sie kopieren möchten, sowie das zu kopierende Pad.

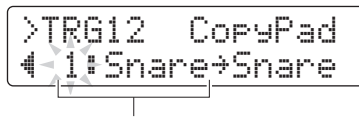

Nummer der Triggereinstellungen, die kopiert werden sollen: Pad, das kopiert werden soll

#### **HINWEIS**

Wenn der Pad-Name blinkt, können Sie auch ein anderes auswählen, indem Sie es anschlagen, oder indem Sie die [SHIFT]-Taste gedrückt halten und gleichzeitig die Tasten [<]/[>] drücken.

**2.** Bewegen Sie den Cursor und stellen Sie das Ziel-Pad ein (vom aktuellen Trigger-Setup).

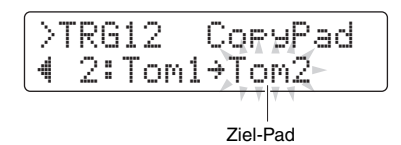

#### **HINWEIS**

Wenn das Ziel-Pad blinkt, können Sie ein anderes Pad auswählen, indem Sie es anschlagen, oder indem Sie die [SHIFT]-Taste gedrückt halten und gleichzeitig die Tasten [<]/[>] drücken.

**3.** Drücken Sie die Taste [SAVE/ENTER]. Zum Kopieren des Pads werden Sie um Bestätigung gebeten.

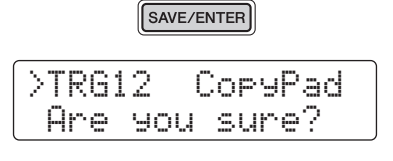

#### **VORSICHT**

**Wenn ein Pad kopiert wird, werden alle Einstellungen des Ziel-Pads mit denen des kopierten Pads überschrieben. Achten Sie daher vor Ausführung darauf, dass das Ziel-Pad keine unersetzlichen Einstellungen enthält.**

Drücken Sie erneut die Taste [SAVE/ENTER], um das Pad zu kopieren. Um den Vorgang abzubrechen, ohne jegliche Daten zu kopieren, drücken Sie die Taste [ $\Omega$ ].

**4.** Wenn der Kopiervorgang erfolgreich abgeschlossen ist, erscheint die Meldung "Completed.".

#### **Einstellen der Parameter im Menümodus**

### <span id="page-71-4"></span>**07: Training-Bereich**

### <span id="page-71-5"></span>**Übungsbezogene Einstellungen**

Der Training-Bereich dient der Einstellung der Parameter der Übungsfunktionen.

#### <span id="page-71-7"></span><span id="page-71-6"></span>**Trng1 Timer**

<span id="page-71-0"></span>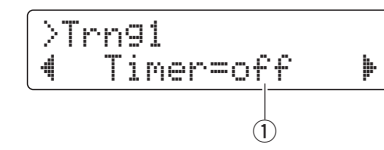

### q **Timer**

Verwenden Sie diesen Parameter, um den Übungs-Timer einzustellen, der im Übungsmodus verwendet wird. Der Timer wird am Beginn der Übung gestartet, und wenn er die eingestellte Zeit erreicht hat, endet die Übungs-Session automatisch.

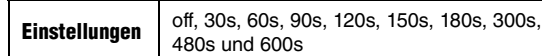

#### **HINWEIS**

Die obige Einstellung gilt nur für die folgenden Übungsarten.

- Groove prüfen
- Rhythmus-Gate
- Pausentakt
- Schnelleres/Langsameres Tempo
- Wechselübung
- <span id="page-71-1"></span>• Pad-Gate

### <span id="page-71-9"></span><span id="page-71-8"></span>**Trng2 Difficulty Level (Schwierigkeitsgrad)**

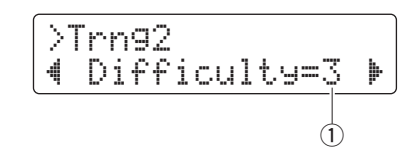

#### q **Difficulty**

Verwenden Sie diesen Parameter zum Einstellen des Schwierigkeitsgrads. Je höher der Wert, desto schwieriger ist das Training.

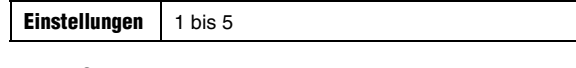

#### **HINWEIS**

Die obige Einstellung gilt nur für die folgenden Übungsarten.

- Schnelleres/Langsameres Tempo
- Change Up
- Pad Gate

#### <span id="page-71-11"></span><span id="page-71-10"></span>**Trng3 Ignore Timing (Timing ignorieren)**

<span id="page-71-2"></span>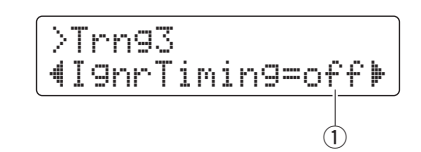

#### q **IgnrTiming**

Verwenden Sie diesen Parameter, um einzustellen, ob die Pads Sounds erzeugen sollen oder nicht, wenn sie off-Timing gespielt werden. In der Einstellung "on" erzeugen sie immer einen Ton.

**Einstellungen** off oder on

#### **HINWEIS**

Die obige Einstellung gilt nur für die folgenden Übungsarten.

- Schnelleres/Langsameres Tempo
- Wechselübung
- <span id="page-71-3"></span>• Pad-Gate

### <span id="page-71-13"></span><span id="page-71-12"></span>**Trng4 Pad Gate Group (Pad-Gate-Gruppe)**

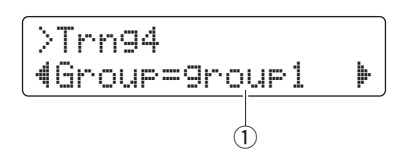

#### q **Group**

Mit diesem Parameter können Sie einstellen, welche Gruppen von Pads das Schlagzeugmodul beachten soll, um festzustellen, ob Sie bei der Pad-Gate-Übung das gleiche Schlagzeug-Pattern spielen wie das des Songs (Seite [46\)](#page-45-1).

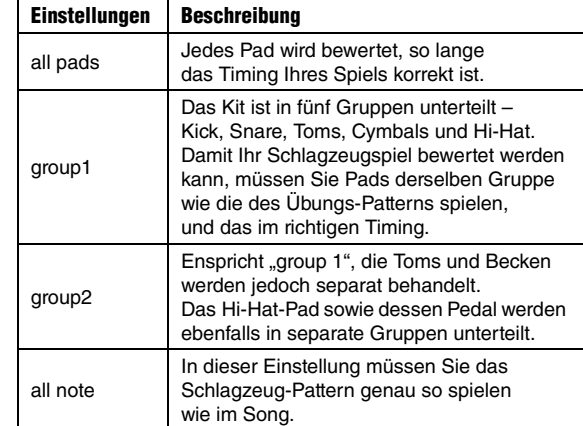

#### **HINWEIS**

Die obige Einstellung gilt nur für die Pad-Gate-Übung.
#### **Trng5 Fast Blast Timer**

<span id="page-72-2"></span>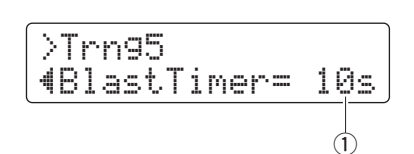

#### q **BlastTimer**

Verwenden Sie diesen Parameter, um die Übungsdauer der Fast-Blast-Übung einzustellen (Seite [49](#page-48-0)). Der Timer wird am Beginn der Übung gestartet, und wenn er die eingestellte Zeit erreicht hat, endet die Übungs-Session automatisch.

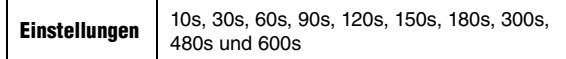

#### **HINWEIS**

Die obige Einstellung gilt nur für die Fast-Blast-Übung.

#### **08: System-Bereich**

#### **Systemeinstellungen**

Im System-Bereich wird das System des Schlagzeugmoduls konfiguriert, und es werden Parameter eingestellt, die alle Kits und Songs betreffen.

#### <span id="page-72-1"></span>**System1 Kit Lock (Kit fixieren)**

<span id="page-72-0"></span>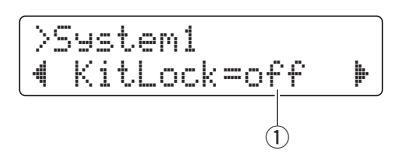

#### q **KitLock**

In der Voreinstellung wird automatisch das am besten passende Kit ausgewählt, sobald Sie einen anderen Song auswählen. Schalten Sie den KitLock-Parameter ein, wenn Sie möchten, dass das aktuelle Kit beim Umschalten von Songs gewählt bleibt.

**Einstellungen** off oder on

#### **HINWEIS**

<span id="page-72-3"></span>Unabhängig von der Kit-Lock-Einstellung können Sie am Bedienfeld beliebig zwischen den Kits umschalten.

## **System2 Muted Volume (Stummschaltungslautstärke)**

$$
\begin{array}{c}\n\sqrt{\text{System2}} \\
\hline\n\text{DrumMutelola} = 0\n\end{array}
$$

#### q **DrumMuteVol**

Mit diesem Parameter stellen Sie die Lautstärke der Schlagzeug-Parts ein, wenn diese mit [DRUM MUTE] stummgeschaltet wurden.

**Einstellungen** 0 bis 10

#### **HINWEIS**

Wenn DrumMuteVol auf "0" eingestellt ist, sind die Schlagzeug-Parts bei Stummschaltung vollständig ausgeschaltet.

## **System3 Master Equalizer (Gesamtklangregelung)**

<span id="page-73-4"></span>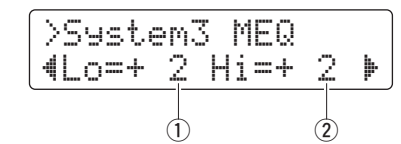

q **Lo**

Das Schlagzeugmodul bietet eine zweibandige Niveauklangregelung als Master-EQ. Verwenden Sie diesen Parameter, um eine Anhebung der Bässe in dB einzustellen. Je höher der Wert, desto stärker werden die Bässe angehoben.

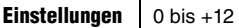

#### w **Hi**

Mit diesem Parameter können Sie die Höhen des Master-EQ in dB einstellen. Je höher der Wert, desto stärker werden die Höhen angehoben.

**Einstellungen**  $\begin{bmatrix} 0 & b & b & +12 \\ 0 & b & -1 & -12 \end{bmatrix}$ 

### **System4 Master Tuning (Gesamtstimmung)**

<span id="page-73-3"></span>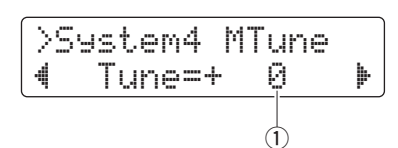

#### q **Tune**

Mit diesem Parameter stellen Sie die Stimmung von Songs in Cent-Schritten ein.

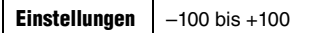

#### **HINWEIS**

<span id="page-73-0"></span>Der obige Parameter wirkt sich nicht auf Schlagzeug-Sounds aus.

#### <span id="page-73-1"></span>**System5 Local Control (Lokalsteuerung)**

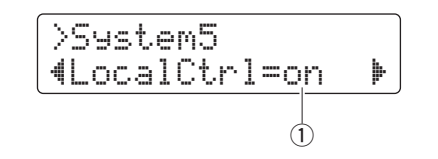

#### q **LocalCtrl**

Mit diesem Parameter schalten Sie die Verbindung zwischen dem internen Klangerzeugers und den Pads und Songs ein ("on") oder aus ("off"). In der Einstellung "off" ist der Klangerzeuger von den Pads und Pedalen getrennt, so dass kein Ton erzeugt werden kann.

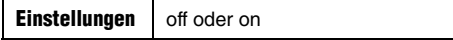

## **System6 Metronome Output (Metronomausgabe)**

<span id="page-73-5"></span>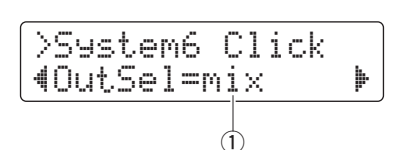

#### q **OutSel**

Mit diesem Parameter geben Sie an, wo der Klang des Metronoms ausgegeben werden soll.

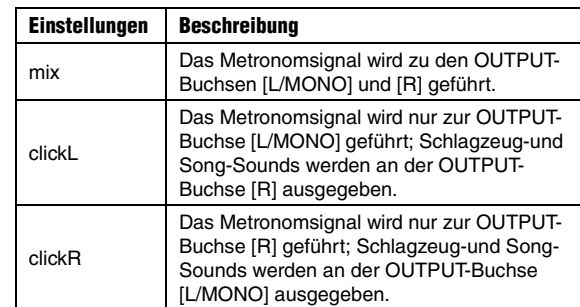

#### **HINWEIS**

<span id="page-73-2"></span>Die obige Einstellung gilt auch für die Ausgabe an der Buchse [PHONES].

## **System7 Number Display Function (Funktion der Ziffernanzeige)**

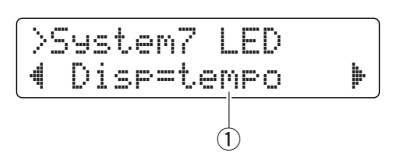

#### q **Disp**

Verwenden Sie diesen Parameter um anzugeben, was in der Ziffernanzeige erscheinen soll.

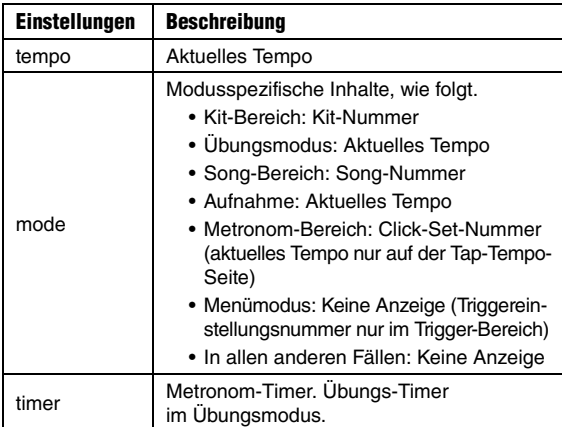

#### **HINWEIS**

In Fällen, in denen der obige Parameter nicht auf "tempo" steht, zeigt die Ziffernanzeige mehrere Sekunden lang das Tempo an, nachdem es durch eine der folgenden Aktionen geändert wurde.

- Drehen des Datenrades bei gehaltener [SHIFT]-Taste
- Betätigung eines Pad-Controllers, dessen Funktion auf ..tempo" eingestellt ist (Seite [62](#page-61-0)).
- Anschlagen eines bestimmten Pads, dessen Pad-Funktion auf "inc tempo", "dec tempo" oder "tap tempo" (Seite [66](#page-65-0)) eingestellt ist.

## <span id="page-74-5"></span>**System8 Auto Power-Off (Automatische Abschaltung)**

<span id="page-74-4"></span>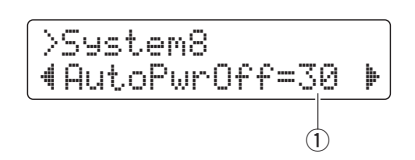

## q **AutoPwrOff**

Verwenden Sie diesen Parameter, um die Zeit einzustellen, die vergeht, bis die automatische Abschaltung aktiv wird (Seite [13](#page-12-0)), oder um diese Funktion auszuschalten ("off").

**Einstellungen** off, 5, 10, 15, 30, 60 und 120 (min)

### **HINWEIS**

- Die Einstellungen der Funktion "Automatische Abschaltung" repräsentieren keine genauen Zeiten, daher kann die tatsächliche Zeit bis zum Ausschalten variieren.
- Das Schlagzeugmodul speichert automatisch die Systemeinstellungen, bevor es sich automatisch abschaltet.

## <span id="page-74-3"></span>**System9 Restore (Wiederherstellen)**

<span id="page-74-2"></span>>System9 " Restore '

Mit der folgend beschriebenen Restore-Funktion können Sie alle User-Daten des Schlagzeugmoduls (d. h. Kits, Click-Sets, Triggereinstellungen und Songs) auf die Einstellungen zurücksetzen, die sie beim letzten Einschalten hatten.

## **VORSICHT**

**Wenn Sie die Parameter mit der Restore-Funktion zurücksetzen, gehen jegliche Änderungen verloren, die Sie seit dem letzten Einschalten des Schlagzeugmoduls vorgenommen hatten. Vergewissern Sie sich daher bitte vor der Ausführung, dass dabei keine unersetzlichen Parametereinstellungen gelöscht werden.**

**1.** Drücken Sie die Taste [SAVE/ENTER] auf der Restore-Seite. Zum Fortfahren werden Sie um Bestätigung gebeten.

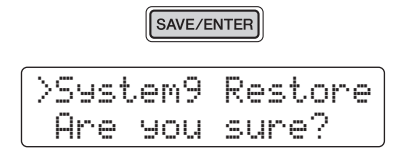

Um den Wiederherstellungsvorgang abzubrechen, drücken Sie die Taste [ $\Omega$ ].

- **2.** Drücken Sie die Taste [SAVE/ENTER], um die Parameter zurückzusetzen.
- **3.** Wenn die Parameter erfolgreich zurückgesetzt wurden, erscheint die Meldung "Completed.".
- **4.** Das Schlagzeugmodul startet automatisch neu.

# <span id="page-74-1"></span>**System10 Factory Set (Werkseinstellung)**

<span id="page-74-0"></span>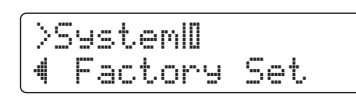

Mit dem folgend beschriebenen Bedienvorgang können Sie alle User-Daten des Schlagzeugmoduls (d. h. Kits, Click-Sets, Triggereinstellungen und Songs) auf die Werkseinstellungen zurücksetzen.

## **VORSICHT**

**Wenn Sie die Parameter wie unten beschrieben zurücksetzen, gehen jegliche Ihrer Änderungen daran verloren. Vergewissern Sie sich daher bitte vor der Ausführung, dass dabei keine unersetzlichen Daten gelöscht werden.** 

**1.** Drücken Sie die Taste [SAVE/ENTER] auf der Factory-Set-Seite. Zum Fortfahren werden Sie um Bestätigung gebeten.

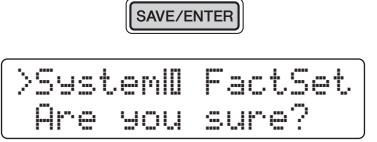

Um den Vorgang abzubrechen, ohne die Werkseinstellungen wiederherzustellen, drücken Sie die Taste [ $\Omega$ ].

**2.** Drücken Sie die Taste [SAVE/ENTER], um die Parameter zurückzusetzen.

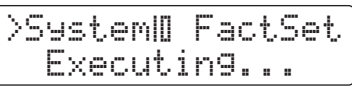

**3.** Wenn die Parameter erfolgreich zurückgesetzt wurden, erscheint die Meldung "Completed.".

## **HINWEIS**

Sie können die Werkseinstellungen auch wiederherstellen, indem Sie das Schlagzeugmodul bei gehaltenen Tasten [<] und [ $\blacktriangleright$ ] einschalten (Seite [14](#page-13-0))

**4.** Wenn die Werkseinstellungen wiederhergestellt wurden, startet das Schlagzeugmodul automatisch neu, und die Seite für die Ersteinrichtung erscheint (Seite [13](#page-12-1)).

# <span id="page-75-2"></span>**Erweiterte Techniken**

# **Integration von separat erhältlichem Zubehör**

**Sie können Ihr elektronisches Schlagzeug-Set mit vielerlei Zubehör\* ausstatten für ein noch eindrucksvolleres Schlagzeugspiel. (\*: Separat erhältlich)**

**Folgend wird beschrieben, wie Sie ein Becken-Pad PCY90AT und eine Kick-Einheit KU100 hinzufügen können. Wenn Sie anderes Zubehör hinzufügen möchten, lesen Sie auf jeden Fall die Beschreibung der Seite [Pad Type](#page-67-0)  [\(Pad-Typ\)](#page-67-0) im Menümodus (Seite [68](#page-67-0)).** 

## <span id="page-75-1"></span>**Hinzufügen eines Becken-Pads PCY90AT**

- **1.** Schalten Sie das Schlagzeugmodul aus.
- **2.** Montieren Sie das PCY90AT an Ihrem Schlagzeug-Set. Schließen Sie es mittels des dem PCY90AT beiliegenden Kabels an der Buchse [PAD>IN] am Kick-Pad KP65 an.

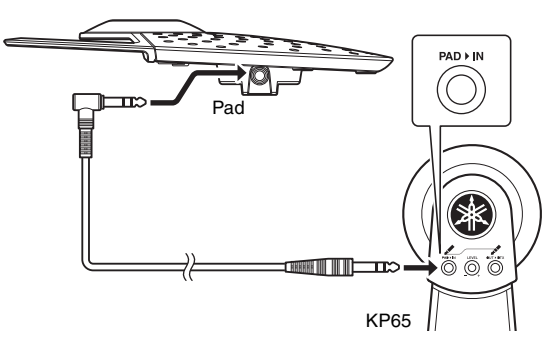

#### **HINWEIS**

Das Becken-Pad PCY90AT kann auch an einer der Buchsen [@TOM1/<sup>@</sup>], [@TOM2/<sup>@</sup>] oder [@TOM3/@] angeschlossen werden. Dazu benötigen Sie ein Y-Kabel (gesondert erhältlich). Siehe Seite [11](#page-10-0) für weitere Informationen.

**3.** Verbinden Sie die Buchse [OUT>DTX] am KP65 mit der Trigger-Eingangsbuchse  $[QKICK/Q]$  am Schlagzeugmodul.

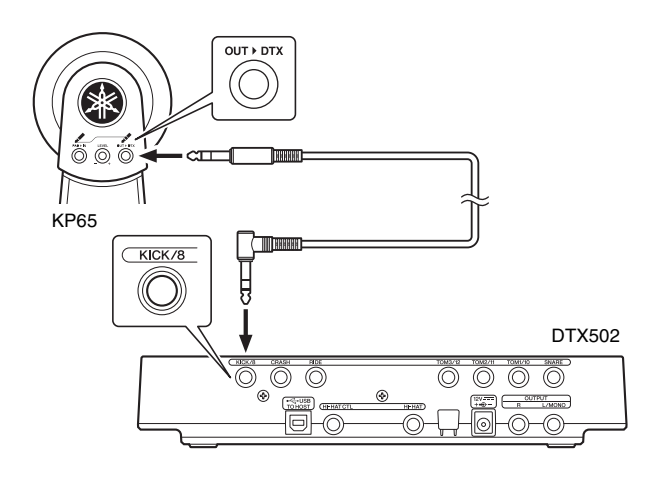

- **4.** Schalten Sie das Schlagzeugmodul ein.
- **5.** Wählen Sie den korrekten Pad-Typ für das PCY90AT. Näheres zur Bedienung erfahren Sie in der Beschreibung der Seite [Pad Type \(Pad-Typ\)](#page-67-0) im Menümodus (Seite [68](#page-67-0)). Insbesondere sollten Sie "Pad8" als Triggereingang wählen und den Pad-Type-Parameter auf "PCY90" einstellen.

## <span id="page-75-0"></span>**Einsatz einer Kick-Einheit KU100 als Kick-Pedal**

Durch Anschließen einer Kick-Einheit KU100, wie folgend beschrieben, können Sie Ihrem elektronischen Schlagzeug-Set ein kompaktes, leises Kickpedal hinzufügen.

- **1.** Schalten Sie das Schlagzeugmodul aus.
- **2.** Stecken Sie ein Ende des der KU100 beigefügten Kabels in dessen Ausgangsbuchse [OUTPUT].

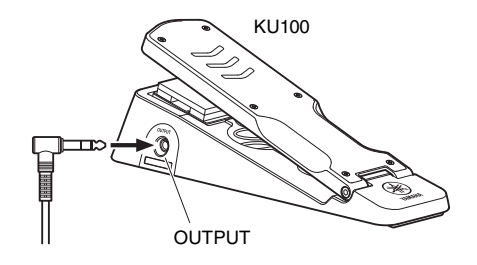

**3.** Stecken Sie das andere Ende des Kabels in die Trigger-Eingangsbuchse [OKICK/O] am Schlagzeugmodul.

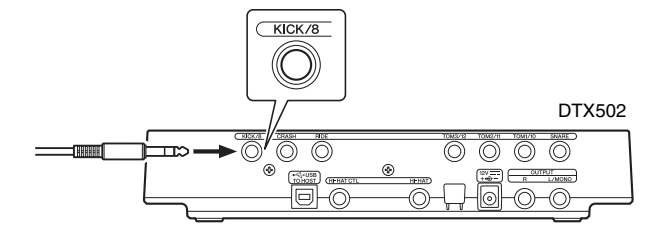

- **4.** Schalten Sie das Schlagzeugmodul ein.
- **5.** Wählen Sie den korrekten Pad-Typ für die KU100. Näheres zur Bedienung erfahren Sie in der Beschreibung der Seite [Pad Type \(Pad-Typ\)](#page-67-0) im Menümodus (Seite [68\)](#page-67-0). Insbesondere sollten Sie "Kick" als Triggereingang wählen und den Pad-Type-Parameter auf "KU100" einstellen.

# <span id="page-76-0"></span>**Integration von elektronischem & akustischem Schlagzeug**

**Es folgen einige Beispiele der Integration elektronischer und akustischer Schlagzeugkomponenten.**

## **Hinzufügen von Schlagzeug-Pads zu einem akustischen Schlagzeug-Set**

Durch Montage einer Beckenständer-Montageeinheit CSAT924A und einer Trommelhalterung an einem Beckenständer eines akustischen Schlagzeug-Sets können Sie diesem ganz einfach ein elektronisches Schlagzeug-Pad wie das TP70, XP70 oder XP80 hinzufügen. Die folgende Abbildung zeigt ein typisches Beispiel dafür, wie die verschiedenen Komponenten aufgebaut werden können. Denken Sie nach dem Zusammenbau daran, den Parameter [Pad Type \(Pad-Typ\)](#page-67-0) (Seite [68](#page-67-0)) auf das verwendete Schlagzeug-Pad einzustellen.

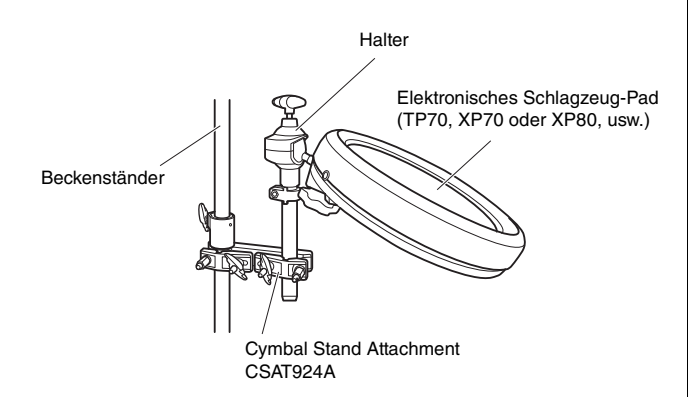

#### <span id="page-76-1"></span>**Typischer Aufbau**

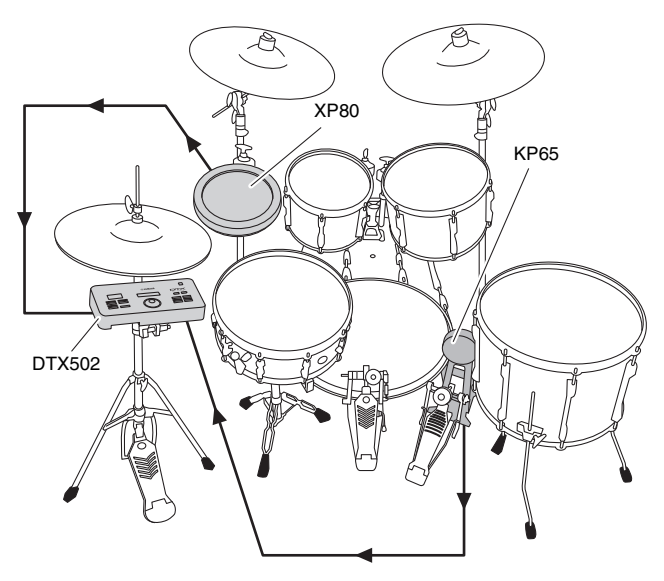

## **Spielen des DTX502 mittels akustischem Schlagzeug**

Sie können einen Drum-Trigger DT10 oder DT20 am Fell oder Rahmen einer akustischen Trommel befestigen, um bei jedem Schlag auf die Trommel ein Triggersignal an Ihr Schlagzeugmodul zu senden.

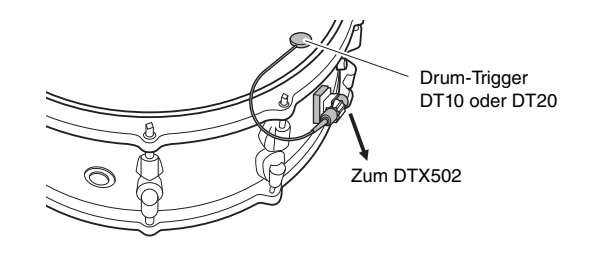

**Typischer Aufbau**

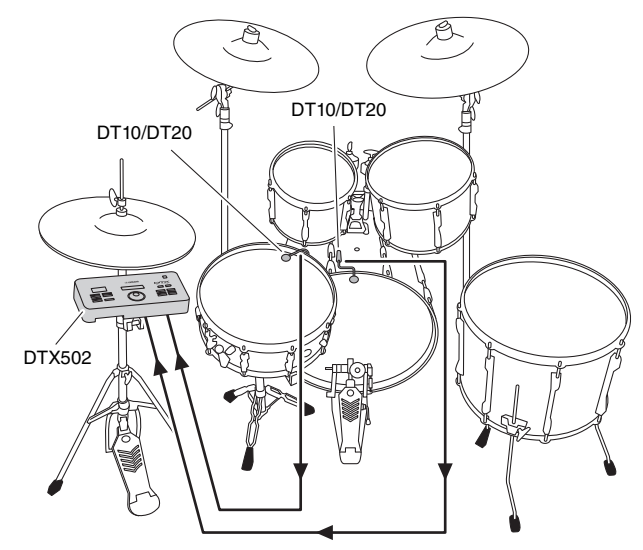

<span id="page-76-2"></span>Fall Sie auf diese Weise eine akustische Trommel über einen Drum-Trigger DT10 oder DT20 angeschlossen haben, wählen Sie eine für den DT10/DT20 geeignete Einstellung des Pad-Type-Parameters. Siehe Seite [68](#page-67-0) für weitere Informationen.

#### **HINWEIS**

- Falls Sie User-Waves spielen möchten, lesen Sie im Referenzhandbuch nach (Seite [79\)](#page-78-0).
- Wenn die akustische Trommel beim Anschlagen mehrere Sounds erzeugt, ändern Sie die Einstellungen der Parameter [Minimum](#page-67-1)  [Level \(Minimalpegel\)](#page-67-1) (Seite [68\)](#page-67-1), [Reject Time \(Ablehnungszeit\)](#page-68-0)  (Seite [69\)](#page-68-0) und [Noise Filter \(Rauschfilter\)](#page-68-1) (Seite [69\)](#page-68-1).
- Wenn die Empfindlichkeit des Drum-Triggers zu niedrig erscheint, ändern Sie die Einstellungen der Parameter [Gain \(Anhebung/](#page-67-2) [Absenkung\)](#page-67-2) (Seite [68\)](#page-67-2) und [Wait Time \(Wartezeit\)](#page-68-2) (Seite [69\)](#page-68-2).

#### **Integration von elektronischem & akustischem Schlagzeug**

# **Montieren Sie das DTX502 an einem Hi-Hat-Ständer**

<span id="page-77-0"></span>Das Schlagzeugmodul kann mit einem Cymbal Stand Attachment CSAT924A bequem an einem Hi-Hat-Ständer montiert werden. Die folgende Abbildung zeigt ein typisches Beispiel dafür, wie die verschiedenen Komponenten aufgebaut werden können.

#### **Typischer Aufbau**

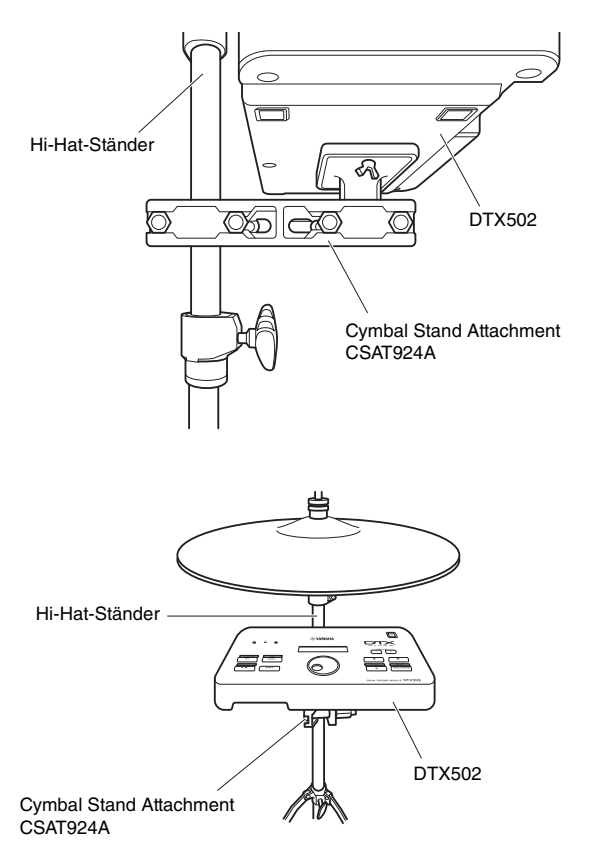

# <span id="page-78-3"></span>**Erweiterte Techniken**

# **Anschließen an einen Computer**

## **Verbindungen herstellen**

<span id="page-78-4"></span>Das DTX502 ist zwar äußerst leistungsfähig und vielseitig, aber durch den Anschluss an einen Computer über USB lassen sich Komfort und Vielseitigkeit noch erhöhen. Bei dieser Anschlussart können die Daten von MIDI- und Audiodateien beliebig mit dem Computer ausgetauscht werden, so dass das Schlagzeugmodul als Eingabegerät für Anwendungen in der Musikproduktion dienen kann. In diesem Abschnitt erfahren Sie, wie die erforderlichen Verbindungen hergestellt werden.

#### **HINWEIS**

Da das Schlagzeugmodul keine eingebauten Lautsprecher hat, müssen Sie, um es hören zu können, einen Kopfhörer oder Lautsprecher anschließen. Einzelheiten hierzu finden Sie auf Seite [12](#page-11-0).

- **1.** Schalten Sie das Schlagzeugmodul aus.
- **2.** Starten Sie Ihren Computer. Schließen Sie alle Anwendungen, bevor Sie mit dem nächsten Schritt fortfahren.
- **3.** Schließen Sie ein USB-Kabel zuerst an der Buchse [USB TO HOST] des Schlagzeugmoduls und dann am Computer an.

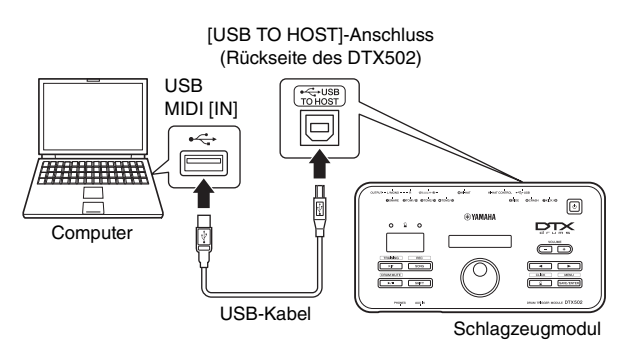

**4.** Schalten Sie das Schlagzeugmodul ein. Nun können Sie Daten zwischen dem Schlagzeugmodul und Ihrem Computer hin- und hersenden.

# <span id="page-78-5"></span>**Yamaha USB-MIDI-Treiber**

In den meisten Situationen ist es nicht erforderlich, den USB-MIDI-Treiber von Yamaha zu installieren, und der oben beschriebene Setup-Vorgang reicht aus. Wenn Ihr Computer jedoch Schwierigkeiten hat, mit dem Schlagzeugmodul zu kommunizieren, laden Sie bitte den Standard-USB-MIDI-Treiber von Yamaha von der folgenden Website herunter und installieren Sie diesen auf Ihrem Computer.

<http://download.yamaha.com/>

#### **HINWEIS**

- Die vorstehende Internetseite enthält auch Informationen zu den Systemanforderungen.
- Der USB-MIDI-Treiber kann ohne vorherige Ankündigung überarbeitet und aktualisiert werden. Besuchen Sie vor der Installation bitte die obige Internetseite, um zu gewährleisten, dass Sie die aktuelle Version haben.

# <span id="page-78-2"></span> **Vorsichtsmaßregeln bei Verwendung der [USB TO HOST]-Buchse**

Wenn Sie beim Anschließen Ihres Schlagzeugmoduls am Computer über den [USB TO HOST]-Anschluss nicht sorgfältig vorgehen, können eines oder beide Komponenten hängenbleiben, oder es können Daten beschädigt werden oder für immer verloren gehen. Beachten Sie daher die folgenden Vorsichtsmaßnahmen. Wenn das Schlagzeugmodul oder der Computer hängen bleiben, starten Sie die verwendete Anwendung neu, booten Sie den Computer neu oder schalten Sie das Schlagzeugmodul aus und wieder ein.

#### **ACHTUNG**

- **Verwenden Sie ein USB-Kabel des Typs A-B von weniger als 3 Metern Länge. Verwenden Sie kein USB-3.0-Kabel.**
- **Bevor Sie einen Computer über den [USB TO HOST]- Anschluss anschließen, deaktivieren Sie den Energiesparmodus (wie beispielsweise Ruhezustand, Schlafmodus oder Standby).**
- **Schließen Sie Ihren Computer über den [USB TO HOST]- Anschluss an, bevor Sie das Schlagzeugmodul einschalten.**
- **Führen Sie grundsätzlich die folgenden Schritte aus, bevor Sie das Schlagzeugmodul ein- oder ausschalten oder ein USB-Kabel anschließen oder abziehen.** 
	- **Schließen Sie alle Anwendungen.**
	- **Vergewissern Sie sich, dass vom Schlagzeugmodul keine Daten gesendet werden. (Daten werden durch das Anschlagen von Pads oder durch die Wiedergabe von Songs übertragen.)**
- **Warten Sie grundsätzlich zwischen Ein- und Ausschalten des Schlagzeugmoduls sowie zwischen Anschließen und Abziehen des USB-Kabels mindestens 6 Sekunden.**

# <span id="page-78-1"></span><span id="page-78-0"></span>**DTX502 – Referenzhandbuch**

Das Referenzhandbuch für Ihr DTX502 ist als PDF-Dokument verfügbar und enthält Folgendes.

- Anweisungen zur Übertragung von Song- und Audiodaten von Ihrem Computer zum Schlagzeugmodul.
- Referenzmaterial, das sich beim Musizieren mit dem Schlagzeugmodul und einem Computer als nützlich erweist
- Referenzinformationen über MIDI

Sie können das Referenzhandbuch in Form einer PDF-Datei von der folgenden Website herunterladen.

<http://download.yamaha.com/>

\*: Die Yamaha Corporation behält sich das Recht vor, diesen URL jederzeit ohne vorherige Ankündigung zu ändern.

# **Fehlermeldungen**

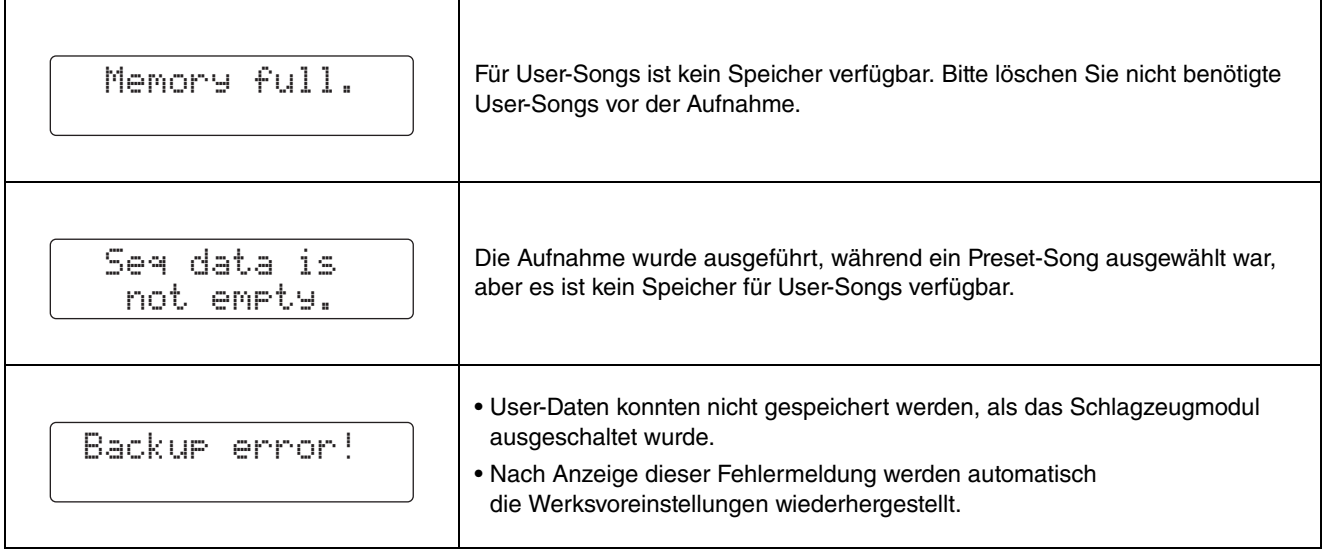

# **Fehlerbehebung**

**Zusätzlich zu den folgenden Themen finden Sie auch Tipps zur Fehlerbehebung im Referenzhandbuch (PDF). Siehe Seite [79](#page-78-1) für nähere Informationen zum Herunterladen dieses Handbuchs.** 

#### **Beim Anschlagen von Pads wird kein Sound erzeugt, oder die Lautstärke ist geringer als erwartet.**

- **Prüfen Sie die Verbindungen wie folgt.** 
	- Vergewissern Sie sich, dass die Pads richtig an den Trigger-Eingangsbuchsen des Schlagzeugmoduls angeschlossen sind.
	- Achten Sie darauf, dass am Schlagzeugmodul ein Kopfhörer oder externe Audiogeräte wie z. B. Verstärker, Lautsprecher usw. richtig angeschlossen sind.
	- Achten Sie darauf, dass die am Schlagzeugmodul angeschlossenen Verstärker und/oder Lautsprecher eingeschaltet und nicht auf Minimallautstärke eingestellt sind.
	- Wenn Sie ein Kick-Pad KP65 verwenden, versuchen Sie es damit, dessen Level-Regler einzustellen.
	- Prüfen Sie, ob die verwendeten Kabel in einem einwandfreien Zustand sind.
- Prüfen Sie die Einstellungen des Schlagzeugmoduls wie folgt. • Stellen Sie sicher, dass die Lautstärken korrekt eingestellt wurden.
	- (Siehe Seiten [15](#page-14-0), [19,](#page-18-0) [24](#page-23-0) und [59](#page-58-0).) • Achten Sie darauf, dass die Voice des angeschlagenen Pads nicht auf "No Assign" steht. In dieser Einstellung wird kein Ton erzeugt. (Siehe Seiten [21](#page-20-0) und [59](#page-58-1).)
	- Achten Sie darauf, dass der Parameter auf der Seite [Decay](#page-58-2)  [\(Ausklingen\)](#page-58-2) ([KitV6\)](#page-58-3) im Menümodus richtig eingestellt ist. (Siehe Seite [59.](#page-58-2))
	- Achten Sie darauf, dass der Parameter auf der Seite [Cutoff](#page-58-4)  [Frequency \(Cutoff-Frequenz\)](#page-58-4) ([KitV7\)](#page-58-5) im Menümodus richtig eingestellt ist. (Siehe Seite [59.](#page-58-4))
	- Achten Sie darauf, dass der Parameter auf der Seite [Pad Function](#page-65-1)  [\(Pad-Funktion\)](#page-65-1) ([Pad3](#page-65-2)) im Menümodus richtig eingestellt ist. (Siehe Seite [66.](#page-65-1))
	- Achten Sie darauf, dass der Parameter auf der Seite [Velocity Curve](#page-66-0)  [\(Anschlagstärkekurve\)](#page-66-0) [\(TRG2](#page-66-1)) im Menümodus richtig eingestellt ist. (Siehe Seite [67.](#page-66-0))
	- Achten Sie darauf, dass der Parameter auf der Seite [Pad Type](#page-67-3)  [\(Pad-Typ\)](#page-67-3) [\(TRG3\)](#page-67-4) im Menümodus richtig eingestellt ist. (Siehe Seite [68.](#page-67-3))
	- Achten Sie darauf, dass der Parameter auf der Seite [Gain](#page-67-5)  [\(Anhebung/Absenkung\)](#page-67-5) ([TRG4\)](#page-67-6) im Menümodus richtig eingestellt ist. (Siehe Seite [68.](#page-67-5))
	- Achten Sie darauf, dass der Parameter auf der Seite [Minimum Level](#page-67-7)  [\(Minimalpegel\)](#page-67-7) [\(TRG5](#page-67-8)) im Menümodus richtig eingestellt ist. (Siehe Seite [68.](#page-67-7))
	- Achten Sie darauf, dass der Parameter auf der Seite [Crosstalk](#page-69-0)  [\(Übersprechen\)](#page-69-0) ([TRG10](#page-69-1)) im Menümodus richtig eingestellt ist. (Siehe Seite [70.](#page-69-0))
	- Achten Sie darauf, dass der Parameter auf der Seite [Local Control](#page-73-0)  [\(Lokalsteuerung\)](#page-73-0) ([System5\)](#page-73-1) im Menümodus richtig eingestellt ist. (Siehe Seite [74.](#page-73-0))
- **Wenn es nicht möglich ist, Hi-Hat-Splashes zu spielen, versuchen Sie Folgendes.**
- Achten Sie darauf, dass der verwendete Hi-Hat-Controller fest und prononciert gespielt wird.
- Achten Sie darauf, dass der Parameter auf der Seite [Double Bass](#page-60-0)  [Switch \(Doppelkick-Schalter\)](#page-60-0) ([KitC1](#page-60-1)) im Menümodus ausgeschaltet ist ("off"). (Siehe Seite [61.](#page-60-0))
- Verringern Sie den Wert des Parameters auf der Seite [Foot Close](#page-64-0)  [Position \(Pedal-Schließstellung\)](#page-64-0) [\(Pad2\)](#page-64-1) im Menümodus. (Siehe Seite [65.](#page-64-0))
- **Wenn keine Rand- und Glocken-Sounds erzeugt werden können oder sich ein Cymbal-Pad nicht mit der Choking-Technik abdämpfen lässt, versuchen Sie Folgendes.** 
	- Achten Sie darauf, dass der Parameter auf der Seite [Pad Type](#page-67-3)  [\(Pad-Typ\)](#page-67-3) [\(TRG3\)](#page-67-4) im Menümodus richtig eingestellt ist. (Siehe Seite [68.](#page-67-3))
	- Wenn Sie ein PCY100-Becken-Pad als Hi-Hat verwenden, achten Sie darauf, den Glockenschalter (CUP SW) an der Pad-Rückseite in die Stellung ON zu schieben, damit Sie Glocken-Sounds spielen können. (Siehe Seite [17.](#page-16-0))

#### **Die Sounds oder Lautstärken entsprechen nicht den Erwartungen.**

- **Wenn Hi-Hat-Splash-Sounds nicht wie erwartet erzeugt werden, prüfen Sie Folgendes.**
	- Stellen Sie den Wert des Parameters auf der Hi-Hat-Seite [Hi-hat](#page-64-2)  [Splash Sensitivity \(Hi-Hat-Splash-Empfindlichkeit\)](#page-64-2) ([Pad1](#page-64-3)) im Menümodus ein. (Siehe Seite [65.](#page-64-2))
- **Falls es schwierig ist, geschlossene Hi-Hat-Sounds zu erzeugen; versuchen Sie Folgendes.**
- Stellen Sie den Wert des Parameters auf der Seite [Foot Close Position](#page-64-0)  [\(Pedal-Schließstellung\)](#page-64-0) ([Pad2](#page-64-1)) im Menümodus ein. (Siehe Seite [65.](#page-64-0))
- **Falls es schwierig ist, leisere Hi-Hat-Sounds zu erzeugen; versuchen Sie Folgendes.** • Prüfen Sie, ob der Parameter auf der Seite [Double Bass Switch](#page-60-0) 
	- [\(Doppelkick-Schalter\)](#page-60-0) [\(KitC1](#page-60-1)) eingeschaltet ist ("on"). In bestimmten Fälle bewirkt diese Einstellung, dass das Spielen leiserer Hi-Hat-Sounds schwierig ist. (Siehe Seite [61.](#page-60-0))
- **Wenn die Sounds nicht wie erwartet erzeugt werden, während Sie auf den an den Buchsen [@TOM1/@], [@TOM2/@], [**r**TOM3/**!2**] und/oder [**u**KICK/**i**] angeschlossenen Pads spielen, versuchen Sie Folgendes.**
- Prüfen Sie, ob Sie ein Zwei- oder ein Drei-Zonen-Pad an der betroffenen Buchse angeschlossen haben. In bestimmten Situationen kann dies dazu führen, dass unerwartete Sounds erzeugt werden. Schalten Sie in diesem Fall den Parameter auf der Seite [Pad Type](#page-67-3)  [\(Pad-Typ\)](#page-67-3) ([TRG3](#page-67-4)) im Menümodus aus ("off"). (Siehe Seite [68](#page-67-3).)
- **Wenn die Sounds verzerrt klingen, probieren Sie Folgendes.** • Verringern Sie die Gesamtlautstärke des Schlagzeugmoduls. (Siehe Seite [15](#page-14-0).)
- **Wenn Voices endlos wiedergegeben werden und nicht stoppen, probieren Sie Folgendes.**
- Drücken Sie mehrmals die Taste [KIT], um alle Voices stummzuschalten. **Wenn Pads nur Sounds mit sehr hoher Lautstärke (bzw. hoher Velocity) erzeugen, probieren Sie Folgendes.**
	- Stellen Sie die Empfindlichkeit des Kits im Schlagzeugmodul ein. (Siehe Seite [19](#page-18-1).)
	- Stellen Sie den Wert des Parameters auf der Seite [Velocity Curve](#page-66-0)  [\(Anschlagstärkekurve\)](#page-66-0) [\(TRG2\)](#page-66-1) im Menümodus ein. (Siehe Seite [67.](#page-66-0))
	- Stellen Sie den Wert des Parameters auf der Seite [Gain \(Anhebung/](#page-67-5) [Absenkung\)](#page-67-5) [\(TRG4](#page-67-6)) im Menümodus ein. Hohe Einstellungen ergeben laute Schlagzeug-Sounds. (Siehe Seite [68.](#page-67-5))
	- Vergewissern Sie sich, dass nur von Yamaha empfohlene Pads verwendet werden. (Produkte anderer Hersteller erzeugen möglicherweise zu starke Signale.)
- **Wenn die Lautstärken der Sounds der verschiedenen Pads nicht richtig ausgewogen sind, versuchen Sie Folgendes.**
	- Stellen Sie die Lautstärken der verschiedenen Eingangsgruppen auf der Mixer-Seite [\(MIXER\)](#page-56-0) im Menümodus ein. (Siehe Seite [57.](#page-56-1)) • Stellen Sie die Lautstärken der einzelnen Eingangsquellen auf der Seite
- [Volume \(Lautstärke\)](#page-58-0) [\(KitV3](#page-58-6)) im Menümodus ein. (Siehe Seite [59](#page-58-0).) **Wenn kein Reverb-Effekt angewendet werden kann, versuchen**
- **Sie Folgendes.** • Stellen Sie sicher, dass der Hallpegel auf der Mixer-Seite ([MIXER](#page-56-0)) im Menümodus nicht zu niedrig eingestellt ist. (Siehe Seite [57](#page-56-1).)
- Achten Sie darauf, dass der Parameter auf der Seite [Reverb Send](#page-59-0)  [\(Hall-Ausspielpegel für Eingangsquellen\)](#page-59-0) [\(KitV11](#page-59-1)) im Menümodus richtig eingestellt ist. (Siehe Seite [60.](#page-59-0))
- Achten Sie darauf, dass der Parameter auf der Seite [Reverb Send](#page-60-2)  [\(Voices\)](#page-60-2) ([KitC2\)](#page-60-3) im Menümodus richtig eingestellt ist. (Siehe Seite [61](#page-60-2).)
- Achten Sie darauf, dass der Parameter auf der Seite [Reverb Type](#page-61-1)  [\(Halltyp\)](#page-61-1) ([KitC3\)](#page-61-2) im Menümodus richtig eingestellt ist. (Siehe Seite [62](#page-61-1).)
- Achten Sie darauf, dass der Parameter auf der Seite [Reverb Return](#page-61-3)  [\(Hallpegel\)](#page-61-3) ([KitC4\)](#page-61-4) im Menümodus richtig eingestellt ist. (Siehe Seite [62](#page-61-3).)
- **Wenn die Lautstärke des Schlagzeugmoduls im Verhältnis zu der des an der Buchse [AUX IN] angeschlossenen Geräts (z. B. einem mobilen Music-Player) nicht ausgewogen ist, versuchen Sie Folgendes.**
	- Achten Sie darauf, dass die Lautstärke des angeschlossenen Geräts auf einen geeigneten Pegel eingestellt ist. (Siehe Seite [12](#page-11-1).)
- **Wenn die Lautstärke Ihres Schlagzeugspiels im Verhältnis zu der eines Songs des Schlagzeugmoduls nicht ausgewogen ist, versuchen Sie Folgendes.** 
	- Stellen Sie die Song-Lautstärke ein. (Siehe Seite [26](#page-25-0).)

#### **Wenn Sie Doppelauslösung, Übersprechen oder ausgelassene Sounds (wie folgend beschrieben) bemerken, versuchen Sie Folgendes.**

- **Doppelauslösung d. h. bei jedem Anschlagen des Pads werden mehrere Sounds produziert:**
	- Wenn das betreffende Pad oder der Drum-Trigger einen Pad-Controller zur Einstellung des Ausgangspegels oder der Empfindlichkeit besitzt, regeln Sie diesen herunter.
	- Achten Sie darauf, dass der Parameter auf der Seite [Gain](#page-67-5)  [\(Anhebung/Absenkung\)](#page-67-5) [\(TRG4](#page-67-6)) im Menümodus nicht zu hoch eingestellt ist. (Siehe Seite [68.](#page-67-5))
- **Übersprechen tritt auf d. h. Sounds werden auch von anderen Pads als dem angeschlagenen erzeugt.**
	- Achten Sie darauf, dass der Parameter auf der Seite [Trigger Setup](#page-65-3)  [\(Triggereinstellungen\)](#page-65-3) [\(TRG1](#page-65-4)) im Menümodus richtig eingestellt ist. (Siehe Seite [66.](#page-65-3))
	- Achten Sie darauf, dass der Parameter auf der Seite [Gain](#page-67-5)  [\(Anhebung/Absenkung\)](#page-67-5) ([TRG4\)](#page-67-6) im Menümodus richtig eingestellt ist. (Siehe Seite [68.](#page-67-5))
	- Achten Sie darauf, dass der Parameter auf der Seite [Minimum Level](#page-67-7)  [\(Minimalpegel\)](#page-67-7) [\(TRG5](#page-67-8)) im Menümodus richtig eingestellt ist. (Siehe Seite [68.](#page-67-7))
	- Achten Sie darauf, dass der Parameter auf der Seite [Reject Time](#page-68-3)  [\(Ablehnungszeit\)](#page-68-3) ([TRG7\)](#page-68-4) im Menümodus richtig eingestellt ist. (Siehe Seite [69.](#page-68-3))
	- Achten Sie darauf, dass der Parameter auf der Seite [Crosstalk](#page-69-0)  [\(Übersprechen\)](#page-69-0) ([TRG10](#page-69-1)) im Menümodus richtig eingestellt ist. (Siehe Seite [70.](#page-69-0))
	- Achten Sie darauf, dass die Parameter auf der Seite [Crosstalk Pads](#page-69-2)  ([TRG11\)](#page-69-3) im Menümodus richtig eingestellt sind. (Siehe Seite [70.](#page-69-2))
- Wenn Sie ein Pad mit Pegelregler verwenden, prüfen Sie, ob es korrekt eingestellt ist.
- **Ausgelassene Sounds d. h., ein Pad erzeugt einen Sound nicht (üblicherweise bei Wirbeln oder Fills):** 
	- Achten Sie darauf, dass der Parameter auf der Seite [Reject Time](#page-68-3)  [\(Ablehnungszeit\)](#page-68-3) ([TRG7\)](#page-68-4) im Menümodus richtig eingestellt ist. (Siehe Seite [69.](#page-68-3))
	- Achten Sie darauf, dass der Parameter auf der Seite [Crosstalk](#page-69-0)  [\(Übersprechen\)](#page-69-0) ([TRG10](#page-69-1)) im Menümodus richtig eingestellt ist. (Siehe Seite [70.](#page-69-0))
- Wenn gelegentlich Hi-Hat-Sounds erzeugt werden, obwohl der **Hi-Hat-Controller so konfiguriert ist, dass er einen Kickdrum-**Sound erzeugt (d. h. DblBass steht auf "on"), versuchen Sie **Folgendes.**
	- Erhöhen Sie den Wert des Parameters auf der Seite [Minimum Level](#page-67-7)  [\(Minimalpegel\)](#page-67-7) [\(TRG5](#page-67-8)) im Menümodus. Bedenken Sie, dass es bei zu hoher Einstellung schwierig werden kann, die Hi-Hat zu spielen. (Siehe Seite [68.](#page-67-7))

#### **Wenn nur eine Voice ausgelöst wird, obwohl zwei Pads gleichzeitig angeschlagen werden, probieren Sie Folgendes.**

- Achten Sie darauf, dass der Parameter auf der Seite Trigger Setup [\(Triggereinstellungen\)](#page-65-3) [\(TRG1](#page-65-4)) im Menümodus richtig eingestellt ist. (Siehe Seite [66.](#page-65-3))
- Achten Sie darauf, dass der Parameter auf der Seite [Gain](#page-67-5)  [\(Anhebung/Absenkung\)](#page-67-5) [\(TRG4](#page-67-6)) im Menümodus für das Pad, das keine Voice auslöst, richtig eingestellt ist. (Siehe Seite [68](#page-67-5).)
- Achten Sie darauf, dass der Parameter auf der Seite [Minimum Level](#page-67-7)  [\(Minimalpegel\)](#page-67-7) ([TRG5\)](#page-67-8) im Menümodus für das Pad, das keine Voice auslöst, richtig eingestellt ist. (Siehe Seite [68.](#page-67-7))
- Achten Sie darauf, dass der Parameter auf der Seite [Crosstalk](#page-69-0)  [\(Übersprechen\)](#page-69-0) ([TRG10](#page-69-1)) im Menümodus richtig eingestellt ist. (Siehe Seite [70.](#page-69-0))
- Achten Sie darauf, dass die Parameter auf der Seite [Crosstalk Pads](#page-69-2)  ([TRG11\)](#page-69-3) im Menümodus richtig eingestellt sind. (Siehe Seite [70.](#page-69-2))
- Achten Sie darauf, dass auf der Seite [Alternate Group \(Alternierende](#page-60-4)  [Gruppe\)](#page-60-4) ([KitV13](#page-60-5)) im Menümodus nicht beide Pads derselben Gruppe zugewiesen sind. (Siehe Seite [61.](#page-60-4))

#### **Als Zubehör erhältliche Zusatzprodukte verhalten sich nicht wie erwartet.**

- **Wenn sich mit einem Drum-Trigger, der an einer akustischen Trommel befestigt ist, keine gleichmäßigen, zuverlässigen Trigger-Signale erzeugen lassen, prüfen Sie Folgendes.** 
	- Lesen Sie den Abschnitt [Integration von elektronischem &](#page-76-0)  [akustischem Schlagzeug](#page-76-0). (Siehe Seite [77.](#page-76-0))
- Dämpfen Sie das Fell, falls es unregelmäßige Schwingungen erzeugt.
- Vergewissern Sie sich, dass der Drum-Trigger in Randnähe und nicht in der Fellmitte angebracht ist.
- Stellen Sie sicher, dass der Drum-Trigger nur die Trommel berührt. ■ Wenn ein Pad-Controller nicht so funktioniert wie gewünscht,
- **probieren Sie Folgendes.** • Vergewissern Sie sich, dass Sie ein Pad mit Pad-Controller
- verwenden.
- Achten Sie darauf, dass der Parameter auf der Seite [Pad Control](#page-61-5)  [\(Pad-Controller\)](#page-61-5) [\(KitC5\)](#page-61-6) im Menümodus richtig eingestellt ist. (Siehe Seite [62](#page-61-5).)
- Vermeiden Sie es, den Rand festzuhalten, während Sie den Pad-Controller betätigen, da dies den korrekten Betrieb stören kann.

#### **Weitere häufige Fragen**

- **Wie erreiche ich, dass das Schlagzeugmodul seine Einstellungen speichert?** 
	- Das Schlagzeugmodul speichert automatisch dessen Systemeinstellungen, bevor Sie es mit der Taste [ (<sup>I</sup>) ] (Standby/On) ausschalten.
	- Schalten Sie das Schlagzeugmodul nicht aus, indem Sie den Netzadapter herausziehen: In diesem Fall kann das Gerät nicht seine Systemeinstellungen speichern.
- User-Einstellungen für Kits, Click-Sets und Trigger müssen aktiv (von Ihnen) gespeichert werden. (Siehe Seiten [25](#page-24-0), [37](#page-36-0) und [56.](#page-55-0))
- **Wie kann ich sämtliche Parameter des Schlagzeugmoduls auf deren Standardeinstellungen zurücksetzen?**
- Verwenden Sie die Funktion auf der Seite [Factory Set](#page-74-0)  [\(Werkseinstellung\)](#page-74-0) ([System10\)](#page-74-1) im Menümodus, um die Werkseinstellungen wiederherzustellen. (Siehe Seite [75](#page-74-0).)
- **Wie kann ich sämtliche Parameter des Schlagzeugmoduls auf die Einstellungen zurücksetzen, die beim letzten Einschalten gültig waren?**
	- Verwenden Sie die Funktion auf der Seite [Restore \(Wiederherstellen\)](#page-74-2)  [\(System9](#page-74-3)) im Menümodus. (Siehe Seite [75.](#page-74-2))
- **Wie verhindere ich, dass sich das Schlagzeugmodul abschaltet, bevor ich fertig gespielt habe?**
- Schalten Sie den Parameter auf der Seite [Auto Power-Off](#page-74-4)  [\(Automatische Abschaltung\)](#page-74-4) ([System8](#page-74-5)) im Menümodus aus ("off"). (Siehe Seite [75](#page-74-4).)
- **Warum startet der ausgewählte Song nicht?**
- Wenn der ausgewählte Song keine Daten enthält, kann das Schlagzeugmodul ihn nicht abspielen.
- **Wie verhindere ich, dass das Schlagzeugmodul das aktuelle Kit umschaltet, wenn ich einen anderen Song auswähle?**
- Ihr Schlagzeugmodul wählt für jeden Song immer das beste Kit aus. Um dies zu verhindern, schalten Sie den Parameter auf der Seite [Kit](#page-72-0)  [Lock \(Kit fixieren\)](#page-72-0) ([System1\)](#page-72-1) im Menümodus ein ("on"). (Siehe Seite [73](#page-72-0).)
- **Wie erreiche ich, dass das Schlagzeugmodul für jeden Song immer das beste Kit auswählt?** 
	- Schalten Sie den Parameter auf der Seite [Kit Lock \(Kit fixieren\)](#page-72-0) [\(System1](#page-72-1)) im Menümodus aus ("off"). (Siehe Seite [73](#page-72-0).)
- **Was kann ich tun, falls ich die Schlagzeug-Parts eines Songs nicht hören kann?** 
	- Stellen Sie fest, ob evtl. die Schlagzeug-Parts stummgeschaltet wurden. (Siehe Seite [27](#page-26-0).)
- **Meine Übungsergebnisse sind merkwürdig. Woher kommt das?** 
	- Es kann sein, dass beim Spielen unabsichtlich Sounds durch Übersprechen ausgelöst werden. Siehe den Abschnitt weiter oben zum Thema Übersprechen.

# **Daten-Liste**

## **Liste der Preset-Drum-Kits**

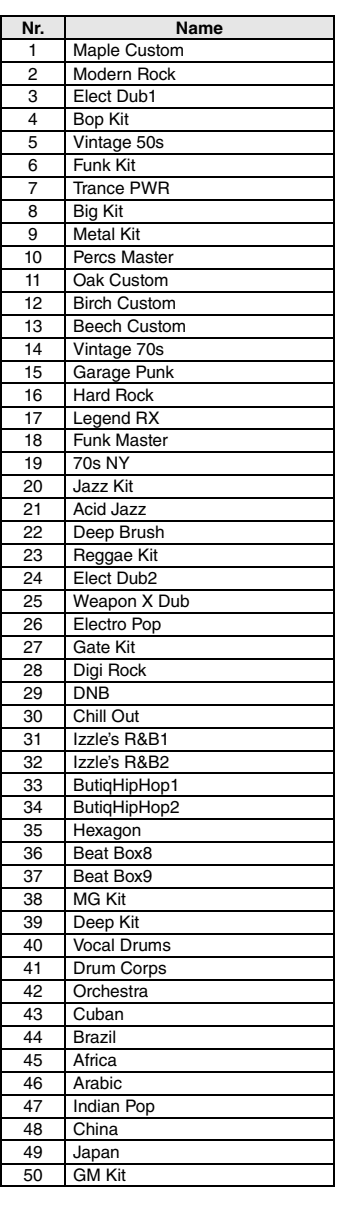

# **Song-Liste**

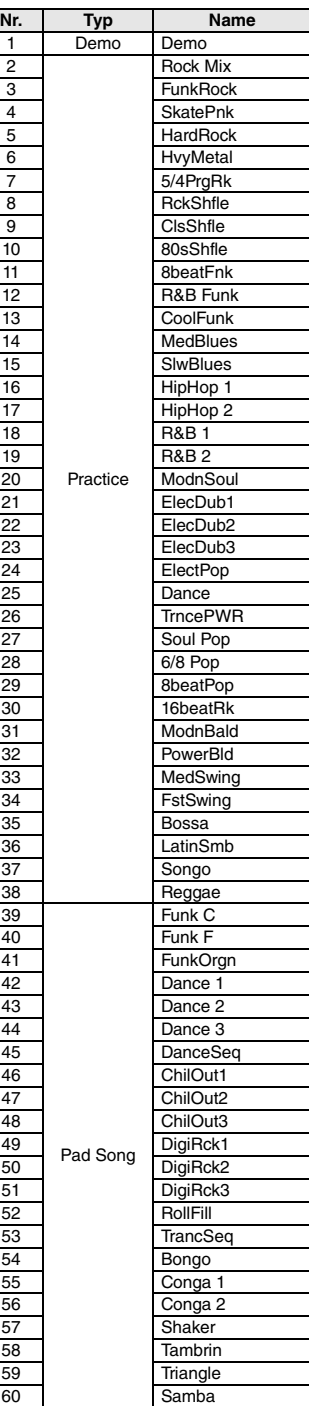

## **Liste der Instrumentennamen**

**Kick**

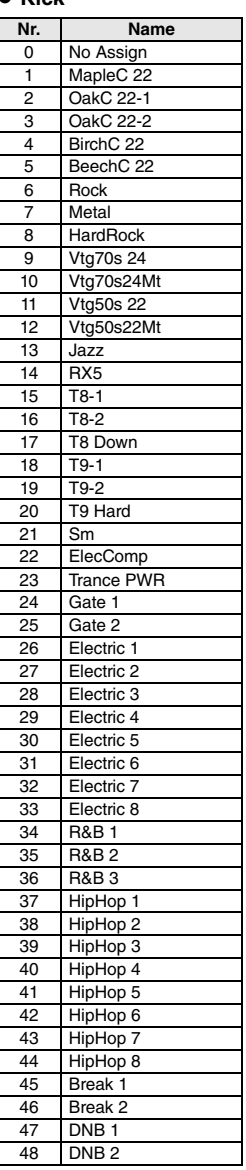

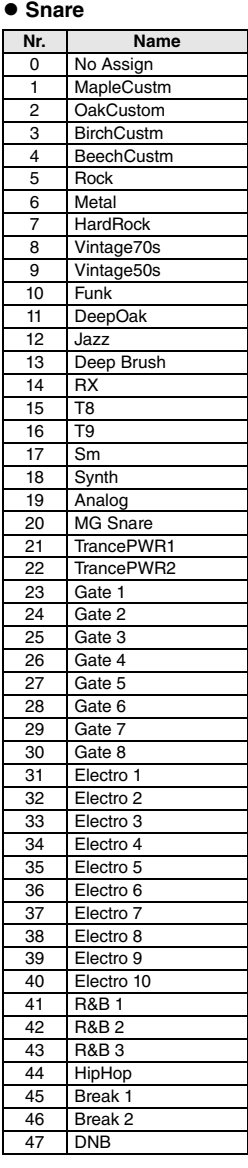

### **Daten-Liste**

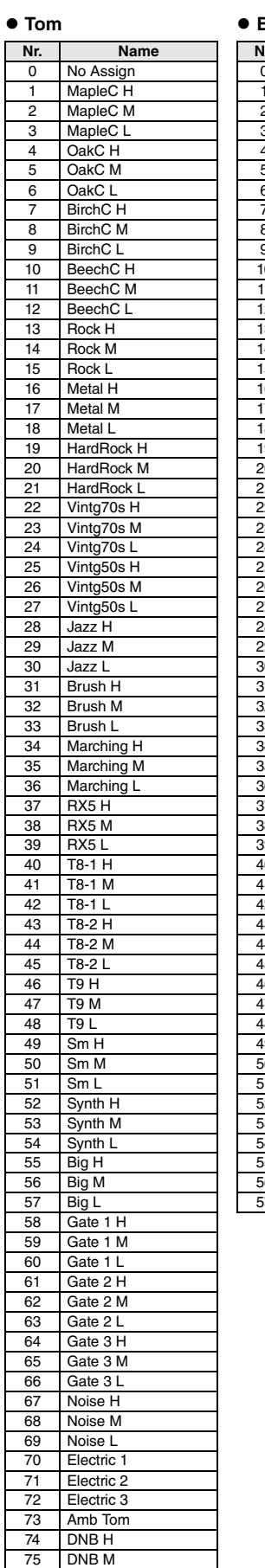

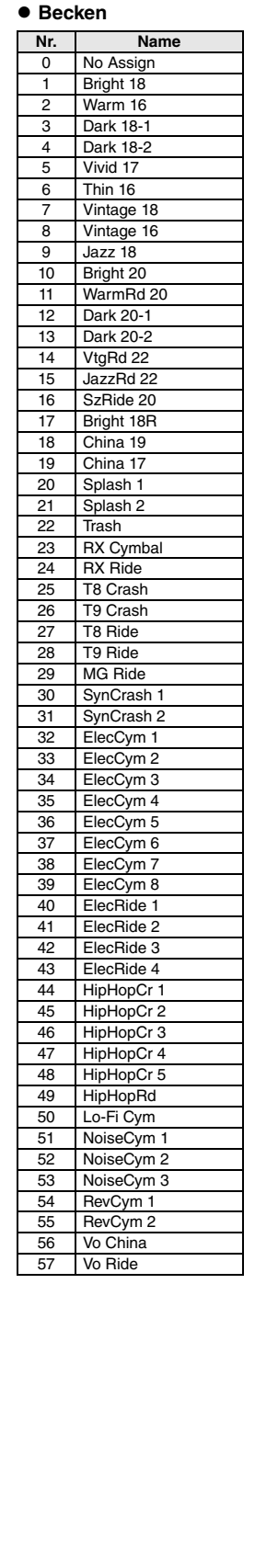

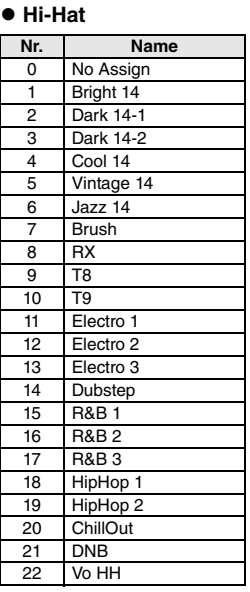

#### **Percussion**

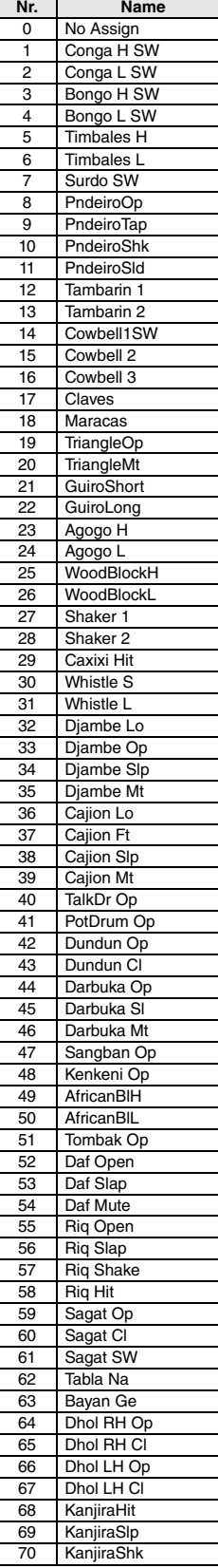

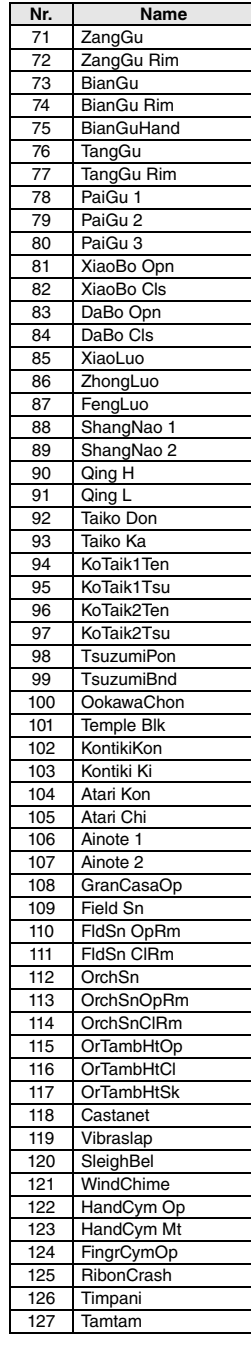

76 DNB L

 $\overline{\phantom{a}}$ 

#### **Effekte**

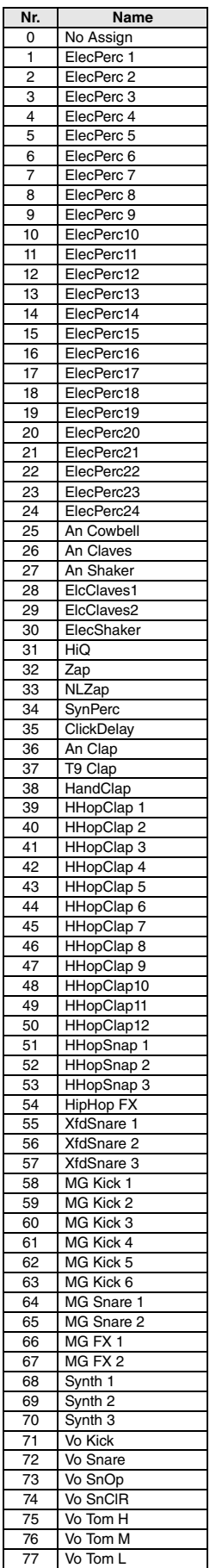

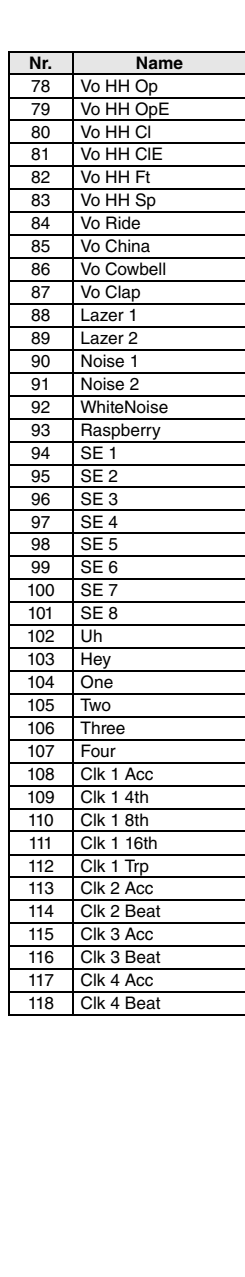

# **Voice-Liste**

 $\bullet$  Snare

Г

#### **Kick**

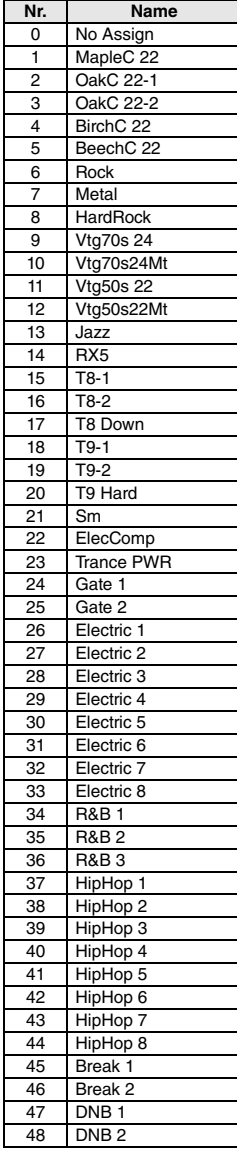

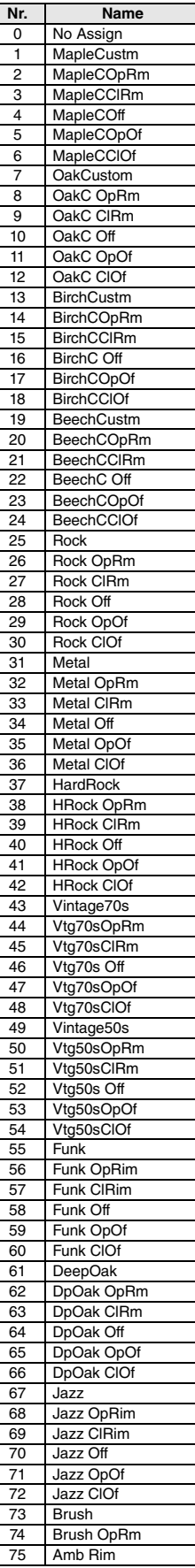

E

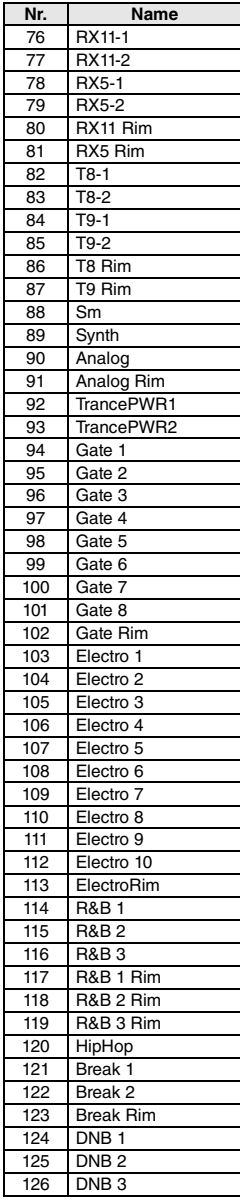

## **Daten-Liste**

 $\bullet$  To

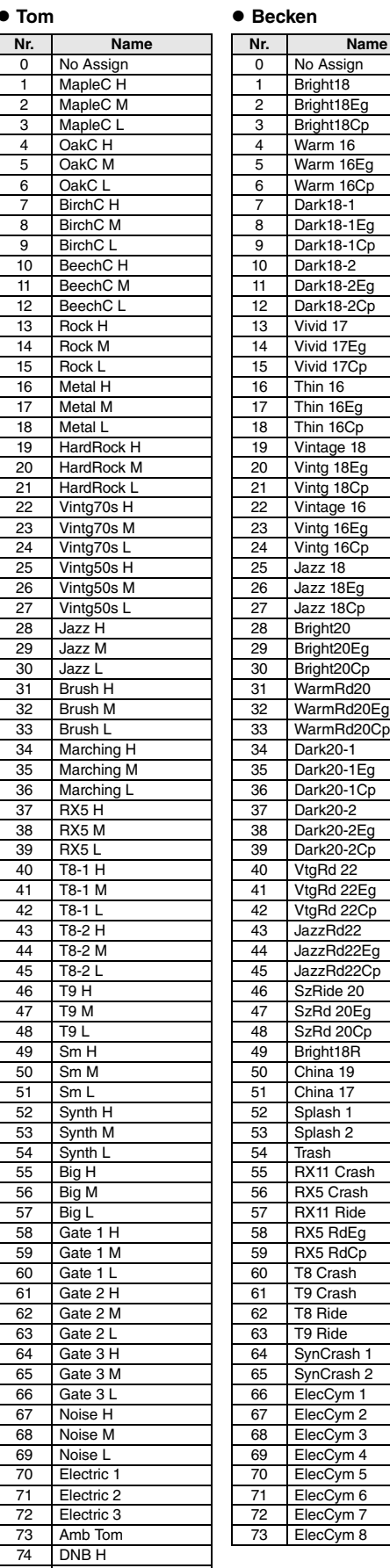

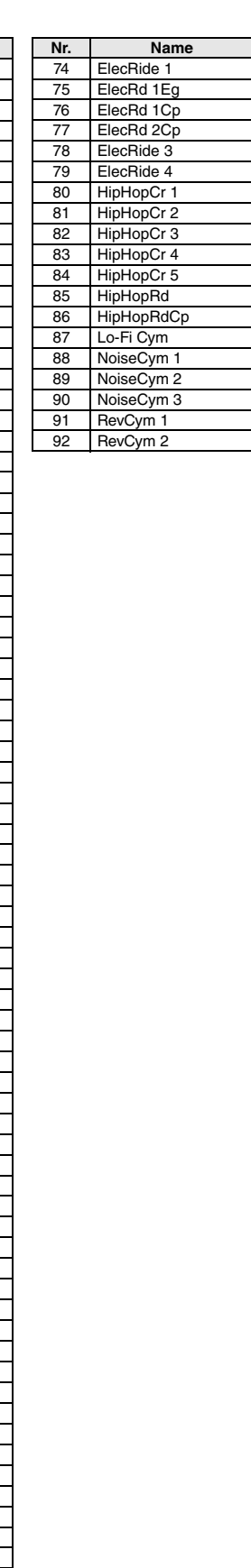

## **Hi-Hat**

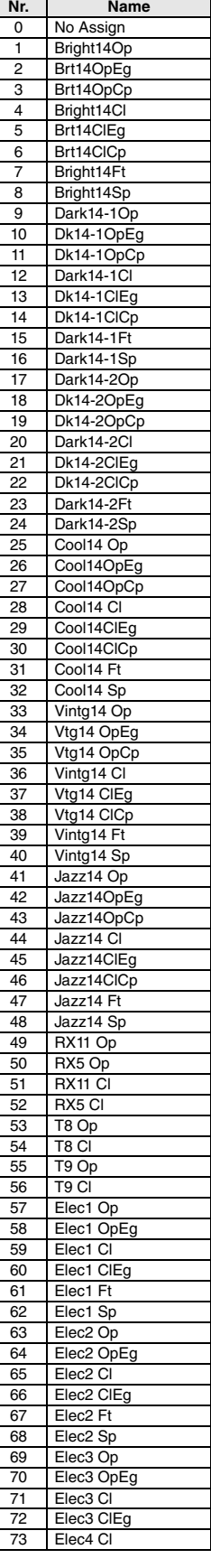

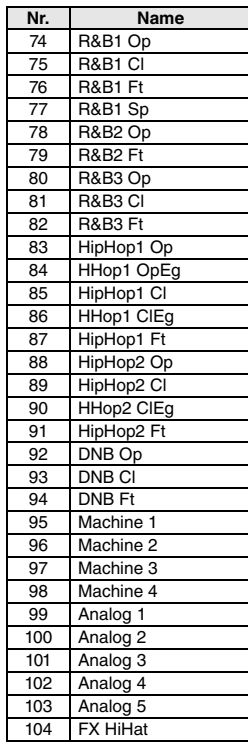

75 DNB M 76 DNB L

## **Daten-Liste**

#### **Percussion**

**Effekte**

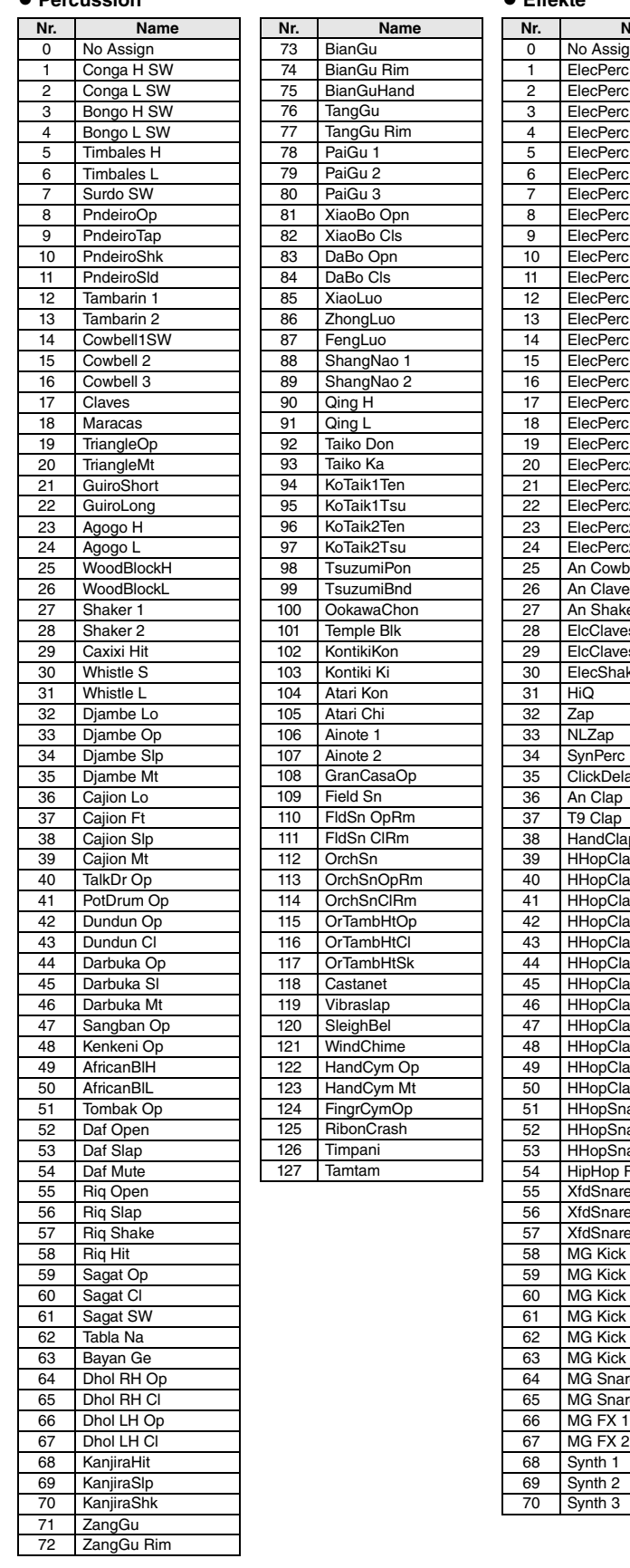

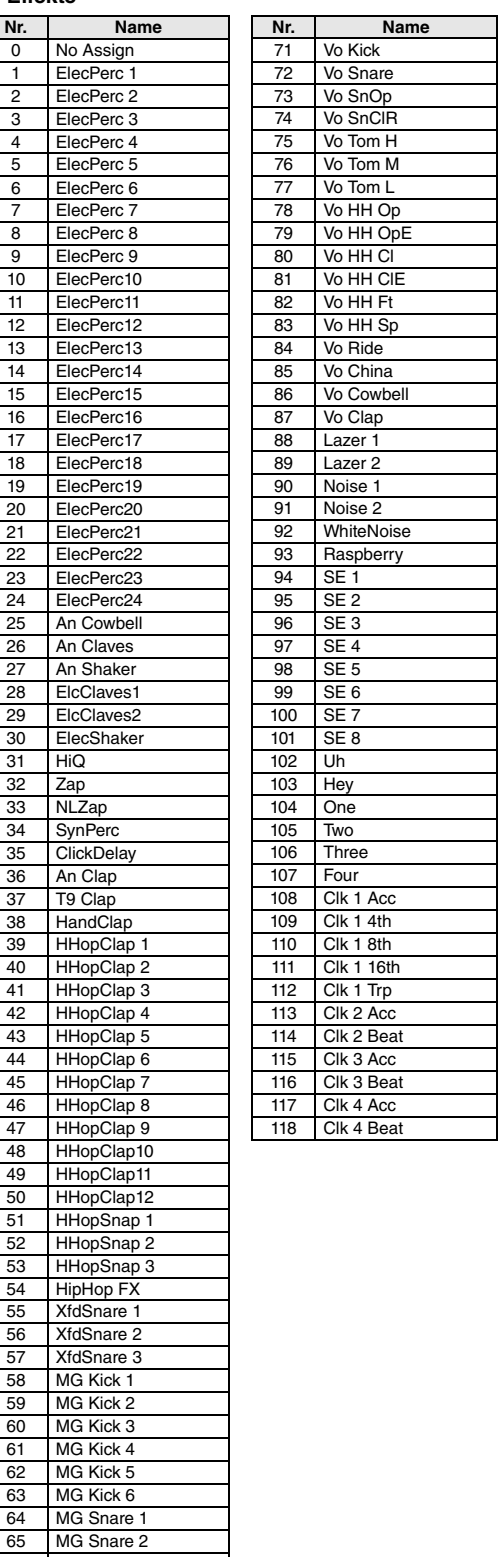

# **Technische Daten**

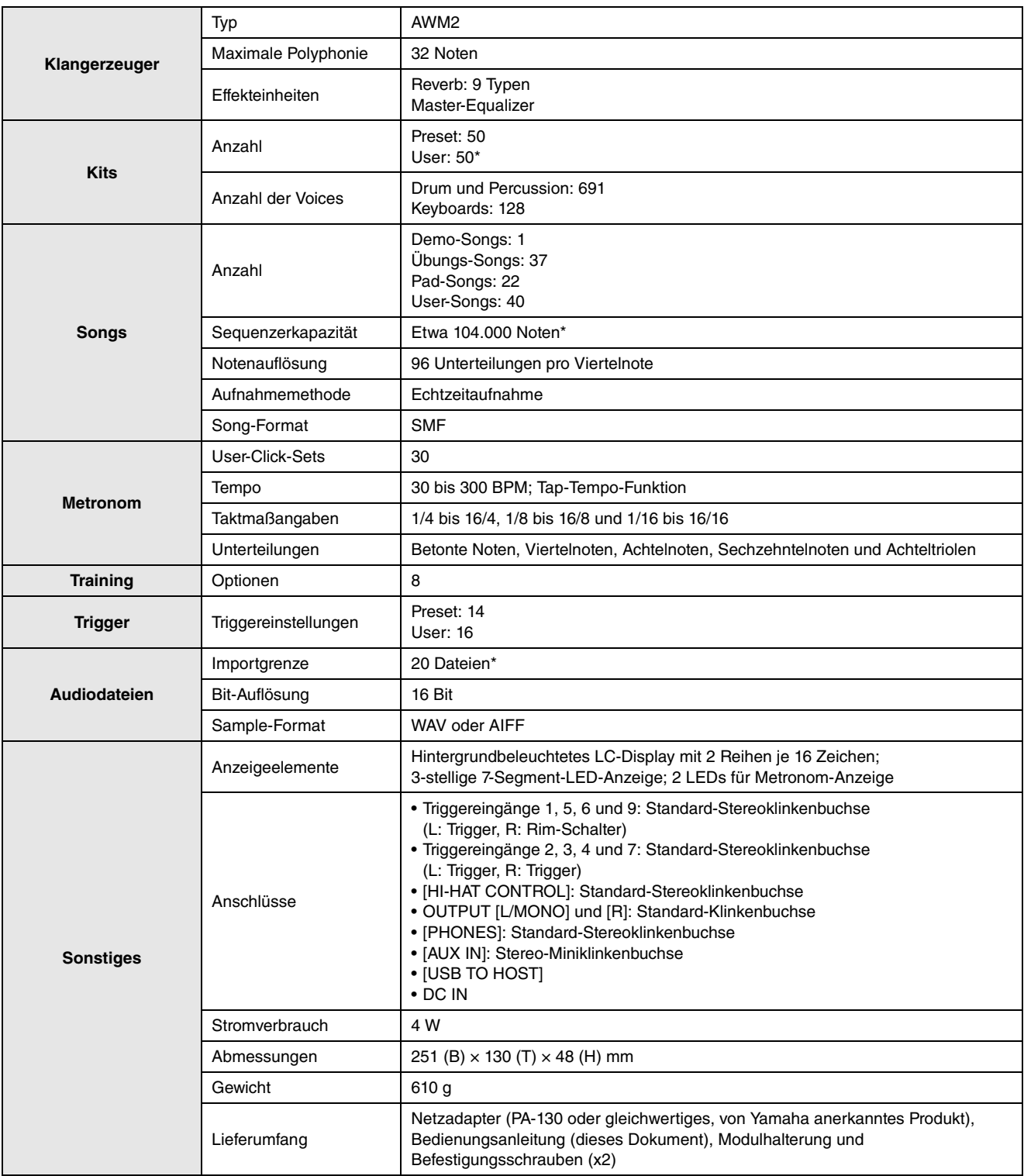

\*: Gesamtspeicherkapazität 1 MB.

Die technischen Daten und Beschreibungen in dieser Bedienungsanleitung dienen nur der Information. Yamaha Corp. behält sich das Recht vor, Produkte oder deren technische Daten jederzeit ohne vorherige Ankündigung zu verändern oder zu modifizieren. Da die technischen Daten, das Gerät selbst oder Sonderzubehör nicht in jedem Land gleich sind, setzen Sie sich im Zweifel bitte mit Ihrem Yamaha-Händler in Verbindung.

# **Index**

## Symbole

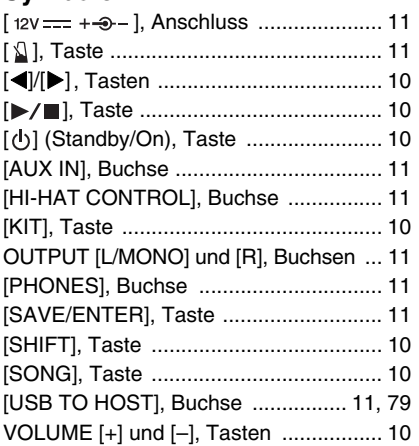

## $\boldsymbol{\mathsf{A}}$

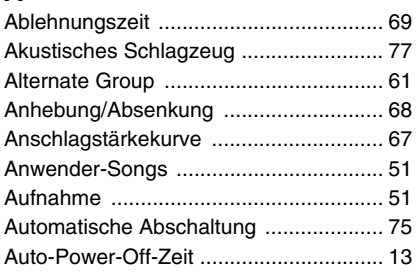

## $\mathbf{B}$

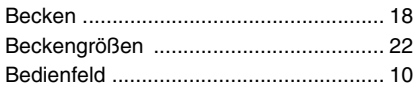

## $\mathbf c$

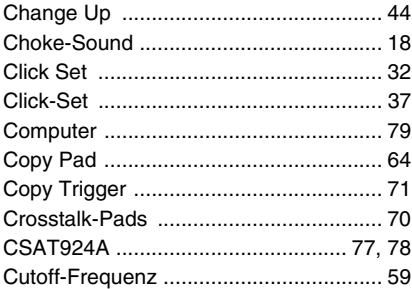

## D

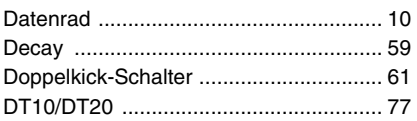

## E

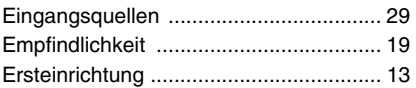

## F

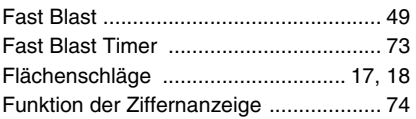

## G

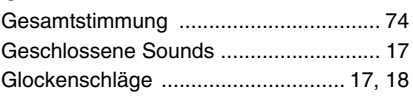

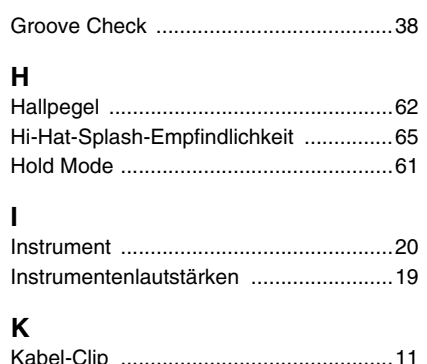

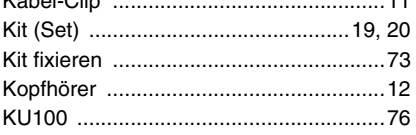

#### $\mathbf{I}$

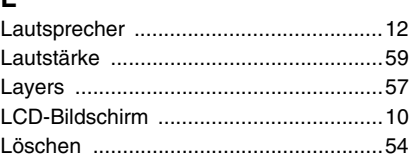

## M

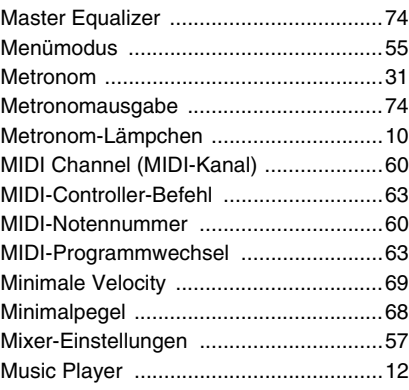

## $\mathsf{N}$

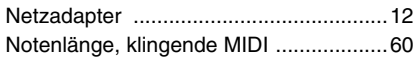

### $\mathbf{o}$

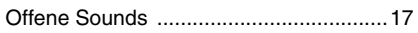

## P

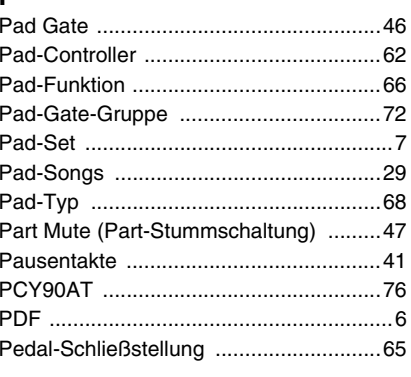

# 

 $\mathbf Q$ 

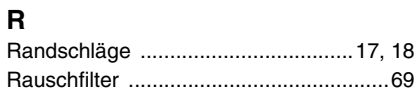

#### Reverb Send (Quelle) .............................. 60 Reverb Send (Voices) ............................. 61

## $\mathbf{s}$

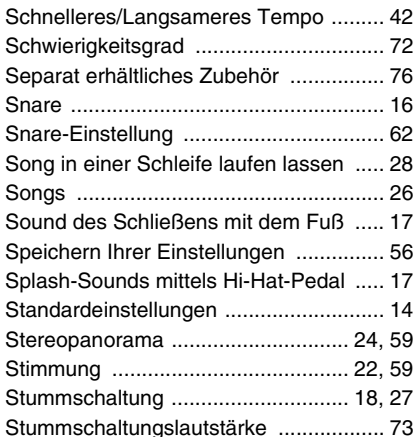

## $\overline{I}$

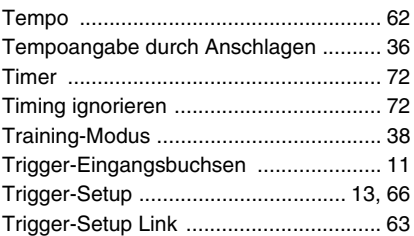

## U

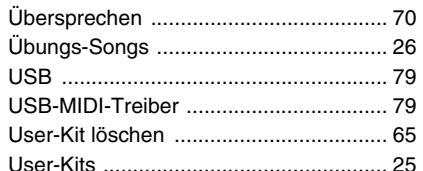

## $\mathbf{V}$

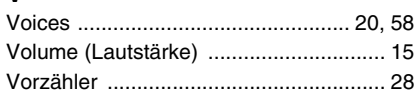

## W

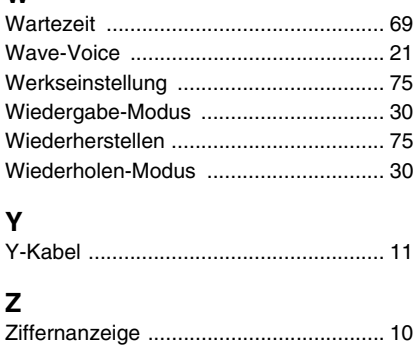

# **Important Notice: Guarantee Information for customers in European Economic Area (EEA) and Switzerland**

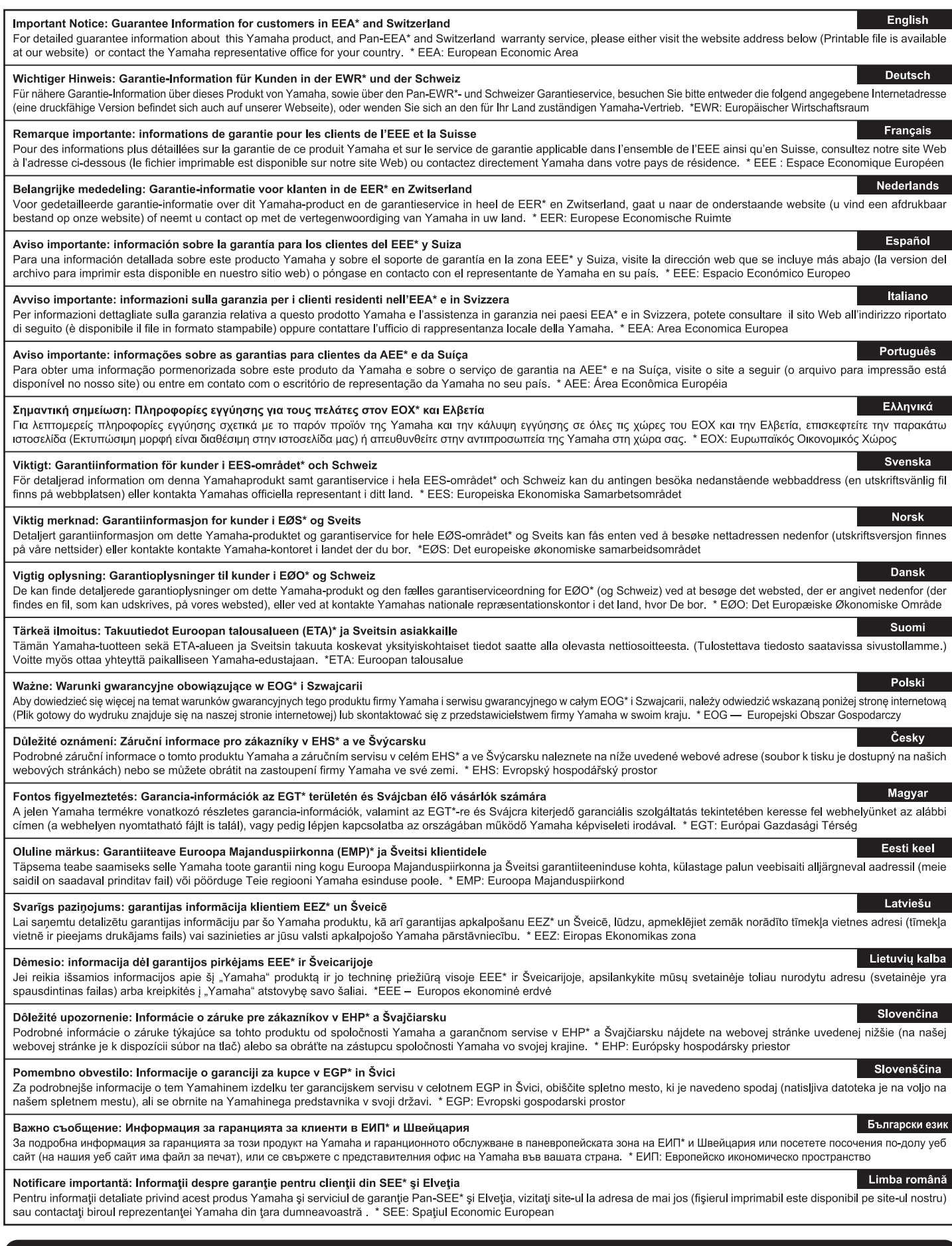

# http://europe.yamaha.com/warranty/

#### **Verbraucherinformation zur Sammlung und Entsorgung alter Elektrogeräte**

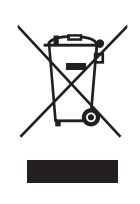

Befindet sich dieses Symbol auf den Produkten, der Verpackung und/oder beiliegenden Unterlagen, so sollten benutzte elektrische Geräte nicht mit dem normalen Haushaltsabfall entsorgt werden.

In Übereinstimmung mit Ihren nationalen Bestimmungen und den Richtlinien 2002/96/EC bringen Sie alte Geräte bitte zur fachgerechten Entsorgung, Wiederaufbereitung und Wiederverwendung zu den entsprechenden Sammelstellen.

Durch die fachgerechte Entsorgung der Elektrogeräte helfen Sie, wertvolle Ressourcen zu schützen, und verhindern mögliche negative Auswirkungen auf die menschliche Gesundheit und die Umwelt, die andernfalls durch unsachgerechte Müllentsorgung auftreten könnten.

Für weitere Informationen zum Sammeln und Wiederaufbereiten alter Elektrogeräte kontaktieren Sie bitte Ihre örtliche Stadt- oder Gemeindeverwaltung, Ihren Abfallentsorgungsdienst oder die Verkaufsstelle der Artikel.

**[Information für geschäftliche Anwender in der Europäischen Union]**

Wenn Sie Elektrogeräte ausrangieren möchten, kontaktieren Sie bitte Ihren Händler oder Zulieferer für weitere Informationen. **[Entsorgungsinformation für Länder außerhalb der Europäischen Union]**

Dieses Symbol gilt nur innerhalb der Europäischen Union. Wenn Sie solche Artikel ausrangieren möchten, kontaktieren Sie bitte Ihre örtlichen Behörden oder Ihren Händler und fragen Sie nach der sachgerechten Entsorgungsmethode.

(weee\_eu\_de\_01)

## **Informazioni per gli utenti sulla raccolta e lo smaltimento di vecchia attrezzatura**

Questo simbolo sui prodotti, sull'imballaggio e/o sui documenti che li accompagnano significa che i prodotti elettrici ed elettronici non dovrebbero essere mischiati con i rifiuti domestici generici.

Per il trattamento, recupero e riciclaggio appropriati di vecchi prodotti, li porti, prego, ai punti di raccolta appropriati, in accordo con la Sua legislazione nazionale e le direttive 2002/96/CE.

Smaltendo correttamente questi prodotti, Lei aiuterà a salvare risorse preziose e a prevenire alcuni potenziali effetti negativi sulla salute umana e l'ambiente, che altrimenti potrebbero sorgere dal trattamento improprio dei rifiuti.

Per ulteriori informazioni sulla raccolta e il riciclaggio di vecchi prodotti, prego contatti la Sua amministrazione comunale locale, il Suo servizio di smaltimento dei rifiuti o il punto vendita dove Lei ha acquistato gli articoli.

#### **[Per utenti imprenditori dell'Unione europea]**

Se Lei desidera disfarsi di attrezzatura elettrica ed elettronica, prego contatti il Suo rivenditore o fornitore per ulteriori informazioni.

**[Informazioni sullo smaltimento negli altri Paesi al di fuori dell'Unione europea]**

Questo simbolo è valid0 solamente nell'Unione Europea. Se Lei desidera disfarsi di questi articoli, prego contatti le Sue autorità locali o il rivenditore e richieda la corretta modalità di smaltimento.

(weee\_eu\_it\_01)

#### **OBSERVERA!**

Apparaten kopplas inte ur växelströmskällan (nätet) så länge som den ar ansluten till vägguttaget, även om själva apparaten har stängts av.

**ADVARSEL:** Netspændingen til dette apparat er IKKE afbrudt, sålænge netledningen sidder i en stikkontakt, som er tændt — også selvom der er slukket på apparatets afbryder.

**VAROITUS:** Laitteen toisiopiiriin kytketty käyttökytkin ei irroita koko laitetta verkosta.

(standby)

Die Nummer des Modells, die Seriennummer, der Leistungsbedarf usw. sind auf dem Typenschild, das sich auf der Unterseite des Geräts befindet, oder in der Nähe davon angegeben. Sie sollten diese Seriennummer an der unten vorgesehenen Stelle eintragen und dieses Handbuch als dauerhaften Beleg für Ihren Kauf aufbewahren, um im Fall eines Diebstahls die Identifikation zu erleichtern.

#### **Modell Nr.**

**Seriennr.**

(bottom\_de\_01)

Il numero di modello e quello di serie, i requisiti di alimentazione e altre informazioni del prodotto si trovano sulla piastrina o vicino alla stessa. La piastrina del prodotto si trova nella parte inferiore dell'unità. Annotare il numero di serie nello spazio indicato di seguito e conservare il manuale come documento di comprovazione dell'acquisto; in tal modo, in caso di furto, l'identificazione sarà più semplice.

**Numero del modello**

**Numero di serie**

(bottom\_it\_01)

Per ulteriori dettagli sui prodotti, rivolgersi al più vicino rappresentante Yamaha oppure a uno dei distributori autorizzati elencati di seguito.

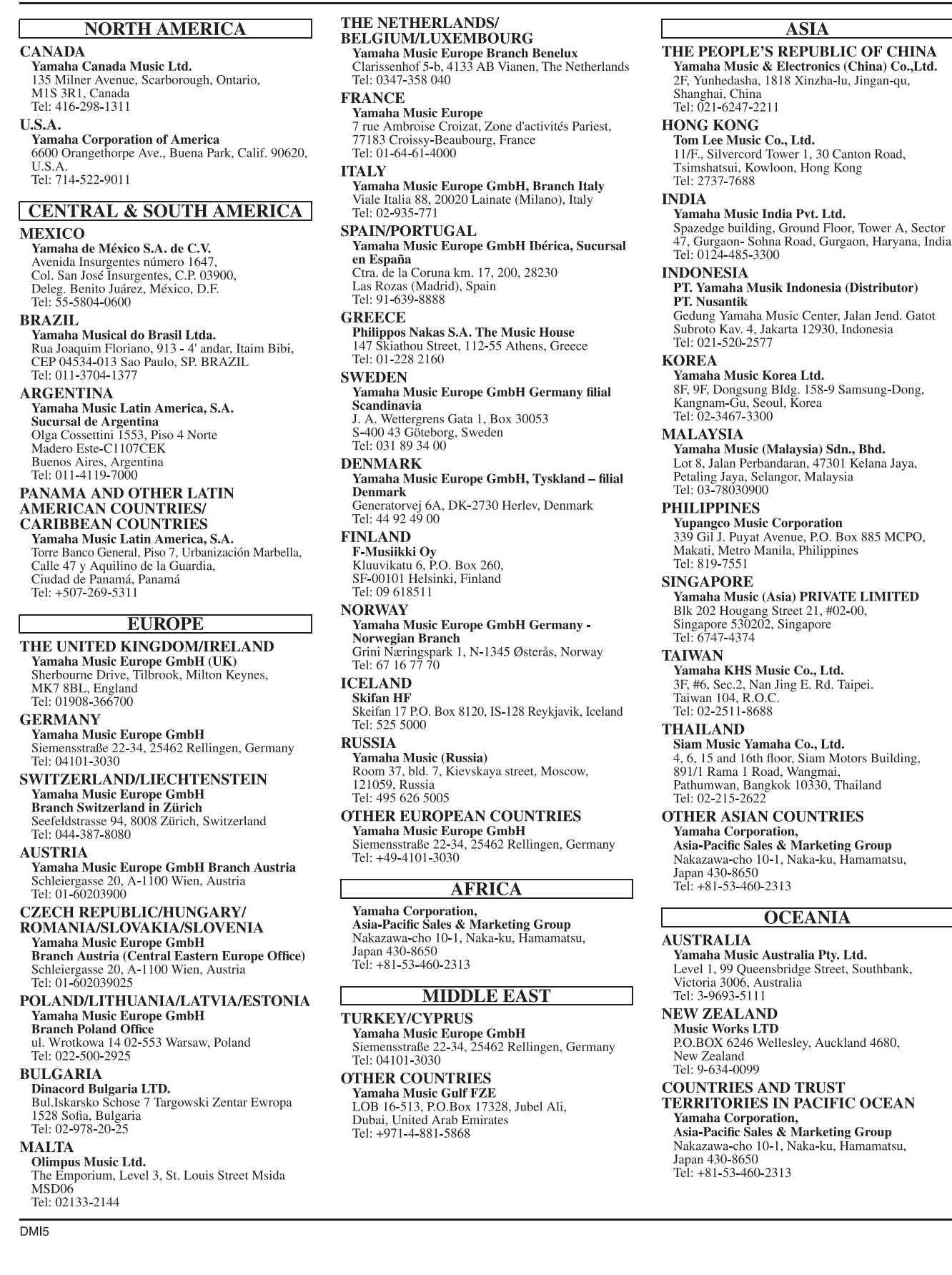

U.R.G., Digital Musical Instruments Division

211POGR\*.\*-01A0 Printed in Indonesia

© 2013 Yamaha Corporation

Yamaha web site **<http://www.yamaha.com/>**

ZE12060